Credit Facility Originations User Manual Oracle Banking Digital Experience Patchset Release 22.1.1.0.0

Part No. F56934-01

August 2022

# ORACLE

Credit Facility Originations User Manual August 2022

Oracle Financial Services Software Limited Oracle Park Off Western Express Highway Goregaon (East) Mumbai, Maharashtra 400 063 India Worldwide Inquiries: Phone: +91 22 6718 3000 Fax:+91 22 6718 3001 www.oracle.com/financialservices/

Copyright © 2006, 2022, Oracle and/or its affiliates. All rights reserved.

Oracle and Java are registered trademarks of Oracle and/or its affiliates. Other names may be trademarks of their respective owners.

U.S. GOVERNMENT END USERS: Oracle programs, including any operating system, integrated software, any programs installed on the hardware, and/or documentation, delivered to U.S. Government end users are "commercial computer software" pursuant to the applicable Federal Acquisition Regulation and agency-specific supplemental regulations. As such, use, duplication, disclosure, modification, and adaptation of the programs, including any operating system, integrated software, any programs installed on the hardware, and/or documentation, shall be subject to license terms and license restrictions applicable to the programs. No other rights are granted to the U.S. Government.

This software or hardware is developed for general use in a variety of information management applications. It is not developed or intended for use in any inherently dangerous applications, including applications that may create a risk of personal injury. If you use this software or hardware in dangerous applications, then you shall be responsible to take all appropriate failsafe, backup, redundancy, and other measures to ensure its safe use. Oracle Corporation and its affiliates disclaim any liability for any damages caused by use of this software or hardware in dangerous applications.

This software and related documentation are provided under a license agreement containing restrictions on use and disclosure and are protected by intellectual property laws. Except as expressly permitted in your license agreement or allowed by law, you may not use, copy, reproduce, translate, broadcast, modify, license, transmit, distribute, exhibit, perform, publish or display any part, in any form, or by any means. Reverse engineering, disassembly, or decompilation of this software, unless required by law for interoperability, is prohibited.

The information contained herein is subject to change without notice and is not warranted to be error-free. If you find any errors, please report them to us in writing.

This software or hardware and documentation may provide access to or information on content, products and services from third parties. Oracle Corporation and its affiliates are not responsible for and expressly disclaim all warranties of any kind with respect to third-party content, products, and services. Oracle Corporation and its affiliates will not be responsible for any loss, costs, or damages incurred due to your access to or use of third-party content, products, or services.

## **Table of Contents**

| 1.                              | Pre | reface                                  |     |  |  |  |
|---------------------------------|-----|-----------------------------------------|-----|--|--|--|
|                                 | 1.1 | Intended Audience                       |     |  |  |  |
| 1.2 Documentation Accessibility |     |                                         |     |  |  |  |
|                                 | 1.3 | Access to Oracle Support                |     |  |  |  |
|                                 | 1.4 | Structure                               |     |  |  |  |
|                                 | 1.5 | Related Information Sources             |     |  |  |  |
| 2.                              | Tra | ansaction Host Integration Matrix       | 2–1 |  |  |  |
| 3.                              | Ар  | pply For New Facility                   | 3–1 |  |  |  |
| 4.                              | Am  | mend Facility                           |     |  |  |  |
| 5.                              | Ар  | pply For Sub Facility                   | 5–1 |  |  |  |
| 6.                              | Co  | ollateral Evaluation                    | 6–1 |  |  |  |
| 7.                              | Co  | Collateral Revaluation7–1               |     |  |  |  |
| 8.                              | Ар  | Application Tracker- Credit Facility8–1 |     |  |  |  |
|                                 | 8.1 | Application Details                     |     |  |  |  |
|                                 | 8.2 | Offer Acceptance                        |     |  |  |  |
|                                 | 8.3 | Save as Draft                           |     |  |  |  |

# 1. Preface

## 1.1 Intended Audience

This document is intended for the following audience:

- Customers
- Partners

## 1.2 **Documentation Accessibility**

For information about Oracle's commitment to accessibility, visit the Oracle Accessibility Program website at <a href="http://www.oracle.com/pls/topic/lookup?ctx=acc&id=docacc">http://www.oracle.com/pls/topic/lookup?ctx=acc&id=docacc</a>.

## 1.3 Access to Oracle Support

Oracle customers have access to electronic support through My Oracle Support. For information, visit

http://www.oracle.com/pls/topic/lookup?ctx=acc&id=info or visit

http://www.oracle.com/pls/topic/lookup?ctx=acc&id=trs if you are hearing impaired.

## 1.4 Structure

This manual is organized into the following categories:

*Preface* gives information on the intended audience. It also describes the overall structure of the User Manual.

Introduction provides brief information on the overall functionality covered in the User Manual.

The subsequent chapters provide information on transactions covered in the User Manual.

Each transaction is explained in the following manner:

- Introduction to the transaction
- Screenshots of the transaction
- The images of screens used in this user manual are for illustrative purpose only, to provide improved understanding of the functionality; actual screens that appear in the application may vary based on selected browser, theme, and mobile devices.
- Procedure containing steps to complete the transaction- The mandatory and conditional fields of the transaction are explained in the procedure. If a transaction contains multiple procedures, each procedure is explained. If some functionality is present in many transactions, this functionality is explained separately.

## 1.5 Related Information Sources

For more information on Oracle Banking Digital Experience Patchset Release 22.1.1.0.0, refer to the following documents:

- Oracle Banking Digital Experience Licensing Guide
- Oracle Banking Digital Experience Installation Manuals

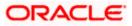

# 2. Transaction Host Integration Matrix

### Legends

| NH | No Host Interface Required.                  |
|----|----------------------------------------------|
| *  | Pre integrated Host interface available.     |
| ×  | Pre integrated Host interface not available. |

| Sr. No | Transaction / Function Name | Oracle Banking Credit<br>Facility Process<br>Management System<br>(OBCFPM) 14.4.0.0.0 | Oracle FLEXCUBE<br>Enterprise Limits<br>and Collateral<br>Management<br>(ELCM) 14.4.0.0.0 |
|--------|-----------------------------|---------------------------------------------------------------------------------------|-------------------------------------------------------------------------------------------|
| 1      | Apply for New Facility      | ~                                                                                     | NH                                                                                        |
| 2      | Amend Facility              | ✓                                                                                     | NH                                                                                        |
| 3      | Collateral Evaluation       | ✓                                                                                     | NH                                                                                        |
| 4      | Collateral Revaluation      | ✓                                                                                     | NH                                                                                        |
| 3      | Application Tracker         | ~                                                                                     | NH                                                                                        |

Home

# **3. Apply For New Facility**

Using this option, corporate customers can apply for a new credit facility by providing the information about their funding requirement, collateral details and uploading the supporting documents. Credit Facility along with its multiple child lines can be applied in a single application.

Credit Facility application goes through various stages starting from applying for a facility till sanction of facility.

On submission of Credit Facility Application from OBDX side, the request is sent to the mid office/back office system for further processing. Bank staff can view and process the application using back office or mid office systems integrated with OBDX.

Corporates can track the status of the facility applications using Application Tracker available within OBDX.

#### Note:

1) Corporate Credit Facility Management module support is currently not supported for mobile and tablet devices.

2) A new Facility can be applied by only those Corporates who have an existing Liability ID (maintained in ELCM application).

#### Prerequisites:

- Party preference is maintained
- Corporate users are created
- Approval rule set up for corporate user to perform the actions

#### How to reach here:

Credit Facility Management – Overview > Quick Links > Apply for New Facility OR

Toggle Menu > Credit Facility Management > Apply for New Facility

### To apply for a new facility:

1. Navigate to the Facility Application screen. The Facility Application – Summary page appears.

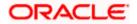

### Facility Application – Summary Page

Credit Facility Application summary page displays the summary of all steps involved in applying a facility along with the completion status of each step.

Following are the steps that are involved for applying a credit facility:

- **Facility Requirements**: In this step, the user needs to enter the facility requirement like facility amount, duration for which the credit facility is needed, category of the facility etc.
- **Collaterals**: This section lists all the collaterals mapped to the party. The user can add a new collateral by entering the required information like collateral type, description, purpose etc. in the Add Collaterals form.
- **Upload Documents**: This section lists all the documents, which are required to be submitted as part of facility application and the option to upload the document.

Screen also shows the overall facility application completion status with a progress bar. User can start filling up the application in any sequence i.e. user can click on any step and fill in the details. Application can be submitted for processing, only after filling the mandatory information required as a part of each step.

|                      |       |                                                                                                    | Ν                 | laker 🗡 | ATM/ | Branch    | English 🗸                        | Third Party 🗡                |
|----------------------|-------|----------------------------------------------------------------------------------------------------|-------------------|---------|------|-----------|----------------------------------|------------------------------|
| ≡ I pfutura bank     |       |                                                                                                    |                   |         | Q 🗹  | 135 Welco | ome, sreeharsha<br>Last login 23 | Industries V<br>Apr 03:19 PM |
| Facility Application |       |                                                                                                    |                   |         |      |           |                                  |                              |
|                      |       | You can start from any step.<br>Simply fill in the required details and submit the application.<br>100% Remaining<br>Facility initiation for Sunrise Coffee |                   |         |      |           |                                  |                              |
|                      |       | Facility Requirements<br>Let us know the amount and duration for credit facility                                                                            | ⊙ Get Started     | )       | ,    |           |                                  |                              |
|                      |       | Collaterals<br>View your existing collaterals and add new collaterals if required                                                                           | ⊙ Get Started     | >       | ,    |           |                                  |                              |
|                      |       | Upload Documents<br>Submit supporting documents                                                                                                    | ⊙ Get Started     | )       | ,    |           |                                  |                              |
|                      | Cance | Back                                                                                                    |                   |         |      |           |                                  |                              |
|                      | Сор   | yright © 2006, 2020, Oracle and/or its affiliates. All rights reserved.   Security Information   Term                                                       | ns and Conditions |         |      |           |                                  |                              |

| Field Name               | Description                                                                                                    |
|--------------------------|----------------------------------------------------------------------------------------------------|
| Progress Bar             | The current status of the Credit Facility application completion is displayed graphically with the help of a progress bar. |
| Facility<br>Requirements | The user clicks this link to define the facility related requirements.                                                     |
| Collaterals              | The user clicks this link to define the collateral related requirements.                                                   |

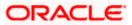

| Field Name          | Description                                            |
|---------------------|--------------------------------------------------------|
| Upload<br>Documents | The user clicks this link for uploading the documents. |

2. Click the Facility Requirements card. The Facility Application screen appears.

### **Facility Application**

|                                                                                                    | Maker $\checkmark$ | ATM/Branch        | English $\checkmark$             | Third Party 🗸                     |
|----------------------------------------------------------------------------------------------------|--------------------|-------------------|----------------------------------|-----------------------------------|
| $\equiv$ ( $\hat{p}$ futura bank                                                                          | C                  | <b>₹ 135</b> Weld | come, sreeharshi<br>Last login 2 | a Industries 🗸<br>23 Apr 03:19 PM |
| Facility Application                                                                                      |                    |                   |                                  |                                   |
| <text><text><text><text><image/><image/></text></text></text></text>                                      | here               |                   | Sunri                            | se Coffee                         |
| Copyright © 2005, 2020, Oracle and/or its affiliates. All rights reserved,   Security Information   Terms | and Conditions     |                   |                                  |                                   |
|                                                                                                    |                    |                   |                                  | -                                 |

### **Field Description**

| Field Name                     | Description                                                                                                    |  |  |  |  |
|--------------------------------|----------------------------------------------------------------------------------------------------|--|--|--|--|
| Navigating path<br>to the step | Select the step from the drop- down list to navigate to the step in which details are to be filled for the facility application.<br>OR<br>Click the <b>Home</b> link to navigate back to facility application summary page. |  |  |  |  |
| Party Name                     | Displays the party name for whom the facility is to be applied.                                                                                                    |  |  |  |  |

3. Click Add Facility. The Add Facility overlay screen appears.

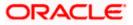

Facility Requirements - Add Facility

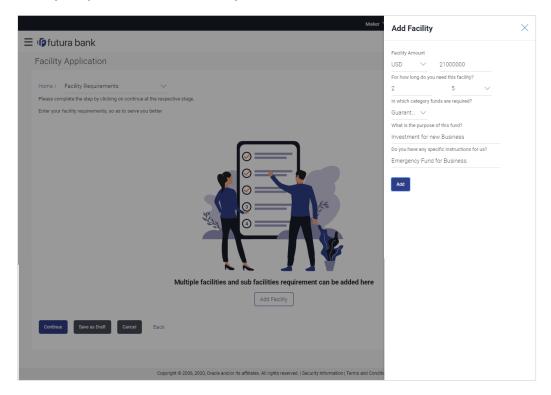

| Field Name                                    | Description                                                  |
|-----------------------------------------------|--------------------------------------------------------------|
| Add Facility Ove                              | rlay                                                         |
| Facility Currency                             | The currency in which facility is to be applied.             |
| Facility Amount                               | The amount for which the facility is to be applied.          |
| For how long do<br>you need this<br>facility? | The tenure for the facility in 'Year' and 'Months'.          |
| In which<br>category funds<br>are required?   | The facility category under which facility is to be applied. |
| What is the<br>purpose of this<br>fund?       | The purpose for applying the facility.                       |

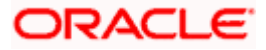

### Field Name Description

Do you have any The remarks/ instructions that needs to be communicated to the bank. specific instructions for us?

- 4. From the **Currency** list, select the appropriate currency for the facility.
- 5. In the Amount field, enter the amount for the facility.
- 6. From the Year and Month list, select the tenure for the facility.
- 7. From the Funding Type list, select the appropriate category for the facility.
- 8. In the **Purpose** field, enter the purpose for applying for the facility.
- 9. In the **Specific Instructions** field, enter the specific instructions to be given to the bank, if any.
- 10. Click **Add**. The facility requirement details gets added in a card form in the **Facility Requirement Details** screen.

#### **Facility Application - Facility Requirement Details**

This screen will display the facility requirements entered by the user. Also, the user can add multiple sub facilities under the main credit facility from this screen.

| E Offere bank   Facility Application   Home / Facility Requirements   Please complete the step by clicking on continue at the respective stage.   Enter your facility requirements, so as to serve you better   Facility Requirement Details   Guarantee   Sturnise Confige   Sturnise Confige   Enter your facility requirements, so as to serve you better Facility Requirement Details   Guarantee   Sturnise Confige   Sturnise Confige Sturnise Confige Sturnise Confige Sturnise Con |                                                                                                    | Maker 🗸            | ATM/Branch | English 🗡                    | Third Party                       | 1 |
|----------------------------------------------------------------------------------------------------|----------------------------------------------------------------------------------------------------|--------------------|------------|------------------------------|-----------------------------------|---|
| Home / Facility Requirements       Sunrise Coffee         Please complete the step by clicking on continue at the respective stage.       Enter your facility requirements, so as to serve you better         Facility Requirement Details       Guarantee       S1,000,000 / 2 years 5 months         S1,000,000 / 2 years 5 months       Buses         Intergency Fund for Business.       Emergency Fund for Business.         Continue       Serve 3D with                                                                                                    | $\equiv$ ( $\hat{\mathbf{p}}$ futura bank                                                               | Q                  | Melc       | ome, sreeharsh<br>Last login | a Industries 🗸<br>23 Apr 03:19 PM | / |
| Hone / Facility Hequirements · · · · · · · · · · · · · · · · · · ·                                                                                                    | Facility Application                                                                                    |                    |            |                              |                                   |   |
| Enter your facility requirements, so as to serve you better Facility Requirement Details  Guarantee S21,000,000.00   2 years 5 months Investment for new Business Emergency Fund for Business  Emergency Fund for Business                                                                                                    | Home / Facility Requirements 🗸                                                                          |                    |            | Sunri                        | ise Coffee                        |   |
| Facility Requirement Details       g         Guarantee       \$21,000,000.00   2 years 5 months         Investment for new Business       Bergenory Fund for Business.         Continue       Save as Draft       Cencel         Back       Back                                                                                                    |                                                                                                    |                    |            |                              |                                   |   |
| Guarante<br>S1,000,000.00   2 years 5 months<br>Investment for new Business<br>Emergency Fund for Business.<br>Continue<br>Save as Draft<br>Cancel<br>Back                                                                                                    | Enter your facility requirements, so as to serve you better                                             |                    |            |                              |                                   |   |
| \$21,000,000.00         2 years 5 months       *         Investment for new Business       Emergency Fund for Business.         Continue       Save as Draft       Cancel         Back       Back                                                                                                    | Facility Requirement Details                                                                            |                    |            |                              |                                   |   |
|                                                                                                    | S21.000,000.00   2 years 5 months<br>Investment for new Business                                        |                    |            |                              | 0                                 |   |
| Copyright © 2006, 2020, Oracle and/or its affiliates. All rights reserved.   Security Information   Terms and Conditions                                                                                                    | Continue Save as Draft Cancel Back                                                                      |                    |            |                              |                                   |   |
| Copyright © 2006, 2020, Oracle and/or its affiliates. All rights reserved.   Security Information   Terms and Conditions                                                                                                    |                                                                                                    |                    |            |                              |                                   |   |
|                                                                                                    | Copyright © 2006, 2020, Oracle and/or its affiliates. All rights reserved.   Security Information   Ter | rms and Conditions |            |                              |                                   |   |

| Field Name                     | Description                                                                                                    |  |  |  |  |
|--------------------------------|----------------------------------------------------------------------------------------------------|--|--|--|--|
| Navigating path<br>to the step | Select the step from the drop- down list to navigate to the step in which details are to be filled for the facility application.<br>OR<br>Click the <b>Home</b> link to navigate back to facility application summary page. |  |  |  |  |

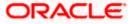

| Field Name                         | Description                                                                                                    |
|------------------------------------|----------------------------------------------------------------------------------------------------|
| Party Name                         | Displays the party name for which the facility is to be applied.                                                                |
| Facility<br>Requirement<br>Details | The facility details such as facility currency, amount, purpose and tenure as entered by user will be displayed in a card form. |

11. Click <sup>3</sup> and then click **Add Sub Facility** to add the sub facility details, if required. The **Add Sub Facility** overlay screen appears.

OR

Click <sup>8</sup> and then click **Edit Facility** to edit the filled in facility requirements. The **Edit Facility Details** overlay screen appears.

OR

Click <sup>6</sup> and then click **Remove Facility** to remove the added facility.

OR

Click **Continue** to go to the next step.

OR

Click **Save as Draft** to save the application as a draft. The application gets saved as a draft prompting the user to save the application with the draft name. (For more information, refer <u>Save as Draft</u> section).

OR

Click **Cancel** to cancel the transaction and navigate to the **Dashboard** Screen.

OR

Click **Back** to navigate back to the previous screen.

**Note:** Once the application is saved as draft, the user will be able to resume the application from Application Tracker.

### Facility Requirements - Add Sub Facility

| Facility Application     Hone / Facility Requirements     Please complete the step by clicking on continue at the respective stage.     Enter your facility requirements, so as to serve you better   Facility Requirement Details   Currantee   S21,000,000 00 / 2 years 5 months   Investment for new Business.     Continue     Ster ex Drift     Back     Facility Application     Facility Requirement Details     Currantee   S21,000,000 00 / 2 years 5 months   Investment for new Business.     Continue     Back     Facility Application     In which category fund for Material Purchase.     The ext built     Continue     Step ext Drift     Back     Facility Application     In which category fund for Material Purchase.           Facility Application <th>&gt;</th> | >      |
|----------------------------------------------------------------------------------------------------|--------|
| Home / Facility Requirements     2     Month       Please complete the step by clicking on continue at the respective stage.     In which category funds are required?       Enter your facility requirements, so as to save you better     Guarant       Facility Requirement Details     What is the purpose of this fund?       Guarantee     \$21,000,000   2 years 5 months       Structurement for new Business     Investment       Emergency Fund for Business.     Emergency fund for Musiness                                                                                                    |        |
| S21,000,000 00     2 years 5 months       Investment for new Business     Do you have any specific instructions for us?       Emergency Fund for Business.     Emergency fund for Material Purchase.                                                                                                    | ~<br>_ |
| Continue Save as Draft Cancel B3ck                                                                                                    |        |
|                                                                                                    |        |
|                                                                                                    |        |
|                                                                                                    |        |
|                                                                                                    |        |

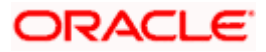

### **Field Description**

| Field Name                                             | Description                                                          |
|--------------------------------------------------------|----------------------------------------------------------------------|
| Add Sub Facility                                       | Overlay                                                              |
| Facility Currency                                      | The currency in which sub facility is to be applied.                 |
| Facility Amount                                        | The amount for which the sub facility is to be applied.              |
| For how long do<br>you need this<br>facility?          | The tenure for the sub facility in 'Year' and 'Months'.              |
| In which<br>category funds<br>are required?            | The facility category under which sub facility is to be applied.     |
| What is the<br>purpose of this<br>fund?                | The purpose for applying the sub facility.                           |
| Do you have any<br>specific<br>instructions for<br>us? | The remarks/ instructions that needs to be communicated to the bank. |

- 12. Enter the relevant information, as required.
- 13. Click Add. The sub facility requirement details gets added in a card form.
- 14. Click **Continue** to go to the next step. Collaterals details page with all the collaterals mapped to the party appears.

OR

Click <sup>6</sup>/<sub>e</sub> and then click **Add Sub Facility** to add more sub facility details, if required. The **Add Sub Facility** overlay screen appears.

OR

Click <sup>8</sup> and then click **Edit Facility** to edit the filled in facility requirements. The **Edit Facility Details** overlay screen appears.

OR

Click <sup>6</sup> and then click **Remove Facility** to remove the added sub facility.

OR

Click **Save as Draft** to save the application as a draft. The application gets saved as a draft prompting the user to save the application with the draft name. (For more information, refer <u>Save as Draft</u> section.)

OR

Click **Cancel** to cancel the transaction and navigate to the **Dashboard** Screen. OR

Click **Back** to navigate back to the previous screen.

Note: The user can add sub facilities up to seven levels.

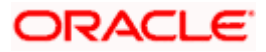

## Facility Application - Collaterals

| acility Application                                        |                                            |                                        |                              | 19 PM |
|------------------------------------------------------------|--------------------------------------------|----------------------------------------|------------------------------|-------|
| Home / Collaterals                                         | ~                                          |                                        | Sunrise Cof                  | fee   |
| Please complete the step by clicking on                    |                                            |                                        |                              |       |
|                                                            | v, you can add new collaterals if required |                                        | Add Collaterals              | ٦     |
| Collaterals                                                |                                            |                                        |                              |       |
| AUDICAR AUDICAR                                            |                                            |                                        |                              |       |
| Collateral Amount<br>\$3,100,000.00                        | Utilized Amount<br>\$1,385,870.00          | Available Amount<br>\$1,714,130.00     | Revision Date<br>16 Mar 2019 |       |
| AUDICAR1   AUDICAR1<br>Collateral Amount<br>\$2,800,000.00 | Utilized Amount<br>\$1,285,870.00          | Available Amount<br>\$1,514,130.00     | Revision Date<br>14 Mar 2019 |       |
| AUDICAR2   AUDICAR2<br>Collateral Amount<br>\$2,700,000.00 | Utilized Amount<br>\$1,085,870.00          | Available Amount<br>\$1,614,130.00     | Revision Date<br>15 Mar 2019 |       |
| COMMBUILDING COMME                                         |                                            |                                        |                              |       |
| Collateral Amount<br>\$2,100,000.00                        | Utilized Amount<br>\$1,800,000.00          | Available Amount<br>\$300,000.00       | Revision Date<br>17 Feb 2019 |       |
| TCSSHARE1<br>Collateral Amount                             | Utilized Amount                            | Available Amount                       | Revision Date                |       |
| Collateral Amount<br>\$18,000.00                           | Utilized Amount<br>\$180.00                | Available Amount<br>\$17,820.00        | Revision Date<br>18 Mar 2019 |       |
| TCSSHARE5<br>Collateral Amount<br>\$18,000.00              | Utilized Amount<br>\$1,180.00              | Available Amount<br>\$16,820.00        | Revision Date<br>17 Feb 2019 |       |
| COMMERCIALLAND<br>Collateral Amount<br>\$18,000.00         | Utilized Amount<br>-\$4,031,982,000.00     | Available Amount<br>\$4,032,000,000.00 | Revision Date<br>01 Mar 2019 |       |
| TCSSHARE2<br>Collateral Amount<br>\$18,000.00              | Utilized Amount<br>-\$9,820.00             | Available Amount<br>\$27,820.00        | Revision Date<br>28 Mar 2019 |       |
| TCSSHARE3<br>Collateral Amount<br>S18,000.00               | Utilized Amount<br>-\$19,210.00            | Available Amount<br>\$37,210.00        | Revision Date<br>18 Jan 2019 |       |
| TCSSHARE4<br>Collateral Amount<br>S21,000.00               | Utilized Amount<br>-\$6,020.00             | Available Amount<br>\$27,020.00        | Revision Date<br>13 Mar 2019 |       |
| COMMERCIALLAND2<br>Collateral Amount<br>\$18,000.00        | Utilized Amount<br>-\$4,031,982,000.00     | Available Amount<br>\$4,032,000,000.00 | Revision Date<br>01 Mar 2019 |       |
| Machinery1<br>Collateral Amount<br>\$23,121.00             | Utilized Amount<br>-\$4,031,976,879.00     | Available Amount<br>\$4,032,000,000.00 | Revision Date<br>01 Jan 2019 |       |
| COMMERCIALLAND3<br>Collateral Amount<br>\$18,000.00        | Utilized Amount<br>-\$38,311.00            | Available Amount<br>\$56,311.00        | Revision Date<br>11 Jul 2019 |       |
| COMMERCIALLAND4<br>Collateral Amount<br>\$18,000.00        | Utilized Amount<br>-\$192,000.00           | Available Amount<br>\$210,000.00       | Revision Date<br>03 Jan 2019 |       |
| Continue Save as Draft C                                   | ancel Back                                 |                                        |                              |       |

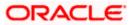

### **Field Description**

| Field Name                     | Description                                                                                                    |
|--------------------------------|----------------------------------------------------------------------------------------------------|
| Navigating path<br>to the step | Select the step from the drop-down list to navigate to the step in which details are to be filled for the facility application.<br>OR<br>Click the <b>Home</b> link to navigate back to facility application summary. |
| Party Name                     | Displays the party name for whom the facility is to be applied.                                                                                                    |
| Collaterals                    |                                                                                                    |
|                                | linked to the party gets displayed on this screen. User can also request for<br>ollateral from this screen.                                                                                                    |
| Collateral ID                  | Collateral ID of the facility.                                                                                                    |
| Collateral<br>Description      | The description of the collateral.                                                                                                    |
| Collateral<br>Amount           | This collateral amount evaluated against the pledged collateral.                                                                                                    |
| Utilized Amount                | The total utilized amount of the collateral.                                                                                                    |
| Available<br>Amount            | The current available amount for collateral.                                                                                                    |
| Revision Date                  | The revision date of the collateral.                                                                                                    |

15. Click Add Collateral to add the collateral details. The Add Collateral overlay screen appears.

OR

Click **Continue** to go to the next step.

OR

Click **Save as Draft** to save the application as a draft. The application gets saved as a draft prompting the user to save the application with the draft name. (For more information, refer <u>Save as Draft</u> section.)

OR

Click **Cancel** to cancel the transaction and navigate to the **Dashboard** Screen. OR

Click **Back** to navigate back to the previous screen.

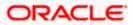

### Facility Application - Add Collaterals

| 🕽 futura bank                            |                                              |                                  | Please specify collateral Type                  |
|------------------------------------------|----------------------------------------------|----------------------------------|-------------------------------------------------|
| acility Application                      |                                              |                                  | Deposits 🗸                                      |
|                                          |                                              |                                  | What would you describe this collateral as?     |
| lome / Collaterals                       | ~                                            |                                  | Fund Deposit with Nationalised Bank             |
| Please complete the step by clicking of  | on continue at the respective stage.         |                                  | What is the estimated value of this collateral? |
| our existing collaterals are listed be   | low, you can add new collaterals if required |                                  | USD $\checkmark$ 21000000                       |
| Collaterals                              |                                              |                                  | What is the purpose of this collateral?         |
|                                          |                                              |                                  | Pledged for New Business Facility               |
| AUDICAR   AUDICAR                        |                                              |                                  | Any other comments                              |
| Collateral Amount                        | Utilized Amount                              | Available Amount                 | Secured Collateral                              |
| \$3,100,000.00                           | \$1,385,870.00                               | \$1,714,130.00                   | _                                               |
|                                          |                                              |                                  | Add                                             |
| AUDICAR1   AUDICAR1                      |                                              |                                  |                                                 |
| Collateral Amount<br>\$2,800,000,00      | Utilized Amount                              | Available Amount                 |                                                 |
| 52,800,000.00                            | \$1,285,870.00                               | \$1,514,130.00                   |                                                 |
|                                          |                                              |                                  |                                                 |
| AUDICAR2   AUDICAR2<br>Collateral Amount | Utilized Amount                              | Available Amount                 | Revision Date                                   |
| \$2,700,000.00                           | \$1,085,870.00                               | \$1,614,130.00                   | 15 Mar 2019                                     |
| Collateral Amount<br>\$2,100,000.00      | Utilized Amount<br>\$1,800,000.00            | Available Amount<br>\$300,000.00 | Revision Date<br>17 Feb 2019                    |
| TCSSHARE1                                |                                              |                                  |                                                 |
| Collateral Amount                        | Utilized Amount                              | Available Amount                 | Revision Date                                   |
| \$18,000.00                              | \$180.00                                     | \$17,820.00                      | 18 Mar 2019                                     |
|                                          |                                              |                                  |                                                 |
| TCSSHARE3<br>Collateral Amount           | Utilized Amount                              | Available Amount                 | Revision Date                                   |
| \$18,000.00                              | -\$19,210.00                                 | \$37,210.00                      | 18 Jan 2019                                     |
| COMMERCIALLAND4                          |                                              |                                  |                                                 |
| Collateral Amount                        | Utilized Amount                              | Available Amount                 | Revision Date                                   |
| \$18,000.00                              | -\$192,000.00                                | \$210,000.00                     | 03 Jan 2019                                     |
|                                          |                                              |                                  |                                                 |
| Continue Save as Draft                   | Cancel Back                                  |                                  |                                                 |
|                                          |                                              |                                  |                                                 |
|                                          |                                              |                                  |                                                 |

| Field Name                                               | Description                                                       |
|----------------------------------------------------------|-------------------------------------------------------------------|
| Please specify collateral type                           | The collateral type like Plant & Machinery, Vehicle, Stocks etc.  |
| What would you<br>describe this<br>collateral as         | The description of the collateral.                                |
| What is the<br>estimated value<br>of this<br>collateral? | The estimated value of the collateral with selection of currency. |

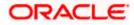

| Field Name                                    | Description                                                                  |
|-----------------------------------------------|------------------------------------------------------------------------------|
| What is the<br>purpose of this<br>collateral? | The purpose for the new collateral.                                          |
| Any other comments?                           | The remarks/ instructions that needs to be communicated to the bank, if any. |

16. From the **Collateral type** list, select the appropriate collateral type.

- 17. In the **Collateral description** field, enter the description of the collateral.
- 18. From the **Currency** list, select the appropriate currency for entering the estimated value of collateral.
- 19. In the Collateral estimated value field, enter the collateral amount.
- 20. In the **Purpose** field, enter the purpose for collateral.
- 21. In the **Comments** field, enter the specific instructions to be given to the bank, if any.
- 22. Click Add. The new collateral is added as a new card on the Collaterals Details screen.

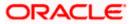

## Facility Application - Collaterals - New Collateral

| acility Application                                                                |                                                                                     |                                        |                                                 |
|------------------------------------------------------------------------------------|-------------------------------------------------------------------------------------|----------------------------------------|-------------------------------------------------|
| Home / Collaterals                                                                 | $\sim$                                                                              |                                        | Sunrise Co                                      |
| 'lease complete the step by clicking o<br>'our existing collaterals are listed bel | in continue at the respective stage.<br>ow, you can add new collaterals if required |                                        |                                                 |
| Collaterals                                                                        |                                                                                     |                                        | Add Collateral                                  |
|                                                                                    |                                                                                     |                                        |                                                 |
| Fund Deposit with Nationalis                                                       |                                                                                     |                                        | 0<br>0                                          |
| Type<br>DPST                                                                       | Ourrency<br>USD                                                                     | Estimated Value<br>21000000            | Purpose<br>Pledged for New Business<br>Facility |
| AUDICAR   AUDICAR<br>Collateral Amount<br>\$3,100,000.00                           | Utilized Amount<br>\$1,385,870.00                                                   | Available Amount<br>\$1,714,130.00     | Revision Date<br>16 Mar 2019                    |
| AUDICAR1 AUDICAR1                                                                  |                                                                                     |                                        |                                                 |
| Collateral Amount<br>\$2,800,000.00                                                | Utilized Amount<br>\$1,285,870.00                                                   | Available Amount<br>\$1,514,130.00     | Revision Date<br>14 Mar 2019                    |
| AUDICAR2   AUDICAR2<br>Collateral Amount                                           | Utilized Amount                                                                     | Available Amount                       | Revision Date                                   |
| \$2,700,000.00                                                                     | \$1,085,870.00                                                                      | \$1,614,130.00                         | 15 Mar 2019                                     |
| COMMBUILDING COMM                                                                  | /BUILDING<br>Utilized Amount                                                        | Available Amount                       | Revision Date                                   |
| S2,100,000.00                                                                      | 01ii2e0 Amount<br>\$1,800,000.00                                                    | Available Amount<br>\$300,000.00       | revision Date<br>17 Feb 2019                    |
| TCSSHARE1                                                                          |                                                                                     |                                        |                                                 |
| Collateral Amount<br>\$18,000.00                                                   | Utilized Amount<br>\$180.00                                                         | Available Amount<br>\$17,820.00        | Revision Date<br>18 Mar 2019                    |
| TCSSHARE5<br>Collateral Amount                                                     | Utilized Amount                                                                     | Available Amount                       | Revision Date                                   |
| \$18,000.00                                                                        | \$1,180.00                                                                          | \$16,820.00                            | 17 Feb 2019                                     |
| COMMERCIALLAND                                                                     |                                                                                     |                                        |                                                 |
| Collateral Amount<br>\$18,000.00                                                   | Utilized Amount<br>-\$4,031,982,000.00                                              | Available Amount<br>\$4,032,000,000.00 | Revision Date<br>01 Mar 2019                    |
| TCSSHARE2                                                                          |                                                                                     |                                        |                                                 |
| Collateral Amount<br>\$18,000.00                                                   | Utilized Amount<br>-\$9,820.00                                                      | Available Amount<br>\$27,820.00        | Revision Date<br>28 Mar 2019                    |
| TCSSHARE3                                                                          |                                                                                     |                                        |                                                 |
| Collateral Amount<br>\$18,000.00                                                   | Utilized Amount<br>-\$19,210.00                                                     | Available Amount<br>\$37,210.00        | Revision Date<br>18 Jan 2019                    |
| TCSSHARE4                                                                          |                                                                                     |                                        |                                                 |
| Collateral Amount<br>\$21,000.00                                                   | Utilized Amount<br>-\$6,020.00                                                      | Available Amount<br>\$27,020.00        | Revision Date<br>13 Mar 2019                    |
| COMMERCIALLAND2                                                                    |                                                                                     |                                        |                                                 |
| Collateral Amount<br>\$18,000.00                                                   | Utilized Amount<br>-\$4,031,982,000.00                                              | Available Amount<br>\$4,032,000,000.00 | Revision Date<br>01 Mar 2019                    |
| Machinery1<br>Collateral Amount                                                    | Utilized Amount                                                                     | Available Amount                       | Revision Date                                   |
| \$23,121.00                                                                        | -\$4,031,976,879.00                                                                 | \$4,032,000,000.00                     | 01 Jan 2019                                     |
| COMMERCIALLAND3<br>Collateral Amount                                               | Utilized Amount                                                                     | Available Amount                       | Revision Date                                   |
| \$18,000.00                                                                        | -\$38,311.00                                                                        | \$56,311.00                            | 11 Jul 2019                                     |
| COMMERCIALLAND4                                                                    |                                                                                     |                                        |                                                 |
| Collateral Amount<br>\$18,000.00                                                   | Utilized Amount<br>-\$192,000.00                                                    | Available Amount<br>\$210,000.00       | Revision Date<br>03 Jan 2019                    |
| Continue Save as Draft                                                             | Cancel Back                                                                         |                                        |                                                 |

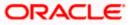

23. Click **Continue** to go to the next step. The **Facility Application - Upload Documents** screen to upload the documents appears.

OR

Click <sup>6</sup> and then click **Edit** to edit the details of newly added collateral. The **Add Collateral** overlay screen appears in the editable form.

OR

Click <sup>8</sup> and then click **Remove** to remove the newly added collateral.

OR

Click Add Collaterals, if you want to add more collaterals.

OR

Click Load More Collaterals, to load more collaterals.

OR

Click **Save as Draft** to save the application as a draft. The application gets saved as a draft, prompting the user to save the application with the draft name. (For more information, refer <u>Save as Draft</u> section.)

OR

Click **Cancel** to cancel the transaction and navigate to the **Dashboard** Screen. OR

Click **Back** to navigate back to the previous screen.

### Facility Application - Upload Documents

Following screen is shown when user clicks on 'Upload Documents' step from the 'Facility Application Summary Page' or on accessing the step from breadcrumb option available as a part of each step details screen or by clicking on continue on the collateral details page.

As a part of this step, corporate user can see the list of documents that needs to be submitted for applying a facility. User can upload the documents and proceed with the facility application. The list of documents displayed here are fetched from integrated mid-office/back office application.

|                                                                                                    |                                                              |                                               | Maker 🗡        | ATM/Branch | English 🗡                        | Third Party 🗡                  |
|----------------------------------------------------------------------------------------------------|--------------------------------------------------------------|-----------------------------------------------|----------------|------------|----------------------------------|--------------------------------|
| 🗏 🕼 futura bank                                                                                                 |                                                              |                                               | Q              | Melco      | ime, sreeharsha<br>Last login 23 | Industries 🗸<br>3 Apr 04:33 PM |
| Upload Document                                                                                                 |                                                              |                                               |                |            |                                  |                                |
| Home / Upload Documents                                                                                         | ~                                                            |                                               |                |            | Sunris                           | se Coffee                      |
| Please complete the step by clicking on continue at the<br>Listed documents are required to process your applic |                                                              |                                               |                |            |                                  |                                |
| Technical Feasibility Report 1<br>Credit Appraisal Documents by mock                                            |                                                              | Upload +                                      |                |            |                                  |                                |
| Passport<br>Passport issued by government                                                                       |                                                              | Upload +                                      |                |            |                                  |                                |
| Continue Save as Draft Cancel                                                                                   | Back                                                         |                                               |                |            |                                  |                                |
|                                                                                                    |                                                              |                                               |                |            |                                  |                                |
|                                                                                                    | Copyright © 2006, 2020, Oracle and/or its affiliates. All ri | ghts reserved.   Security Information   Terms | and Conditions |            |                                  |                                |

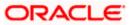

### **Field Description**

| Field Name                  | Description                                                                                                    |
|-----------------------------|----------------------------------------------------------------------------------------------------|
| Navigating path to the step | Select the step from the drop- down list to navigate to the step in which details are to be filled for the facility application.<br>OR |
|                             | Click the <b>Home</b> link to navigate back to facility application                                                                    |
| Party Name                  | Displays the party name for whom the facility is to be applied.                                                                        |
| Document Name               | The document that the corporate is expected to submit as a part of application.                                                        |
|                             | The list of the documents is fetched from the mid-office based on the selected product type.                                           |
|                             |                                                                                                    |

- 24. Click upload + to browse and upload the required document to process the application.
- 25. Select the appropriate file to be uploaded, and click **Open** to upload the documents.
- Click Continue. The Facility Application screen displaying completion of all the three steps to apply for the facility appears. OR

Click **Save as Draft** to save the application as a draft. The application gets saved as a draft prompting the user to save the application with the draft name. (For more information, refer <u>Save as Draft</u> section.)

OR

Click **Cancel** to cancel the transaction and navigate to the **Dashboard** Screen. OR

Click **Back** to navigate back to the previous screen.

### **Facility Application**

|                 |            |                                                                                                    | Maker 🗸              | ATM/Branch           | English 🗡                         | Third Party 🗸                     |
|-----------------|------------|----------------------------------------------------------------------------------------------------|----------------------|----------------------|-----------------------------------|-----------------------------------|
| ≡ Ipfutura bank |            |                                                                                                    | C                    | ) <mark>135</mark> W | elcome, sreeharsh<br>Last login : | a Industries 🗸<br>23 Apr 04:33 PM |
|                 |            | You can start from any step.<br>Simply fill in the required details and submit the application.<br>0% Remaining<br>Facility initiation for Sunrise Coffee |                      |                      |                                   |                                   |
|                 |            | Facility Requirements<br>Let us know the amount and duration for credit facility                                                                          | ⊙ Completed          | >                    |                                   |                                   |
|                 |            | Collaterals<br>View your existing collaterals and add new collaterals if required                                                                         | ⊙ Completed          | >                    |                                   |                                   |
|                 |            | Upload Documents<br>Submit supporting documents                                                                                                    | ⊙ Completed          | >                    |                                   |                                   |
|                 | Submit Can | cel Back                                                                                                    |                      |                      |                                   |                                   |
|                 |            |                                                                                                    |                      |                      |                                   |                                   |
|                 | C          | opyright © 2006, 2020, Oracle and/or its affiliates. All rights reserved.   Security Information   1                                                      | Ferms and Conditions |                      |                                   |                                   |

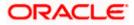

### 27. Click Submit.

OR

Click the link against each card to view the Facility Requirements/ Collaterals/ Upload Documents section details.

OR

Click **Cancel** to cancel the operation and to navigate back to 'Dashboard'.

OR

Click **Back** to navigate back to the previous screen.

28. The Facility Application - Review screen appears.

### **Facility Application - Review**

| 🕼 futura bank                                                                                                |                                                                                    | (          | ATM/Branch                                | English 🗸<br>Icome, sreeharsI<br><sub>Last logir</sub> | Third Party |
|----------------------------------------------------------------------------------------------------|------------------------------------------------------------------------------------|------------|-------------------------------------------|--------------------------------------------------------|-------------|
| acility Application                                                                                          |                                                                                    |            |                                           |                                                        |             |
|                                                                                                    |                                                                                    |            |                                           |                                                        |             |
| REVIEW You have initiated a request for Facility Origination. Please revie                                   | the details before you confirm!                                                    |            |                                           |                                                        |             |
| Facility Requirements                                                                                        |                                                                                    |            |                                           |                                                        | Ø           |
| Guarantee<br>S21,000,000.00   2 years 5 months<br>Investment for new Business<br>Emergency Fund for Business |                                                                                    |            |                                           |                                                        |             |
|                                                                                                    | Show More                                                                          |            |                                           |                                                        |             |
| Collaterals                                                                                                  |                                                                                    |            |                                           |                                                        | Ø           |
| Fund Deposits with Nationalised Bank<br>Type Currency<br>DPST USD                                            | Estimated Val.<br>2100000                                                          |            | Purpo<br>Pledged for Ne<br>Business Facil | ew                                                     |             |
|                                                                                                    | Show More                                                                          |            |                                           |                                                        |             |
| Upload Documents                                                                                             |                                                                                    |            |                                           |                                                        | Ø           |
| Technical Feasibility Report 1 Tech                                                                          | c.pdf                                                                              |            |                                           |                                                        |             |
|                                                                                                    | Show More                                                                          |            |                                           |                                                        |             |
| Terms and conditions                                                                                         |                                                                                    |            |                                           |                                                        |             |
| <ul> <li>I agree to the terms and conditions</li> </ul>                                                      |                                                                                    |            |                                           |                                                        |             |
| Confirm Cancel Back                                                                                          |                                                                                    |            |                                           |                                                        |             |
|                                                                                                    |                                                                                    |            |                                           |                                                        |             |
| Convright @ 2006, 2020. (                                                                                    | cle and/or its affiliates. All rights reserved.   Security Information   Terms and | Conditions |                                           |                                                        |             |

- 29. Click the See Terms and Conditions link to view the terms and conditions.
- 30. Select I agree to the Term & Conditions check box to accept the terms and conditions.
- 31. Verify the details, and click Confirm.

OR

Click  $\swarrow$  against the section that you want to edit. The screen appears in editable form. OR

Click Show More to view the Facility Requirements/ Collaterals/ Upload Documents section details. OR

Click **Cancel** to cancel the operation and to navigate back to 'Dashboard'.

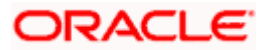

OR

Click **Back** to navigate back to the previous screen.

32. On successful submission, confirmation message for initiating the facility request appears along with the application reference number to track the status of your application. Click the **Back to Dashboard** link to go to Dashboard screen. OR

Click the Application Tracker link to track your facility application.

### Facility Application - Confirm

|                                                                                                    | Maker 🗸          |   | ATM/Branch | English $\checkmark$                      | Third Party 🗡                     |
|----------------------------------------------------------------------------------------------------|------------------|---|------------|-------------------------------------------|-----------------------------------|
| $\equiv$ ( $\hat{\mathbf{p}}$ futura bank                                                                |                  | Q | Melo       | ome, sreeharsh<br><sub>Last</sub> login : | a Industries 🗸<br>23 Apr 04:33 PM |
| Credit Facility application                                                                              |                  |   |            |                                           |                                   |
| CONFIRMATION<br>Credit Facility application submitted successfully.                                      |                  |   |            |                                           |                                   |
| 2304F5E28003                                                                                             |                  |   |            |                                           |                                   |
| Host Reference Number<br>AT3OUPA14002ATE1                                                                |                  |   |            |                                           |                                   |
| Status<br>Completed                                                                                      |                  |   |            |                                           |                                   |
| Credit Facility Application Number<br>AT3OUPA14002ATE1                                                   |                  |   |            |                                           |                                   |
| What would you like to do next?                                                                          |                  |   |            |                                           |                                   |
|                                                                                                    |                  |   |            |                                           |                                   |
| Go To Dashboard Go to Application Tracker New Facility Application                                       |                  |   |            |                                           |                                   |
|                                                                                                    |                  |   |            |                                           |                                   |
| Copyright © 2006, 2020, Oracle and/or its affiliates. All rights reserved.   Security Information   Term | s and Conditions | s |            |                                           |                                   |

<u>Home</u>

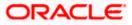

# 4. Amend Facility

This option enables the corporate user to request for changes in an existing credit facility. These amendments could be with respect to enhancement of the limits, extension of tenure, addition of new collateral or upload of new documents.

Similar to New Facility origination, Facility Amendment also has various stages, using the OBDX platform user can only request for modification in his/her existing facility

On submission of Amendment of Credit Facility Application from OBDX side, the request is sent to the bank for further processing. Bank staff can view and process the application using back office or mid office systems integrated with OBDX.

Corporates can track the status of the amendment applications using Application Tracker available within OBDX.

### **Prerequisites:**

- Party preference is maintained
- Corporate users are created
- Approval rule set up for corporate user to perform the actions

### How to reach here:

Credit Facility Management – Overview > Quick Links > Amend Facility OR Toggle Menu > Credit Facility Management > Amend Facility

### OR

Toggle Menu > Credit Facility Management > Credit Facility > Facility Details > Amend Facility

To modify the details of an existing facility: (in case the user has not clicked on Amend Facility

from the Facility details screen)

1. Click the **Amend Facility** option (from toggle menu or from Quick links). A pop up having option to select the Facility ID appears.

### Amend Facility - Select Facility ID

|                           |                                              |                                              | Maker 🗸   | ATM/I | Branch B   | English 🗸                     | Third Party 🗸                  |
|---------------------------|----------------------------------------------|----------------------------------------------|-----------|-------|------------|-------------------------------|--------------------------------|
| ≡ @futura bank            |                                              |                                              |           | Q 🗹   | 135 Welcom | e, sreeharsha<br>Last login 2 | Industries 🗸<br>3 Apr 04:33 PM |
|                           |                                              |                                              |           |       |            |                               |                                |
|                           |                                              |                                              |           |       |            |                               |                                |
|                           |                                              |                                              |           |       |            |                               |                                |
| Choos                     | se Facility                                  | $\times$                                     |           |       |            |                               |                                |
| Facility<br>GUARA         |                                              | ~                                            |           |       |            |                               |                                |
|                           |                                              |                                              |           |       |            |                               |                                |
| Proce                     | Cancel                                       |                                              |           |       |            |                               |                                |
|                           |                                              |                                              |           |       |            |                               |                                |
|                           |                                              |                                              |           |       |            |                               |                                |
| Copyright © 2006, 2020, 0 | racle and/or its affiliates. All rights rese | erved.   Security Information   Terms and Co | onditions |       |            |                               | -                              |

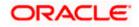

### Field Description

| Field Name  | Description                                           |
|-------------|-------------------------------------------------------|
| Facility ID | List of all the Facility IDs mapped to the corporate. |

- 2. From the Facility ID field, select the appropriate facility ID.
- Click Proceed. The Facility Application Amendment screen appears. OR

Click Cancel to cancel the transaction and navigate to the Dashboard Screen.

### Facility Application – Summary Page

Credit Facility Amendment Application summary page displays the summary of all steps involved in modification of a facility.

Following are the changes that the user can modify in an existing facility:

- Facility Amount
- Facility Tenure
- Addition of a New Sub-facility
- Addition of a new Collateral
- Upload of additional documents

User can select any of the step for modification from the home page, i.e. user can click on any step and modify the details.

|                  |             |                                                                                                    | Maker $\checkmark$ | ATM/Bran | ich English $\checkmark$ Third Party $\checkmark$            |
|------------------|-------------|----------------------------------------------------------------------------------------------------|--------------------|----------|--------------------------------------------------------------|
| ≡ I pfutura bank |             |                                                                                                    |                    | Q 🔽 🔝    | Welcome, sreeharsha Industries<br>Last login 23 Apr 04:33 PM |
| Amend Facility   |             |                                                                                                    |                    |          |                                                              |
|                  |             |                                                                                                    |                    |          |                                                              |
|                  |             | You can start from any step.<br>Simply fill in the required details and submit the application.        |                    |          |                                                              |
|                  |             | 100% Remaining                                                                                         |                    |          |                                                              |
|                  |             | GUARANTEE_1 of Sunrise Coffee                                                                          |                    |          |                                                              |
|                  |             | Facility Requirements<br>Let us know the amount and duration for credit facility                       | ⊙ Get Started      | >        |                                                              |
|                  |             | Collaterals<br>View your existing collaterals and add new collaterals if required                      | ⊙ Get Started      | >        |                                                              |
|                  |             | Upload Documents<br>Submit supporting documents                                                        | ⊙ Get Started      |          |                                                              |
|                  | Submit Canc | el Back                                                                                                |                    |          |                                                              |
|                  | Co          | pyright © 2006, 2020, Oracle and/or its affiliates. All rights reserved.   Security Information   Terr | ns and Conditions  |          |                                                              |
|                  |             |                                                                                                    |                    |          |                                                              |

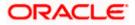

### **Field Description**

| Field Name               | Description                                                         |
|--------------------------|---------------------------------------------------------------------|
| Facility<br>Requirements | The user clicks this link to modify the facility amount and tenure. |
| Collaterals              | The user clicks this link to add a new collateral.                  |
| Upload<br>Documents      | The user clicks this link for uploading the documents.              |

4. Click the Facility Requirements card. The Facility Application screen appears.

### Facility Application - Facility Requirement Details

| $\equiv$ ( $\hat{p}$ futura bank                                                                                                    |                                     |                                      |                                    | Q                          | Welcome, sreeharsha Industries<br>Last login 23 Apr 04:33 PM | $\sim$ |
|----------------------------------------------------------------------------------------------------|-------------------------------------|--------------------------------------|------------------------------------|----------------------------|--------------------------------------------------------------|--------|
| Amend Facility                                                                                                    |                                     |                                      |                                    |                            |                                                              |        |
| Home / Facility Requirements                                                                                                    | ~                                   |                                      |                                    |                            | Sunrise Coffee                                               |        |
| Please complete the step by clicking on continue at<br>Enter your facility requirements, so as to serve you beth<br>Facility Requirement Details |                                     |                                      |                                    |                            |                                                              |        |
| GUARANTEE_1<br>Funding Type Revolving Line<br>GUARANTEE Yes                                                                                      | Sanctioned Amount<br>£433,270.00    | Utilized Amount<br>£121,324.66       | Available Amount<br>£311,945.34    | Expiry Date<br>30 Apr 2021 | 28 % Utilized                                                |        |
| Continue Save as Draft Cancel                                                                                                    | Back                                |                                      |                                    |                            |                                                              |        |
|                                                                                                    | Copyright © 2006, 2020, Oracle and/ | /or its affiliates. All rights reser | ved.   Security Information   Terr | ns and Conditions          |                                                              |        |

| Description                                                                                                    |
|----------------------------------------------------------------------------------------------------|
| Select the step from the drop- down list whose details are to be filled<br>for the facility application.<br>OR<br>Click the Home link to navigate back to facility application summary<br>page. |
| Displays the party name for whom the facility is being amended.                                                                                                    |
| nt Details                                                                                                    |
| details of the selected facility.                                                                                                    |
| ID of the Credit Facility selected for amendment.                                                                                                    |
| The purpose or the facility category under which the facility has beer                                                                                                    |
|                                                                                                    |

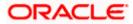

| Field Name           | Description                                                          |
|----------------------|----------------------------------------------------------------------|
| Revolving Line       | This field displays if the facility is revolving or not.             |
| Sanctioned<br>Amount | The total limit amount sanctioned for the facility.                  |
| Utilized Amount      | The amount utilized for the facility.                                |
| Available Amount     | The current available amount for the facility.                       |
| Expiry Date          | The date on which facility expires.                                  |
| % Utilized           | Displays the percentage utilization of the facility in a line graph. |

Click <sup>3</sup> and then click Edit Facility to modify the details of an existing facility. The Edit Facility Details overlay screen appears.
 OR

Click <sup>8</sup> and then click **Add Sub Facility** to add the details for a sub facility under the selected facility. The **Add Sub Facility** overlay screen appears. OR

Click **Continue** to go to the next step.

OR

Click **Save as Draft** to save the application as a draft. The application gets saved as a draft prompting the user to save the application with the draft name. (For more information, refer <u>Save as Draft</u> section)

OR

Click **Cancel** to cancel the transaction and navigate to the Dashboard Screen. OR

Click **Back** to navigate back to the previous screen.

### Edit Facility Details

| $\equiv$ ( $\hat{p}$ futura bank                                                                                                    | Edit Facility Details                                                          | × |
|----------------------------------------------------------------------------------------------------|--------------------------------------------------------------------------------|---|
| Amend Facility                                                                                                    | Facility Amount USD 4332700 For how long do you need this facility?            |   |
| Home / Facility Requirements<br>Please complete the step by clicking on continue at the respective stage.<br>Enter your facility requirements, so as to serve you better | 2 5 V<br>Do you have any specific instructions for us?<br>Business Requirement |   |
| Facility Requirement Details<br>GUARANTEE_1<br>Funding Type Revolving Line Sanctioned Amount Utilized Amount Available Amount Expir                                      | Update                                                                         |   |
| GUARANTEE         Yes         £433,270.00         £121,324.66         £311,945.34         30 A           Continue         Save as Draft         Cancel         Back      |                                                                                |   |
|                                                                                                    |                                                                                |   |
| Copyright © 2006, 2020, Oracle and/or its affiliates. All rights reserved.   Security Information   Terms and Conditi                                                    |                                                                                |   |

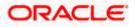

### **Field Description**

| Field Name                                             | Description                                                          |  |  |  |  |  |  |  |
|--------------------------------------------------------|----------------------------------------------------------------------|--|--|--|--|--|--|--|
| Edit Facility Deta                                     | Edit Facility Details                                                |  |  |  |  |  |  |  |
| Facility Currency                                      | The currency in which facility was applied originally is displayed.  |  |  |  |  |  |  |  |
| Facility Amount                                        | The amount for which the facility is applied.                        |  |  |  |  |  |  |  |
| For how long do<br>you need this<br>facility?          | The tenure for the facility in 'Year' and 'Months'.                  |  |  |  |  |  |  |  |
| Do you have any<br>specific<br>instructions for<br>us? | The remarks/ instructions that needs to be communicated to the bank. |  |  |  |  |  |  |  |

- 6. In the Currency list, system displays the currency in which the facility was originally applied.
- 7. In the **Amount** field, modify the amount for the facility, if required.
- 8. From the Year and Month list, modify the tenure for the facility if required.
- 9. In the **Specific Instructions** field, modify the specific instructions to be given to the bank, if any.
- 10. Click **Update**. The **Facility Requirement Details** screen gets updated and facility details will be saved and appear in a card form, with old and newly edited details.

### **Amend Facility - Facility Requirement Details**

|   |                                                                                                    |                                  |                                  |                                    |                                     | Maker 🗸                    | ATM/Branch | English $\checkmark$          | Third Party $artheta$             |
|---|----------------------------------------------------------------------------------------------------|----------------------------------|----------------------------------|------------------------------------|-------------------------------------|----------------------------|------------|-------------------------------|-----------------------------------|
| Ξ | 🕼 futura bank                                                                                                    |                                  |                                  |                                    |                                     | Q                          | Melcon     | me, sreeharsh<br>Last login : | a Industries 🗸<br>23 Apr 04:33 PM |
|   | Amend Facility                                                                                                    |                                  |                                  |                                    |                                     |                            |            |                               |                                   |
|   | Home / Facility Require<br>Please complete the step by o<br>Enter your facility requirements,<br>Facility Requirement Def<br>GUARANTEE_1 | licking on continue at the respe | ective stage.                    |                                    |                                     |                            |            | Sunri                         | se Coffee                         |
|   | Funding Type                                                                                                    | Revolving Line<br>Yes            | Sanctioned Amount<br>£433,270.00 | Utilized Amount<br>£121,324.66     | Available Amount<br>£311,945.34     | Expiry Date<br>30 Apr 2021 | 28         | % Utilized                    |                                   |
|   | Amended Details                                                                                                    |                                  |                                  |                                    |                                     |                            |            |                               | _                                 |
|   | Facility Amount<br>\$4,332,700.00                                                                                                    | Tenure<br>2 years 1 months       | Instructions<br>Business R       | for bank<br>lequirement            |                                     |                            |            |                               |                                   |
|   | Continue Save as Dra                                                                                                    | ft Cancel Back                   |                                  |                                    |                                     |                            |            |                               |                                   |
|   |                                                                                                    |                                  |                                  |                                    |                                     |                            |            |                               |                                   |
|   |                                                                                                    | Copyr                            | ight © 2006, 2020, Oracle and    | /or its affiliates. All rights res | erved.   Security Information   Ter | ms and Conditions          |            |                               |                                   |

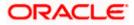

11. Click **Continue** to go to the next step.

OR

Click **Save as Draft** to save the application as a draft. The application gets saved as a draft prompting the user to save the application with a draft name. (For more information, refer <u>Save as Draft</u> section).

OR

Click  $\mbox{Cancel}$  to cancel the transaction and navigate to the  $\mbox{Dashboard}$  Screen. OR

Click **Back** to navigate back to the previous screen.

OR

Click and then click **Add Sub Facility** to add the details for a sub facility under the selected facility. The **Add Sub Facility** overlay screen appears.

OR

Click and then click **Edit Facility** to modify any other details of an existing facility, if required. The **Edit Facility Details** overlay screen appears.

### Add Sub Facility

| ≡ @futura ba          | nk                                                                  | _                                  | _                                  | _                                   | Maker `            | Add Sub Facility                                                                                                    | × |
|-----------------------|---------------------------------------------------------------------|------------------------------------|------------------------------------|-------------------------------------|--------------------|----------------------------------------------------------------------------------------------------|---|
| Amend Facili          |                                                                     |                                    |                                    |                                     |                    | Facility Amount<br>USD V 5010000                                                                                                    |   |
| Please complete the s |                                                                     | respective stage.                  |                                    |                                     |                    | For how long do you need this facility? 2 Month  in which category funds are required? Non Fun  in which is the purpose of this fund? For New Business Setup |   |
| Funding Type          | Revolving Line<br>Yes                                               | Sanctioned Amount<br>£433,270.00   | Utilized Amount<br>£121,324.66     | Available Amount<br>£311,945.34     | Expiry D<br>30 Apr | Do you have any specific instructions for us?<br>Emergency Fund                                                                                              |   |
|                       | S1,500,000.00   2 years<br>Investment<br>Fund Required for Business | s 0 months                         |                                    |                                     |                    | Add                                                                                                    |   |
| Continue              | re as Draft Cancel Ba                                               | sck                                |                                    |                                     |                    |                                                                                                    |   |
|                       | C                                                                   | Copyright © 2006, 2020, Oracle and | /or its affiliates. All rights res | erved.   Security Information   Ter | ms and Conditio    |                                                                                                    |   |

### **Field Description**

| Field Name | Description |  |  |  |  |
|------------|-------------|--|--|--|--|
|------------|-------------|--|--|--|--|

### Add Sub Facility Overlay

Facility Currency The currency in which sub facility is to be applied.

Facility Amount The amount for which the sub facility is to be applied.

**For how long do** The tenure for the sub facility in 'Year' and 'Months'. **you need this** facility?

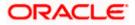

| Field Name                                             | Description                                                          |
|--------------------------------------------------------|----------------------------------------------------------------------|
| In which<br>category funds<br>are required?            | The facility category under which sub facility is to be applied.     |
| What is the<br>purpose of this<br>fund?                | The purpose for applying the sub facility.                           |
| Do you have any<br>specific<br>instructions for<br>us? | The remarks/ instructions that needs to be communicated to the bank. |

12. Enter the relevant information, as required.

- 13. Click **Add**. The sub facility Requirement details gets added in a card form.
- 14. Click **Continue** to go to the next step. Collaterals details page with all the collaterals mapped to the party appears.

OR

Click <sup>8</sup> and then click **Add Sub Facility** to add more sub facility details, if required. The **Add Sub Facility** overlay screen appears.

OR

Click <sup>6</sup> and then click **Edit Facility** to amend the facility, if required. The **Edit Facility Details** overlay screen appears.

OR

Click <sup>8</sup> and then click Remove Facility to remove the added sub facility.

OR

Click **Save as Draft** to save the application as a draft. The application gets saved as a draft prompting the user to save the application with the draft name. (For more information, refer <u>Save as Draft</u> section).

OR

Click **Cancel** to cancel the transaction and navigate to the **Dashboard** Screen. OR

Click **Back** to navigate back to the previous screen.

Note: The user can add sub facilities up to seven levels.

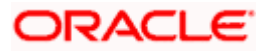

### **Facility Application - Collaterals**

| our existing collaterals are listed below, you can add new collaterals if required<br>Collaterals                                                                                                    | Revision Date<br>14 Mar 2019                  |
|----------------------------------------------------------------------------------------------------|-----------------------------------------------|
| hear complete the step by clicking on continue at the respective stage.<br>Sur existing colleterals are listed below, you can add new colleterals if required<br>Collaterals<br>No items to display.<br>AUDICAR AUDICAR UITERS Amount S1385870.00 \$1,7114,130.00<br>AUDICAR1 AUDICAR<br>Colleteral Amount S1385870.00 \$1,7114,130.00<br>AUDICAR1 AUDICAR1<br>Colleteral Amount S125570.00<br>S125570.00<br>S125570.00<br>S125570.00<br>S1514130.00<br>COMMEDILLING COMMBUILDING<br>Colleteral Amount UITERS Amount S1514130.00<br>COMMEDILLING COMMBUILDING<br>Colleteral Amount UITERS Amount S1514130.00<br>COMMEDILLING COMMBUILDING<br>Colleteral Amount UITERS Amount S151614130.00<br>COMMEDILLING COMMBUILDING<br>Colleteral Amount UITERS Amount S1500.00<br>S1800.00<br>S1800.00<br>S1800.00<br>COMMEDICALAND2<br>Colleteral Amount UITERS Amount S15620.00<br>COMMEDICALAND2<br>Colleteral Amount UITERS Amount S1620.00<br>COMMEDICALAND2<br>Colleteral Amount UITERS Amount Amount S1620.00<br>COMMEDICALAND2<br>Colleteral Amount UITERS Amount Amount Ametable Amount S1620.00<br>COMMEDICALAND2<br>Colleteral Amount UITERS Amount Ametable Amount Ametable Amount S1620.00<br>COMMEDICALAND2<br>Colleteral Amount UITERS Amount Ametable Amount Ametable Amount S1620.00<br>COMMEDICALAND2<br>Colleteral Amount UITERS Amount Ametable Amount Ametable Amount S1620.00<br>COMMEDICALAND2<br>Colleteral Amount UITERS Amount Ametable Amount Ametable Amount Amount Ametable Amount Ametable Amount Ametable Amount Amount Ametable Amount Ametable Amount Ametable Amount Am                                                                                                    | Revision Date<br>16 Mar 2019<br>Revision Date |
| heae complete the step by clicking on continue at the respective stage.<br>tore existing colleterals are listed below, you can add new colleterals of required<br>Colleterals<br>No terms to display.<br>AUDICAR   AUDICAR<br>Colleteral amount 0 \$1,355,870.00 \$1,714,130.00<br>AUDICAR1   AUDICAR1<br>Colleteral amount 0 \$1,355,870.00<br>S1,255,70.00<br>AUDICAR2   AUDICAR2<br>Colleteral amount 0 \$1,255,870.00<br>S1,251,4130.00<br>AUDICAR2   AUDICAR2<br>Colleteral amount 0 \$1,255,870.00<br>S1,251,514,130.00<br>COMMEDUIDING   COMMBUILDING<br>Colleteral amount 0 Utilized Amount 0 \$1,514,130.00<br>COMMBUILDING   COMMBUILDING<br>Colleteral amount 0 Utilized Amount 0 \$1,516,141,300.00<br>COMMBUILDING   COMMBUILDING<br>Colleteral amount 0 Utilized Amount 0 \$1,500,00<br>S1,800,00<br>COMMEDUIDING   COMMBUILDING<br>Colleteral amount 0 Utilized Amount 0 \$1,500,00<br>COMMBUILDING   COMMBUILDING<br>Colleteral amount 0 Utilized Amount 0 \$1,500,00<br>COMMBUILDING   COMMBUILDING<br>Colleteral amount 0 Utilized Amount 0 \$1,500,00<br>COMMEDUIDING   COMMBUILDING<br>Colleteral amount 0 Utilized Amount 0 \$1,600,00<br>COMMEDUIDING   COMMBUILDING 0 \$1,800,00<br>COMMEDUIDING   COMMBUILDING 0 \$1,800,00<br>COMMEDUIDING 0 \$1,800,00<br>COMMEDUIDING 0 \$1,800,00<br>COMMEDU | Revision Date<br>16 Mar 2019<br>Revision Date |
| rour existing collaterals are lated below, you can add new collaterals if negured Collaterals No items to display.           AUDICAR         AUDICAR           Outsmail Amount         Utilized Amount           S3100.000.00         S1.385.870.00           AUDICAR         JUDICAR           Outsmail Amount         Utilized Amount           S3100.000.00         S1.385.870.00           AUDICAR1         JUDICAR1           Outsmail Amount         Utilized Amount           S2.800.000.00         S1.285.870.00           AUDICAR2         JUDICAR2           Collateral Amount         Utilized Amount           S2.800.000.00         S1.985.70.00           S1.900.000.00         S1.985.70.00           Collateral Amount         Utilized Amount           S2.700.000.00         S1.985.70.00           Collateral Amount         Utilized Amount           S1.800.000.00         S1.980.000.00           TCSSHARE1         Outsmail Amount           Outsmail Amount         Utilized Amount           S18.000.00         S1.980.000           S18.800.00         S1.980.000           S18.800.00         S1.980.000           S18.800.00         S1.980.000           S18.800.00         S1.980.000           S18.800.00<                                                                                                    | Revision Date<br>16 Mar 2019<br>Revision Date |
| Collaterals         No terms to display.         AUDICAR       AUDICAR         Collateral Annuant       Utilized annuant         S3 100.000.00       S1,385,370.00         AUDICAR1       AUDICAR1         Collateral Annuant       Utilized Annuant         S2,800,000.00       S1,285,870.00         AUDICAR2       Collateral Annuant         Collateral Annuant       Utilized Annuant         S2,700,000.00       S1,285,870.00         AUDICAR2       Collateral Annuant         Collateral Annuant       Utilized Annuant         S2,700,000.00       S1,985,870.00         COMMBULDING       Collateral Annuant         Utilized Annuant       Austilable Annuant         S2,700,000.00       S1,980,000.00         Collateral Annuant       Utilized Annuant         S2,700,000.00       S1,980,000.00         TCSSHARE1       Utilized Annuant         Collateral Annuant       Utilized Annuant         S18,000.00       S17,820.00         TCSSHARE5       Utilized Annuant         Collateral Annuant       Utilized Annuant         S18,000.00       S1,980,2000,000         S18,000.00       S4,032,2000,0000         S18,00                                                                                                    | Revision Date<br>16 Mar 2019<br>Revision Date |
| No Remis to display:           AUDICAR         AUDICAR           Colliseral Amount         Utilized Amount           S310000000         S1385270.00           AUDICARI         Audical Amount           Colliseral Amount         Utilized Amount           S22800.00000         S1285270.00           AUDICARI         Utilized Amount           Colliseral Amount         Utilized Amount           S22800.0000         S1285270.00           AUDICAR2         AUDICAR2           AUDICAR2         AUDICAR2           Outlevent Amount         Utilized Amount           S2700.000.00         S1,085,070.00           COMMBULDING         COMMBULDING           Colliseral Amount         Utilized Amount           S2100.000.00         S1,085,070.00           COMMBULDING         COMMBULDING           Colliseral Amount         Utilized Amount           S1,000.000         S1,000.00           TCSSHARE5         Utilized Amount           S18,000.00         S1,180.00           TCSSHARE5         Utilized Amount           S18,000.00         S1,180.00           S18,000.00         S1,080.00.00           S18,000.00         S4,032,000.00.00           S18,000.00         S4,0                                                                                                    | 16 Mar 2019<br>Revision Date                  |
| AUDICAR     AUDICAR       Oblevel Amount     Available Amount       S3,100,000.00     S1,365,870.00       AUDICAR1     AUDICAR1       Oblevel Amount     S1,714,130.00       AUDICAR2     AUDICAR2       Oblevel Amount     Collaced Amount       S2,800,000.00     S1,265,870.00       AUDICAR2     AUDICAR2       Oblevel Amount     Collaced Amount       S2,700,000.00     S1,865,870.00       COMMBULDING     COMMBULDING       COMMBULDING     COMMBULDING       COMMBULDING     COMMBULDING       COMMBULA mount     Available Amount       S2,100,000.00     S1,800,000.00       TCSSHARE1     Utilized Amount       S18,000     S18,000       TCSSHARE5     Utilized Amount       S18,000     S1,800.00       TCSSHARE5     Utilized Amount       S18,000     S1,800.00       TCSSHARE5     Utilized Amount       S18,000     S1,800.00       TCSSHARE5     Utilized Amount       S18,000     S1,800.00       COMMERCIALLAND2     Utilized Amount       S18,000.00     S4,032,000,000.00       S18,000.00     S4,032,000,000.00       Collaceral Amount     S1,812 Amount       S18,000.00     S4,032,000,000.00   <                                                                                                    | 16 Mar 2019<br>Revision Date                  |
| Oollateral Amount     Available Amount       S3100,000.00     S1,385,870.00       AUDICAR1     Available Amount       Oollateral Amount     Available Amount       S2000,000.00     S1,285,870.00       AUDICAR2     Available Amount       S300,000.00     S1,285,870.00       AUDICAR2     Available Amount       S200,000.00     S1,285,870.00       AUDICAR2     Utilized Amount       S31,085,870.00     S1,514,130.00       COMMBULDING     COMMBULDING       Collateral Amount     Utilized Amount       S2100,000.00     S1,800,000.00       TOSSHARE1     Collateral Amount       Collateral Amount     Utilized Amount       S18,000.00     S190.00       TOSSHARE5     Collateral Amount       Collateral Amount     Utilized Amount       S18,000.00     S1,980.00       S18,000.00     S1,980.00       S18,000.00     S1,980.00       COMMERCIALLAND2     Utilized Amount       Collateral Amount     Utilized Amount       S18,000.00     S1,980.00       S18,000.00     S1,980.00       Collateral Amount     Available Amount       S18,000.00     S4,082,000,000.00       Collateral Amount     Available Amount       S18,000.00     S4,082,000                                                                                                    | 16 Mar 2019<br>Revision Date                  |
| S3,100,000.00     S1,385,870.00     S1,714,130.00       AUDICAR1     AUDICAR1     Oliteral Amount     Available Amount       S2,800,000.00     S1,285,870.00     S1,514,130.00       AUDICAR2     AUDICAR2     AUDICAR2       Colleteral Amount     Utilized Amount     Available Amount       S2,800,000.00     S1,285,870.00     S1,514,130.00       AUDICAR2     AUDICAR2     Colleteral Amount     Available Amount       S2,700,000.00     S1,805,870.00     S1,614,130.00       COMMBUILDING     COMMBUILDING     Available Amount       Colleteral Amount     Utilized Amount     Available Amount       S1,800,000.00     S1,800,00     S1,800,00       TCSSHARE1     Oolleteral Amount     Utilized Amount       S18,000.00     S1,800,00     S16,820.00       TCSSHARE5     Oolleteral Amount     Utilized Amount       S18,000.00     S1,800.00     S16,820.00       COMMERCIALLAND2     Utilized Amount     Available Amount       S18,000.00     -\$4,031,92,000.00     \$4,032,000,000.00       COMMERCIALLAND2     Utilized Amount     Available Amount       S18,000.00     -\$4,031,976,879.00     \$4,032,000,000.00       COMMERCIALLAND3     Oolleteral Amount     Available Amount       S18,000.00     -\$38,311.00                                                                                                    | 16 Mar 2019<br>Revision Date                  |
| AUDICAR1     AUDICAR1       Collisteral Amount     Utilized Amount       S2800,000,00     \$1,285,870.00       AUDICAR2     AUDICAR2       Collisteral Amount     Utilized Amount       S2,700,000,00     \$1,085,870.00       COMMEDILIDING     COMMBUILING       Collisteral Amount     Utilized Amount       S2,100,000,00     \$1,085,870.00       COMMEDILIDING     COMMBUILIDING       Collisteral Amount     Utilized Amount       S2,100,000,00     \$1,800,000.00       TCSSHARE1     Utilized Amount       Collisteral Amount     Utilized Amount       S18,000,00     \$1,800,000       TCSSHARE5     Utilized Amount       Collisteral Amount     Utilized Amount       S1,180,00     \$1,800,000       COMMERCIALLAND2     Utilized Amount       Collisteral Amount     Utilized Amount       S1,210,00     -\$4,031,92,000,000       Gollisteral Amount     Utilized Amount       S1,210,00     -\$4,031,976,879,00       COMMERCIALLAND2     Amount       Collisteral Amount     Utilized Amount       S12,121,00     -\$4,031,976,879,00       COMMERCIALLAND3     Amount       Collisteral Amount     Utilized Amount       S12,000,000     -\$4,031,976,879,00       <                                                                                                    | Revision Date                                 |
| Collisteral Amount     Utilized Amount     Available Amount       S2,000,00,00     S1,285,870,00     S1,514,130,00       AUDICAR2     AudicAR2     Available Amount       Collisteral Amount     Utilized Amount     Available Amount       S2,700,000,00     S1,085,870,00     S1,614,130,00       COMMBUILDING     COMMBUILDING     Available Amount       Collisteral Amount     Utilized Amount     Available Amount       S2,100,000,00     S1,800,000,00     S10,800,000,00       TCSSHARE1     Collisteral Amount     Utilized Amount       Collisteral Amount     Utilized Amount     Available Amount       S18,000,00     S180,00     S17,820,00       TCSSHARE5     Collisteral Amount     Utilized Amount       Collisteral Amount     Utilized Amount     Available Amount       S18,000,00     S1,180,00     S16,820,00       COMMERCIALLAND2     Utilized Amount     Available Amount       S18,000,00     -54,031,982,000,00     S4,032,000,000,00       Machinery1     Utilized Amount     Available Amount       Collisteral Amount     Utilized Amount     Available Amount       S18,000,00     -54,031,976,875,00     S4,032,000,000,00       COMMERCIALLAND3     Collisteral Amount     Available Amount       S18,000,00     -538,311,00                                                                                                    |                                               |
| Collateral Amount       Utilized Amount       Available Amount         S2,800,000,00       S1,285,870.00       S1,514,130.00         AUDICAR2       AUDICAR2       Available Amount         Collateral Amount       S1,055,870.00       S1,614,130.00         COMMBULIDING       COMMBULIDING       Available Amount         S2,100,000,00       S1,085,870.00       S1,614,130.00         COMMBULIDING       COMMBULIDING       Available Amount         Collateral Amount       S1,800,000.00       S1,800,000.00         TCSSHARE1       Collateral Amount       Available Amount         COMMERCIALLAND2       Utilized Amount       Available Amount         S18,000.00       S1,180.00       S16,820.00         COMMERCIALLAND2       Utilized Amount       Available Amount         S18,000.00       S1,180.00       S16,820.00         COMMERCIALLAND2       Utilized Amount       Available Amount         S18,000.00       -S4,031,982,000.00       S4,032,000,000.00         Machinery1       Utilized Amount       Available Amount         S18,000.00       -S4,031,976,879.00       S4,032,000,000.00         COMMERCIALLAND3       Utilized Amount       Available Amount         S18,000.00       -S38,311.00       S56,311.00                                                                                                    |                                               |
| AUDICAR2       AUDICAR2         Collateral Amount       S1,085,870.00         S2,700,000.00       S1,085,870.00         COMMBULDING       COMMBULDING         Collateral Amount       Utilized Amount         S2,100,000.00       S1,800,000.00         TCSSHARE1       Utilized Amount         Collateral Amount       Utilized Amount         S18,000.00       S180.00         TCSSHARE5       Collateral Amount         Collateral Amount       Utilized Amount         S18,000.00       S17,820.00         TCSSHARE5       Collateral Amount         Collateral Amount       Utilized Amount         S18,000.00       S1,180.00         S18,000.00       S1,180.00         COMMERCIALLAND2       Collateral Amount         Collateral Amount       Utilized Amount         S18,000.00       -34,031,982,000.00         Machinery1       Utilized Amount         S18,000.00       -34,031,982,000.00         COMMERCIALLAND2       Available Amount         S18,000.00       -34,031,982,000.00         COMMERCIALLAND3       Utilized Amount         Collateral Amount       S56,311.00         COMMERCIALLAND4       Collateral Amount         <                                                                                                    | 14 Mar 2019                                   |
| Collateral Amount<br>S2,700,000.00     Utilized Amount<br>S1,085,870.00     Available Amount<br>S1,085,870.00       COMMBULLDING<br>Collateral Amount<br>S2,100,000.00     COMMBULLDING<br>S1,800,000.00     Available Amount<br>S18,000.00       TCSSHARE1<br>Collateral Amount<br>S18,000.00     Utilized Amount<br>S18,000.00     Available Amount<br>S17,820.00       TCSSHARE5<br>Collateral Amount<br>S18,000.00     Utilized Amount<br>S18,000.00     Available Amount<br>S18,000.00       COMMERCIALLAND2<br>Collateral Amount<br>S18,000.00     Utilized Amount<br>S18,000.00     Available Amount<br>S18,000.00       COMMERCIALLAND2<br>Collateral Amount<br>S18,000.00     Utilized Amount<br>S18,000.00     Available Amount<br>S18,000.00       COMMERCIALLAND2<br>Collateral Amount<br>S18,000.00     Utilized Amount<br>S13,000.00     Available Amount<br>S13,000.00       COMMERCIALLAND2<br>Collateral Amount<br>S18,000.00     Utilized Amount<br>S4,031,976,879,00     Available Amount<br>S4,032,000,000.00       COMMERCIALLAND3<br>Collateral Amount<br>S18,000.00     Utilized Amount<br>S56,311,00     Available Amount<br>S56,311,00                                                                                                    |                                               |
| Collsteral Amount     Utilized Amount     Available Amount       S2700.000.00     S1,085,870.00     S1,614,130.00       COMMBULLDING     COMMBULLDING     Available Amount       Collsteral Amount     Utilized Amount     Available Amount       S2,100,000.00     S1,800,000.00     S300,000.00       TCSSHARE1     Utilized Amount     Available Amount       Collsteral Amount     Utilized Amount     Available Amount       S18,000.00     S180.00     S17,820.00       TCSSHARE5     Collsteral Amount     Utilized Amount       COMMERCIALLAND2     Utilized Amount     Available Amount       S18,000.00     S1,180.00     S16,820.00       COMMERCIALLAND2     Utilized Amount     Available Amount       S18,000.00     S4,031,982,000.00     S4,032,000,000.00       Machinery1     Utilized Amount     Available Amount       S2,121.00     -S4,031,976,879,00     S4,032,000,000.00       COMMERCIALLAND3     Utilized Amount     Available Amount       S18,000.00     -S38,311.00     S56,311.00                                                                                                    |                                               |
| S2,700,000.00     \$1,085,870.00     \$1,614,130.00       COMMBUILDING     COMMBUILDING     Available Amount       Collateral Amount     S1,000,000.00     \$300,000.00       TCSSHARE1     Collateral Amount     Available Amount       S18,000.00     \$180.00     \$17,820.00       TCSSHARE5     Collateral Amount     S1,800,000       Collateral Amount     Utilized Amount     Available Amount       S18,000.00     \$180.00     \$17,820.00       Collateral Amount     Utilized Amount     Available Amount       S18,000.00     \$1,180.00     \$16,820.00       Collateral Amount     Utilized Amount     Available Amount       S18,000.00     \$3,180.00     \$1,620.00       Collateral Amount     Utilized Amount     Available Amount       S18,000.00     \$3,180.00     \$4,032,000,000.00       Machinery1     Utilized Amount     Available Amount       S23,121.00     \$4,031,976,879.00     \$4,032,000,000.00       COMMERCIALLAND3     Utilized Amount     Available Amount       S18,000.00     \$4,032,000,000.00     \$56,311.00                                                                                                    |                                               |
| COMMBUILDING     COMMBUILDING       Collateral Amount     Utilized Amount       S2,100,000.00     \$1,800,000.00       TCSSHARE1     Otateral Amount       Odlateral Amount     Utilized Amount       S18,000.00     \$180.00       TCSSHARE5     Otateral Amount       Collateral Amount     Utilized Amount       S18,000.00     \$1180.00       COMMERCIALLAND2     Otateral Amount       Collateral Amount     Utilized Amount       S18,000.00     \$11,80.00       COMMERCIALLAND2     Available Amount       Collateral Amount     Utilized Amount       S18,000.00     \$10,800.00       Collateral Amount     Utilized Amount       S18,000.00     \$4,031,982,000.00       Machinery1     Otateral Amount       Odlateral Amount     Utilized Amount       S2,121.00     -\$4,031,976,879.00       COMMERCIALLAND3     Otateral Amount       Oriesteral Amount     Utilized Amount       \$18,000.00     -\$338,311.00       COMMERCIALLAND4     Available Amount       COMMERCIALLAND4     Available Amount       COMMERCIALLAND4     Available Amount       COMMERCIALAND4     Available Amount                                                                                                    | Revision Date<br>15 Mar 2019                  |
| Collistrail Amount<br>S2,100,000.00     Utilized Amount<br>S1800,000.00     Available Amount<br>S1800,000.00       TCSSHARE1<br>Collisteral Amount<br>S18,000.00     Utilized Amount<br>S180,00     Available Amount<br>S17,820.00       TCSSHARE5<br>Collisteral Amount<br>S18,000.00     Utilized Amount<br>S18,000.00     Available Amount<br>S16,820.00       COMMERCIALLAND2<br>Collisteral Amount<br>S18,000.00     Utilized Amount<br>S18,000.00     Available Amount<br>S16,820.00       COMMERCIALLAND2<br>Collisteral Amount<br>S18,000.00     Utilized Amount<br>S18,000.00     Available Amount<br>S18,000.00       COMMERCIALLAND2<br>Collisteral Amount<br>S18,000.00     Utilized Amount<br>S4,031,976,879.00     Available Amount<br>S4,032,000,000.00       COMMERCIALLAND3<br>Collisteral Amount<br>S18,000.00     Utilized Amount<br>S56,311.00     Available Amount<br>S56,311.00       COMMERCIALLAND4<br>Collisteral Amount<br>Utilized Amount     Available Amount<br>S56,311.00                                                                                                    |                                               |
| S2,100,000.00     \$1800,000.00     \$300,000.00       TCSSHARE1     Utilized Amount     Available Amount       Collateral Amount     Utilized Amount     Available Amount       TCSSHARE5     Oollateral Amount     S17,820.00       COMMERCIALLAND2     Utilized Amount     Available Amount       COMMERCIALLAND2     Utilized Amount     Available Amount       S18,000.00     \$1,180.00     \$16,220.00       CommercialLand2     Utilized Amount     Available Amount       S18,000.00     \$4,031,982,000.00     \$4,032,000,000.00                                                                                                    |                                               |
| TCSSHARE1     Available Amount       Collateral Amount     S18.00       S18.000.00     S180.00       S18.000.00     S17.820.00       TCSSHARE5     Collateral Amount       Collateral Amount     Utilized Amount       S18.000.00     S18.000       COMMERCIALLAND2     Utilized Amount       Collateral Amount     Utilized Amount       S18.000.00     S16.820.00       Collateral Amount     Utilized Amount       S18.000.00     -S4.031.982.000.00       Machinery1     Utilized Amount       Collateral Amount     Utilized Amount       S23.121.00     -S4.031.976.879.00       COMMERCIALLAND3     Utilized Amount       S18.000.00     -S38.311.00       COMMERCIALLAND4     Collateral Amount       Utilized Amount     Utilized Amount       S18.000.00     -S38.311.00                                                                                                    | Revision Date                                 |
| Collateral Amount<br>S18,000.00     Utilized Amount<br>S18,000     Available Amount<br>S17,820.00       TCSSHARE5<br>Collateral Amount<br>S18,000.00     Utilized Amount<br>S18,000.00     Available Amount<br>S16,820.00       COMMERCIALLAND2<br>Collateral Amount<br>S18,000.00     Utilized Amount<br>-S4,031,982,000.00     Available Amount<br>S18,000,00       Machinery1<br>Collateral Amount<br>S23,121.00     Utilized Amount<br>-S4,031,976,879.00     Available Amount<br>S4,032,000,000.00       COMMERCIALLAND3<br>Collateral Amount<br>S18,000.00     Utilized Amount<br>-S38,311.00     Available Amount<br>S56,311.00       COMMERCIALLAND3<br>Collateral Amount<br>S18,000.00     Utilized Amount<br>-S38,311.00     Available Amount<br>S56,311.00                                                                                                    | 17 Feb 2019                                   |
| Collateral Amount     Utilized Amount     Available Amount       S18,000.00     S180.00     S17,820.00       TCSSHARES     Collateral Amount     Available Amount       Collateral Amount     Utilized Amount     Available Amount       S18,000.00     S1,180.00     S16,820.00       COMMERCIALLAND2     Utilized Amount     Available Amount       Collateral Amount     Utilized Amount     Available Amount       S18,000.00     -S4,031,982,000.00     S4,032,000,000.00       Machinery1     Utilized Amount     Available Amount       S23,121.00     -S4,031,976,879.00     S4,032,000,000.00       COMMERCIALLAND3     Utilized Amount     Available Amount       S18,000.00     -S38,311.00     S56,311.00                                                                                                    |                                               |
| S18,000.00     S180.00     S17,820.00       TCSSHARES     Utilized Amount     Available Amount       S18,000.00     S11,80.00     S16,820.00       COMMERCIALLAND2     Utilized Amount     Available Amount       Collateral Amount     Utilized Amount     Available Amount       S18,000.00     -54,031,932,000.00     S4,032,000,000.00       Machinery1     Utilized Amount     Available Amount       COMMERCIALLAND3     Utilized Amount     Available Amount       COMMERCIALLAND3     Utilized Amount     Available Amount       COMMERCIALLAND3     Utilized Amount     Available Amount       COMMERCIALLAND4     Utilized Amount     Available Amount       COMMERCIALLAND4     Utilized Amount     Available Amount       COMMERCIALLAND4     Utilized Amount     Available Amount                                                                                                    | Revision Date                                 |
| Collaterial Amount<br>S18,000.00     Utilized Amount<br>S11,180.00     Available Amount<br>S16,820.00       COMMERCIALLAND2<br>Collaterial Amount<br>S18,000.00                                                                                                    | 18 Mar 2019                                   |
| Collateral Amount<br>S18,000.00     Utilized Amount<br>S11,180.00     Available Amount<br>S16,820.00       COMMERCIALLAND2<br>Collateral Amount<br>S18,000.00                                                                                                    |                                               |
| S18,000.00 \$1,180.00 \$16,820.00 COMMERCIALLAND2 Collateral Amount Utilized Amount Available Amount S23,121.00 \$4,032,000,000.00 COMMERCIALLAND3 Collateral Amount Utilized Amount Available Amount S23,121.00 \$4,032,000,000.00 COMMERCIALLAND3 Collateral Amount Utilized Amount Available Amount S18,000.00 \$56,311.00 COMMERCIALLAND4 Collateral Amount Utilized Amount Available Amount S56,311.00 COMMERCIALLAND4 Collateral Amount Utilized Amount Available Amount S56,311.00 COMMERCIALLAND4 Collateral Amount Utilized Amount Available Amount S56,311.00 COMMERCIALLAND4 Collateral Amount Utilized Amount Available Amount S56,311.00 COMMERCIALLAND4 Collateral Amount Utilized Amount Available Amount S56,311.00 COMMERCIALLAND4 Collateral Amount Utilized Amount X                                                                                                    |                                               |
| COMMERCIALLAND2<br>Collateral Amount Available Amount Available Amount<br>S18,000.00S4,031,982,000.00 S4,032,000,000.00<br>Machinery1<br>Collateral Amount Utilized Amount Available Amount<br>S23,121.00 -S4,031,976,879,00 S4,032,000,000.00<br>COMMERCIALLAND3<br>Collateral Amount Utilized Amount Available Amount<br>S18,000.00 -S38,311.00 S56,311.00                                                                                                    | Revision Date<br>17 Feb 2019                  |
| Collateral Amount Utilized Amount Available Amount S18,000,000 00 34,032,000,000 00 00 00 00 00 00 00 00 00 00 0                                                                                                    | 171602019                                     |
| S18,000.00 -S4,031,992,000.00 S4,032,000,000.00  Machinery1 Collateral Amount Utilized Amount COMMERCIALLAND3 Collateral Amount Utilized Amount Utilized Amount S18,000.00 -S38,311.00 COMMERCIALLAND4 Collateral Amount Utilized Amount Utilized Amount Utilized Amount Utilized Amount Utilized Amount Utilized Amount Collateral Amount Utilized Amount Utilized Amount Utilized Amount Collateral Amount Utilized Amount Utilized Amount Utilized Amount Collateral Amount Utilized Amount Utilized Amount Utilized Amount Collateral Amount Utilized Amount Utilized Amount Collateral Amount Utilized Amount Utilized Amount Collateral Amount Utilized Amount Utilized Amount Collateral Amount Utilized Amount Utilized Amount Collateral Amount Utilized Amount Collateral Amount Collateral Amount Colla                                                                                                    |                                               |
| Machinery1 Collateral Amount S23,121.00 COMMERCIALLAND3 Collateral Amount Utilized Amount Utilized Amount S18,000.00 S56,311.00 COMMERCIALLAND4 Collateral Amount Utilized Amount Utilized Amount COMMERCIALLAND4 Collateral Amount Utilized Amount Utilized Amount Collateral Amount Utilized Amount Collateral Amount Collateral Amount Utilized Amount Collateral Amount Collateral Amount Collater                                                                                                    | Revision Date                                 |
| Collateral Amount         Available Amount           S23,121.00         -S4,031,976,879,00         S4,032,000,000,00           COMMERCIALLAND3         Collateral Amount         Utilized Amount           Collateral Amount         Utilized Amount         Available Amount           Collateral Amount         Utilized Amount         Available Amount           Collateral Amount         Utilized Amount         Available Amount           Collateral Amount         Utilized Amount         Available Amount           Collateral Amount         Utilized Amount         Available Amount                                                                                                    | 01 Mar 2019                                   |
| Collateral Amount Utilized Amount Available Amount S23,121.00 S4,032,000,000.00 COMMERCIALLAND3 Collateral Amount Utilized Amount Available Amount S56,311.00 COMMERCIALLAND4 Collateral Amount Utilized Amount Available Amount                                                                                                    |                                               |
| S23,121.00 -\$4,031,976,879.00 S4,032,000,000.00  COMMERCIALLAND3 Collateral Amount Utilized Amount Available Amount S56,311.00  COMMERCIALLAND4 Collateral Amount Utilized Amount Available Amount                                                                                                    | Revision Date                                 |
| Collateral Amount Utilized Amount Available Amount<br>\$18,000.00 -\$38,311.00 \$56,311.00<br>COMMERCIALLAND4<br>Collateral Amount Utilized Amount Available Amount                                                                                                    | 01 Jan 2019                                   |
| Collateral Amount Utilized Amount Available Amount<br>\$18,000.00 -\$38,311.00 \$56,311.00<br>COMMERCIALLAND4<br>Collateral Amount Utilized Amount Available Amount                                                                                                    |                                               |
| S18,000.00 -S38,311.00 S56,311.00 COMMERCIALLAND4 Collateral Amount Utilized Amount Available Amount                                                                                                    |                                               |
| COMMERCIALLAND4<br>Collateral Amount Utilized Amount Available Amount                                                                                                    | Revision Date                                 |
| Collateral Amount Utilized Amount Available Amount                                                                                                    | 11 Jul 2019                                   |
| Collateral Amount Utilized Amount Available Amount                                                                                                    |                                               |
| 010,000,00,00,00,00,00,00,00,00,00,00,00                                                                                                    | Revision Date                                 |
| 516,000.00 -5192,000.00 5210,000.00                                                                                                    | 03 Jan 2019                                   |
|                                                                                                    |                                               |
| Continue Save as Draft Cancel Back                                                                                                    |                                               |
|                                                                                                    |                                               |
|                                                                                                    |                                               |

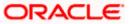

### **Field Description**

| Field Name                        | Description                                                                                                    |
|-----------------------------------|----------------------------------------------------------------------------------------------------|
| Navigating<br>path to the<br>step | Select the step from the drop- down list whose details needs to be filled for<br>the facility modification.<br>OR<br>Click the Home link to navigate back to facility application summary page. |
| Party Name                        | Displays the party name for whom the facility is to be applied.                                                                                                    |
| Collaterals                       |                                                                                                    |
|                                   | s linked to the party gets displayed on this screen. User can also request for collateral from this screen.                                                                                     |
| Collateral ID                     | Collateral ID of the facility.                                                                                                    |
| Collateral<br>Description         | The description of the collateral.                                                                                                    |
| Collateral<br>Amount              | The collateral amount evaluated against the pledged collateral.                                                                                                    |
| Utilized Amoun                    | t The total utilized amount of the collateral.                                                                                                    |
| Available<br>Amount               | The current available amount for collateral.                                                                                                    |
| Revision Date                     | The revision date of the collateral.                                                                                                    |

15. Click Add Collateral to add the collateral details. The Add Collateral overlay screen appears.

OR

Click **Continue** to go to the next step.

OR

Click **Save as Draft** to save the application as a draft. The application gets saved as a draft prompting the user to save the application with the draft name. (For more information, click <u>Save as Draft</u>.)

OR

Click **Cancel** to cancel the transaction and navigate to the Dashboard Screen. OR

Click  $\ensuremath{\textbf{Back}}$  to navigate back to the previous screen.

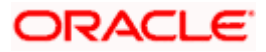

### **Facility Application - Add Collaterals**

|                                                |                                        | Maker `          | Add Collaterals                                 | × |
|------------------------------------------------|----------------------------------------|------------------|-------------------------------------------------|---|
| ≡ @futura bank                                 |                                        |                  |                                                 |   |
| Amond Espility                                 |                                        |                  | Please specify collateral Type                  |   |
| Amend Facility                                 |                                        |                  | Vehicle 🗸                                       |   |
|                                                |                                        |                  | What would you describe this collateral as?     |   |
| Home / Collaterals                             | ~                                      |                  | Industry vehicle                                |   |
| Please complete the step by clicking on cor    | ntinue at the respective stage.        |                  | What is the estimated value of this collateral? |   |
| Your existing collaterals are listed below, yo | ou can add new collaterals if required |                  | USD $\checkmark$ 3100000                        |   |
| Collaterals                                    |                                        |                  | What is the purpose of this collateral?         |   |
| Collaterais                                    |                                        |                  | Pledged for Business                            |   |
| No items to display.                           |                                        |                  | Any other comments                              |   |
|                                                |                                        |                  | Heavy Vehicle                                   |   |
| AUDICAR   AUDICAR                              |                                        |                  |                                                 |   |
| Collateral Amount                              | Utilized Amount                        | Available Amount | Add                                             |   |
| \$3,100,000.00                                 | \$1,385,870.00                         | \$1,714,130.00   |                                                 |   |
| AUDICAR1   AUDICAR1                            |                                        |                  |                                                 |   |
| Collateral Amount                              | Utilized Amount                        | Available Amount |                                                 |   |
| \$2,800,000.00                                 | \$1,285,870.00                         | \$1,514,130.00   |                                                 |   |
|                                                |                                        |                  |                                                 |   |
|                                                |                                        |                  |                                                 |   |

| Field Name                                               | Description                                                                  |
|----------------------------------------------------------|------------------------------------------------------------------------------|
| Please specify collateral type                           | The collateral type like Plant & Machinery, Vehicle, Stocks etc.             |
| What would you<br>describe this<br>collateral as         | The description of the collateral.                                           |
| What is the<br>estimated value<br>of this<br>collateral? | The estimated value of the collateral with selection of currency.            |
| What is the<br>purpose of this<br>collateral?            | The purpose for the new collateral.                                          |
| Any other comments?                                      | The remarks/ instructions that needs to be communicated to the bank, if any. |

- 16. From the **Collateral type** list, select the appropriate collateral type.
- 17. In the **Collateral description** field, enter the description of the collateral.
- 18. From the **Currency** list, select the appropriate currency.
- 19. In the Collateral estimated value field, enter the collateral amount.
- 20. In the **Purpose** field, enter the purpose for collateral.
- 21. In the **Comments** field, enter the specific instructions to be given to the bank, if any.
- 22. Click Add. The new collateral is added as a new card on the Collaterals Details screen.

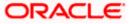

| our existing collaterals are listed below, you can add new collaterals if required 🕒 Add Collaterals                                                                                                    | mend Facility                            |                                            |                    |                      |               |
|----------------------------------------------------------------------------------------------------|------------------------------------------|--------------------------------------------|--------------------|----------------------|---------------|
| tex complete la la la pla dollar par contrue al la magache argund<br>Colletarel<br>Colletarel | ome / Collaterals                        | $\checkmark$                               |                    | :                    | Sunrise Coffe |
| Collateralis         Controls           Vict.         Controls         Estimated value         Estimated value <th>lease complete the step by clicking on</th> <th>continue at the respective stage.</th> <th></th> <th></th> <th></th>                                                                                                    | lease complete the step by clicking on   | continue at the respective stage.          |                    |                      |               |
| Colleterals                                                                                                    | our existing collaterals are listed belo | w, you can add new collaterals if required |                    |                      |               |
| Emily<br>TypeDurningEmiliade Amount<br>3100000PressueAutoCAR<br>LabolacaR<br>LabolacaR<br>LabolacaR<br>S31000000Utilized Amount<br>3132857000Available Amount<br>317413000Revision Date<br>16 Mar 2019AutoCAR  <br>LADICAR  <br>LADICAR   <b< td=""><td>Collaterals</td><td></td><td></td><td><b>B</b> A</td><td></td></b<>                                                                                                    | Collaterals                              |                                            |                    | <b>B</b> A           |               |
| Emily<br>TypeDurningEmiliade Amount<br>3100000PressueAutoCAR<br>LabolacaR<br>LabolacaR<br>LabolacaR<br>S31000000Utilized Amount<br>3132857000Available Amount<br>317413000Revision Date<br>16 Mar 2019AutoCAR  <br>LADICAR  <br>LADICAR  <br>                                                                                                    | Industry vahiala                         |                                            |                    |                      | 8             |
| Type         Currency         Barmane Value         People         People           VHCL         USD         3100000         Predged for Business           VLPCLAR         AUDICAR         VLPCLAR         AudICAR           S31000000         S1385870.00         S171413000         Renors Date           VLPCLAR         AUDICAR         VLPCLAR         Renors Date           S31000000         S1385870.00         S151113000         Renors Date           VLPCLAR         AUDICAR         USD at most service         Renors Date           S28000000         S1285870.00         S151113000         Renors Date           VLPCLAR         AUDICAR         USD at most service         Renors Date           S2700.0000         S1285870.00         S151113000         Renors Date           S12000000         S1595870.00         S1514130.00         Renors Date           S12000000         S1590000.00         S1590000.00         Renors Date           S12000000         S1590000.00         S1500000         Renors Date           S12000000         S1590000.00         S160000         Renors Date           S1200000         S180000         Renors Date         Renors Date           S1200000         S180000         Renors                                                                                                    |                                          |                                            |                    |                      | ŏ             |
| AUDICAR       Utilized Amount       Available Amount       Bevalen Date         B3 100,0000       B1 385,870.00       B1 714 130.00       Bevalen Date         AUDICAR1       AUDICAR1       Bevalen Date       Bevalen Date         Coldman Amount       Utilized Amount       Available Amount       Bevalen Date         S2,800,000.00       S1 285,870.00       S1,514,130.00       Bevalen Date         AUDICAR1       Utilized Amount       Available Amount       Bevalen Date         S2,800,000.00       S1 285,870.00       S1,514,130.00       14 Mar 2019         AUDICAR2       AUDICAR2       Bevalen Date       Bevalen Date         Coldman Amount       Utilized Amount       Available Amount       Bevalen Date         S1,000,000       S1,000,000       S1,000,000       S1,000,000       S1,000,000         TOSSHARE1       Utilized Amount       Available Amount       Bevalen Date         S18000.00       S1,180.00       S1,820,000       Date       Date         TOSSHARE2       Utilized Amount       Available Amount       Bevalen Date       Date         S18000.00       S1,180.00       S1,820.000       Date       Date       Date         COSHARE2       Bevalen Date       S1,820.00       Bevalen Date                                                                                                    |                                          |                                            |                    |                      |               |
| Distance     Utilized Amount     Available Amount     Berlinon Date       S3.1000000     S1.285.970.00     S1.77.4.130.00     16 Mar 2019       AUDICAR1     AUDICAR1     Utilized Amount     Available Amount     Berlinon Date       S3.0000000     S1.285.970.00     S1.271.4.130.00     14 Mar 2019       AUDICAR2     AUDICAR2     AUDICAR2     Berlinon Date       Colomest Amount     S1.571.4.130.00     14 Mar 2019       AUDICAR2     Utilized Amount     Available Amount     Berlinon Date       S2.70000000     S1.585.970.00     S1.61.4.130.00     15 Mar 2019       COMMBULDING     ColMMBULDING     Available Amount     Berlinon Date       S2.70000000     S1.800.00.00     S1.80.00.00     17 Fee 2019       TOSSHARE1     Utilized Amount     Available Amount     Berlinon Date       S1800000     S1.80.00     S16.20.00     17 Fee 2019       TOSSHARE5     Utilized Amount     Available Amount     Berlinon Date       S1800000     S1.80.00     S16.20.00     17 Fee 2019       TOSSHARE5     Utilized Amount     Available Amount     Berlinon Date       S1800000     S1.80.00.00     S16.20.00     01 Mar 2019       TOSSHARE5     Utilized Amount     Available Amount     Berlinon Date       S1800000                                                                                                    | VHCL                                     | USD                                        | 3100000            | Pledged for Business |               |
| College Amount<br>S3 1000000       Utilize Amount<br>S1 285 870 00       Available Amount<br>S1 71 4 130 00       Bevicen Date<br>16 Mar 2019         AUDICAR1       Utilize Amount<br>S2 2000000       Utilize Amount<br>S1 285 870 00       Available Amount<br>S1 285 870 00       Bevicen Date<br>S1 285 870 00         AUDICAR2       AUDICAR2       COMMBULDING<br>S2 2000000       Bevicen Date<br>S1 285 870 00       Bevicen Date<br>S1 285 870 00         COMMBULDING       Comment<br>S2 20000000       S1 285 870 00       S1 285 870 00       S1 285 870 00         COMMBULDING       Comment<br>S2 20000000       Bevicen Date<br>S1 285 870 00       Bevicen Date<br>S1 28 800 000       Bevicen Date<br>S1 28 800 000         COMMBULDING<br>Collemar Amount<br>S1 2000000       Utilized Amount<br>S1 2800 000       Bevicen Date<br>S1 28 800 000       Bevicen Date<br>S1 28 800 000         COSHARES<br>Collemar Amount<br>S1 2800 000       Utilized Amount<br>S1 2800 000       Available Amount<br>S1 28 2000 000       Bevicen Date<br>S1 28 2000 000         COMMERCIALLAND<br>S1 2800 000       Utilized Amount<br>S1 28 2000 000       Available Amount<br>S1 28 2000 000       Bevicen Date<br>S1 28 2000 000         COMMERCIALLAND<br>S1 2800 000       Utilized Amount<br>S1 28 2000 000       Available Amount<br>S1 28 2000 000       Bevicen Date<br>S1 28 2000 000         COMMERCIALLAND<br>S1 28 000 00       Utilized Amount<br>S1 28 000 00       S1 28 200 00       Bevicen Date<br>S1 28 2000 00         COMERCIALLAND<br>S1 28 000 00       Utilized Amount<br>S1 28 2000 0                                                                                                    |                                          |                                            |                    |                      |               |
| B3.100.000     S1.385.870.00     S1.714.130.00     16 Mar 2019       AUDICAR1     AUDICAR1     Berland Amount     Berland Amount       S2.800.000     S1.285.870.00     S1.514,130.00     14 Mar 2019       AUDICAR2     AUDICAR2     Berland Amount     Berland Amount       S2.800.000     S1.285.870.00     S1.514,130.00     15 Mar 2019       AUDICAR2     Berland Amount     Berland Amount     Berland Amount       S2.700.000.00     S1.805.870.00     S1.614,130.00     15 Mar 2019       COMMBULDING     COMMBULDING     Berland Amount     Berland Amount       S2.700.000.00     S1.805.870.00     S300.00.00     17 Feb 2019       TCSSHARE1     Utilized Amount     Available Amount     Berland Amount       S1.800.00     S1.800.00     S1.800.00     S1.800.00       TCSSHARE5     Utilized Amount     Available Amount     Berland Amount       S1.800.00     S1.800.00     S1.800.00     S1.800.00       COMMERCIALIAND     Utilized Amount     Available Amount     Berland Amount       S18.000.00     S1.800.00     S1.800.00     S1.800.00       COMMERCIALIAND     Utilized Amount     Available Amount     Berland Amount       S18.000.00     S1.800.00     S1.800.00     S1.800.00       COMMERCIALIAND                                                                                                    |                                          | Litilized Amount                           | Available Amount   | Devision Data        |               |
| Colliser     Auslicite     Auslicite     Auslicite     Revision Date       AUDICAR2     AUDICAR2     Colliseral Amount     Benison Date       AUDICAR2     AUDICAR2     Utilized Amount     Benison Date       S2.70000000     S1.265.870.00     S1.61.41.30.00     Benison Date       COMMENLIDING     Colliseral Amount     Benison Date     Benison Date       COMMENLIDING     Colliseral Amount     Benison Date     Benison Date       S2.700.000000     S1.66.870.00     S1.61.41.30.00     Benison Date       COMMENLIDING     Colliseral Amount     Benison Date     Benison Date       S2.700.000000     S1.800.000     Benison Date     Benison Date       S1.800.000     S1.800.000     S1.800.000     Benison Date       Colliseral Amount     Utilized Amount     Available Amount     Benison Date       S1.800.000     S1.800.00     S1.800.00     S1.800.00       Colliseral Amount     Utilized Amount     Available Amount     Benison Date       S1.800.000     S1.800.00     S1.800.00     S1.800.00     S1.800.00       Colliseral Amount     Utilized Amount     Available Amount     Benison Date       S1.800.000     S1.800.00     S1.800.00     S1.800.00     S1.800.00       S1.800.000     S1.800.00     S1.800.00<                                                                                                    |                                          |                                            |                    |                      |               |
| Colliser     Auslicite     Auslicite     Auslicite     Revision Date       AUDICAR2     AUDICAR2     Colliseral Amount     Benison Date       AUDICAR2     AUDICAR2     Utilized Amount     Benison Date       S2.70000000     S1.265.870.00     S1.61.41.30.00     Benison Date       COMMENLIDING     Colliseral Amount     Benison Date     Benison Date       COMMENLIDING     Colliseral Amount     Benison Date     Benison Date       S2.700.000000     S1.66.870.00     S1.61.41.30.00     Benison Date       COMMENLIDING     Colliseral Amount     Benison Date     Benison Date       S2.700.000000     S1.800.000     Benison Date     Benison Date       S1.800.000     S1.800.000     S1.800.000     Benison Date       Colliseral Amount     Utilized Amount     Available Amount     Benison Date       S1.800.000     S1.800.00     S1.800.00     S1.800.00       Colliseral Amount     Utilized Amount     Available Amount     Benison Date       S1.800.000     S1.800.00     S1.800.00     S1.800.00     S1.800.00       Colliseral Amount     Utilized Amount     Available Amount     Benison Date       S1.800.000     S1.800.00     S1.800.00     S1.800.00     S1.800.00       S1.800.000     S1.800.00     S1.800.00<                                                                                                    |                                          |                                            |                    |                      |               |
| Collateral Amount<br>S2,800,00000     Utilized Amount<br>S1,255,870,000     Available Amount<br>S1,514,130,000     Revision Date<br>14 Mar 2019       AUDICAR2<br>Collateral Amount<br>S2,700,00000     Utilized Amount<br>S1,64,130,000     Available Amount<br>S1,64,130,000     Revision Date<br>15 Mar 2019       COMMENLIZING<br>Collateral Amount<br>S2,100,0000     Utilized Amount<br>S1,64,130,000     Revision Date<br>S1,64,130,000     Revision Date<br>S1,64,130,000       COMMENLIZING<br>Collateral Amount<br>S1,800,000     Utilized Amount<br>S1,800,000     Revision Date<br>S1,800,000     Revision Date<br>S1,800,000       TCSSHARE1<br>Collateral Amount<br>S1,800,000     Utilized Amount<br>S1,800,000     Available Amount<br>S1,820,000     Revision Date<br>S1,800,000       TCSSHARE5<br>Collateral Amount<br>S1,800,000     Utilized Amount<br>S1,800,000     Available Amount<br>S1,820,000     Revision Date<br>S1,820,000       COMMERCIALLAND<br>Collateral Amount<br>S1,800,000     Utilized Amount<br>S1,800,000     Available Amount<br>S1,820,000     Revision Date<br>S1,820,000       TCSSHARE2<br>Collateral Amount<br>S1,800,000     Utilized Amount<br>S2,720,000     Available Amount<br>S2,720,000     Revision Date<br>S3,000       TCSSHARE2<br>Collateral Amount<br>S18,000,000     Utilized Amount<br>S1,920,000     Available Amount<br>S2,720,000     Revision Date<br>S3,000       TCSSHARE2<br>Collateral Amount<br>S18,000,000     Utilized Amount<br>S2,000     Available Amount<br>S2,720,000     Revision Date<br>S3,000       TCSSHARE4<br>Collateral Amount<br>S1,000,000     Utilized Amount<br>S2,000,000     Available Amount<br>S2,7202,000     Revision Date<br>S2,000                                                                                                    | AUDICAR1 AUDICAR1                        |                                            |                    |                      |               |
| AUDICAR2       AUDICAR2       Collister & Amount       Bension Date         S270000000       \$1.865370.00       \$1.614.130.00       15 Mer 2019         COMMBULDING       COMMBULDING       COMMBULDING       Bension Date         Colleter & Amount       Utilized Amount       Available Amount       Bension Date         S2.1000.000       \$1.865370.00       S1.614.130.00       Bension Date         S2.1000.000       \$1.805.000.00       S1.600.00       Bension Date         S2.1000.000       \$1.800.000       \$1.800.000       Bension Date         S2.1000.000       \$1.800.000       \$1.800.000       Bension Date         S1.600.000       \$1.800.000       \$1.800.000       Bension Date         S1.600.000       \$1.800.000       \$1.800.000       Bension Date         S1.800.000       \$1.800.000       \$1.800.000       Bension Date         S1.800.000       \$1.800.000       \$1.800.000       \$1.800.000         Colleteral Amount       Utilized Amount       Available Amount       Bension Date         S1.800.000       \$1.800.000       \$1.800.000       \$1.800.000       \$1.800.000         Colleteral Amount       Utilized Amount       Available Amount       Bension Date         S1.800.000       -\$3.820.000                                                                                                    | Collateral Amount                        | Utilized Amount                            | Available Amount   | Revision Date        |               |
| Odlateni Amount     Ultited Amount     Available Amount     Beviano Date       S27000000     \$1,081570.00     \$1,141,130.00     15       OdMMBULDING     OdMMBULDING     Beviano Date       Odlateni Amount     Ultited Amount     Beviano Date       S2,100,000     \$1,800,000.00     \$1,800,000.00       TCSSHARE1     Beviano Date       Odlateni Amount     Ultited Amount     Beviano Date       TCSSHARE5     Ultited Amount     Beviano Date       TCSSHARE5     Ultited Amount     Beviano Date       TCSSHARE5     Ultited Amount     Beviano Date       Odlateni Amount     Ultited Amount     Beviano Date       S18,000,00     \$1,180.00     \$1,800.00     \$1,7820.00       TCSSHARE5     Ultited Amount     Available Amount     Beviano Date       S18,000,00     \$1,180.00     \$1,800.00     \$1,800.00       TCSSHARE2     Ultited Amount     Available Amount     Beviano Date       S18,000,00     \$3,920.00     \$4,033,982,000.00     \$4,033,982,000.00     \$1,800.00       TCSSHARE2     Ultited Amount     Available Amount     Beviano Date       S18,000,00     \$3,920.00     \$3,720.00     \$1,800.00       TCSSHARE3     Ultited Amount     Available Amount     Beviano Date       S18,000,00                                                                                                    |                                          |                                            | \$1,514,130.00     |                      |               |
| Collateral Amount     Utilized Amount     Available Amount     Revision Date       S2,700,000,000     \$1,985,870,00     \$1,914,130,00     15       COLMMBUILDING     COLMMBUILDING     Revision Date       Collateral Amount     Utilized Amount     Revision Date       S2,100,000,000     \$1,900,000,00     \$1,900,000,00     \$17,820,000,00       TCSSHARE1     S300,000,00     \$19,800,000,00     \$17,820,00       TCSSHARE5     Utilized Amount     Revision Date       Collateral Amount     Utilized Amount     Revision Date       TCSSHARE5     Utilized Amount     Available Amount     Revision Date       Collateral Amount     Utilized Amount     Available Amount     Revision Date       TCSSHARE5     Utilized Amount     Available Amount     Revision Date       S18,000,00     \$1,180,00     \$16,820,00     \$17,820,00     \$17,820,00       Collateral Amount     Utilized Amount     Available Amount     Revision Date       S18,000,00     \$1,980,000,00     \$4,032,000,000,00     \$16,820,000,00     \$100,000,00       Collateral Amount     Utilized Amount     Available Amount     Revision Date       S18,000,00     \$3,920,000     \$3,720,000     \$27,820,00     \$27,820,00       Collateral Amount     Utilized Amount     Available Amount     <                                                                                                    |                                          |                                            |                    |                      |               |
| S2.700.000     \$1.085.870.00     \$1.614.130.00     15 Mar 2019       COMMBULIDING<br>S000000     COMMBULIDING<br>Utilized Amount<br>\$2.100.0000     COMMBULIDING<br>S1.800.000     Revision Date<br>S2.200.00000     Revision Date<br>S2.200.000000       TOSSHARE1<br>S18.000.00     Utilized Amount<br>S18.000.00     S1.600.000     Revision Date<br>S17.820.00     Revision Date<br>S17.820.00       TOSSHARE5<br>S018terel Amount<br>S18.000.00     Utilized Amount<br>S18.000.00     Available Amount<br>S16.820.00     Revision Date<br>S16.820.00       COMMERCIALLAND<br>COMMERCIALLAND<br>Collaterel Amount<br>S18.000.00     Utilized Amount<br>S18.000.00     Available Amount<br>S18.000.00     Revision Date<br>S16.820.00       TOSSHARE2<br>Collaterel Amount<br>S18.000.00     Utilized Amount<br>S18.000.00     Revision Date<br>S17.726.2019     Revision Date<br>S18.000.00       TOSSHARE2<br>Collaterel Amount<br>S18.000.00     Utilized Amount<br>S18.000.00     Revision Date<br>S17.720.00     Revision Date<br>S18.200.00       TOSSHARE2<br>Collaterel Amount<br>S18.000.00     Utilized Amount<br>S18.200.00     Revision Date<br>S17.720.00     Revision Date<br>S18.200.00       TOSSHARE3<br>Collaterel Amount<br>S18.200.00     Utilized Amount<br>S18.200.00     Revision Date<br>S18.200.00     Revision Date<br>S18.200.00       TOSSHARE4<br>Collaterel Amount<br>S12.000.00     Utilized Amount<br>S18.200.00     Revision Date<br>S18.200.00     Revision Date<br>S18.200.00                                                                                                    |                                          | UNITED A STATUTE                           | Aveille Mark 1     |                      |               |
| COMMBULEDING         COMMBULEDING         Comment         Periodic Date           Delisteral Janourt         Utilized Amount         Available Amount         Revision Date           TCSSHARE1         Utilized Amount         Available Amount         Revision Date           TCSSHARE5         Utilized Amount         Available Amount         Revision Date           TCSSHARE5         Utilized Amount         Available Amount         Revision Date           TCSSHARE5         Utilized Amount         Available Amount         Revision Date           TCSSHARE5         Utilized Amount         Available Amount         Revision Date           TCSSHARE5         Utilized Amount         Available Amount         Revision Date           Delisteral Amount         Utilized Amount         Available Amount         Revision Date           TCSSHARE5         Utilized Amount         Available Amount         Revision Date           TCSSHARE2         Utilized Amount         Available Amount         Revision Date           TCSSHARE3         Utilized Amount         Available Amount         Revision Date           TCSSHARE3         Utilized Amount         Available Amount         Revision Date           TCSSHARE4         Utilized Amount         Available Amount         Revision Date <td< td=""><td></td><td></td><td></td><td></td><td></td></td<>                                                                                                    |                                          |                                            |                    |                      |               |
| Collateral Amount     Ullized Amount     Available Amount     Revision Date       TOSSHARE1     Collateral Amount     Bevision Date       TOSSHARE5     Utilized Amount     Available Amount       S1800000     S180.00     S180.00       TOSSHARE5     Utilized Amount     Bevision Date       TOSSHARE5     Utilized Amount     Bevision Date       S1800000     S180.00     S16.820.00       TOSSHARE5     Utilized Amount     Bevision Date       S1800000     S1,180.00     S16.820.00       TOSSHARE5     Utilized Amount     Bevision Date       S1800000     S1,800.00     S16.820.00       TOSSHARE5     Utilized Amount     Available Amount       S18,000.00     -94,031,982,000.00     S4,032,000,000.00       TOSSHARE2     Utilized Amount     Available Amount       S18,000.00     -94,031,982,000.00     S27,820.00       TOSSHARE5     Utilized Amount     Available Amount       S18,000.00     -99,820.00     S27,820.00       TOSSHARE5     Utilized Amount     Available Amount       S18,000.00     -919,210.00     S37,210.00       TOSSHARE4     Utilized Amount     Available Amount       S18,000.00     -919,210.00     S37,210.00                                                                                                    |                                          |                                            |                    |                      |               |
| S2,100,000.00     \$1,800,000.00     \$300,000.00     17 Feb 2019       TOSSHARE1<br>Collateral Amount     Utilized Amount     Available Amount     Revision Date       S18,000.00     \$19,000.00     \$10,000.00     \$10,000.00       TOSSHARE5<br>Collateral Amount     Utilized Amount     Available Amount     Revision Date       S18,000.00     \$1,180.00     \$1,800.00     \$10,820.00     \$10,820.00       COMMERCIALLAND<br>Collateral Amount     Utilized Amount     Available Amount     Revision Date       S18,000.00     \$1,800.00     \$1,800.00     \$10,820.00     \$10,820.00       COSHARE2<br>Collateral Amount     Utilized Amount     Available Amount     Revision Date       S18,000.00     -\$4,031,982,000.00     \$27,820.00     \$28 Mer 2019       TOSSHARE2<br>Collateral Amount     Utilized Amount     Available Amount     Revision Date       S18,000.00     -\$9,820.00     \$27,820.00     \$28 Mer 2019       TOSSHARE4<br>Collateral Amount     Utilized Amount     Available Amount     Revision Date       S18,000.00     -\$19,210.00     \$37,210.00     \$27,820.00     \$28 Mer 2019                                                                                                    | COMMBUILDING COMM                        | BUILDING                                   |                    |                      |               |
| TOSSHARE1     Bevision Date       Collateral Amount     Utilized Amount       S18,000.00     Utilized Amount       S18,000.00     Utilized Amount       Collateral Amount     Utilized Amount       S18,000.00     S1,180.00       COMMERCIALLAND     Utilized Amount       Collateral Amount     Utilized Amount       S18,000.00     S1,180.00       Collateral Amount     Utilized Amount       Utilized Amount     Utilized Amount       Collateral Amount     Utilized Amount       Collateral Amount     Utilized Amount       Collateral Amount     Utilized Amount       Collateral Amount     Utilized Amount       S18,000.00     -\$4,031,982,000.00       Collateral Amount     Utilized Amount       S18,000.00     -\$9,820.00       Collateral Amount     Utilized Amount       S18,000.00     -\$9,820.00       S27,820.00     S27,820.00       Collateral Amount     Utilized Amount       S18,000.00     -\$19,210.00       S18,000.00     -\$19,210.00       S18,000.00     -\$19,210.00       S18,000.00     -\$19,210.00       S18,000.00     -\$19,210.00       S18,000.00     -\$19,210.00                                                                                                    |                                          |                                            |                    |                      |               |
| Collateral Amount<br>S18,000.00     Utilized Amount<br>S18,000.00     Perision Date<br>18 Mar 2019       TCSSHARE5<br>Collateral Amount<br>S18,000.00     Utilized Amount<br>S18,000.00     Available Amount<br>S18,000.00     Perision Date<br>17 Feb 2019       COMMERCIALLAND<br>Collateral Amount<br>S18,000.00     Utilized Amount<br>-S4,031,992,000.00     Available Amount<br>S4,032,000,000.00     Perision Date<br>01 Mar 2019       TCSSHARE2<br>Collateral Amount<br>S18,000.00     Utilized Amount<br>-S9,820.00     Available Amount<br>S27,820.00     Perision Date<br>28 Mar 2019       TCSSHARE3<br>Collateral Amount<br>S18,000.00     Utilized Amount<br>-S9,820.00     Available Amount<br>S27,820.00     Perision Date<br>28 Mar 2019       TCSSHARE4<br>Collateral Amount<br>S18,000.00     Utilized Amount<br>-S19,210.00     Available Amount<br>S37,210.00     Perision Date<br>18 Jan 2019                                                                                                    | \$2,100,000.00                           | \$1,800,000.00                             | \$300,000.00       | 17 Feb 2019          |               |
| Collateral Amount<br>S18,000.00     Utilized Amount<br>S18,000.00     Perision Date<br>18 Mar 2019       TCSSHARE5<br>Collateral Amount<br>S18,000.00     Utilized Amount<br>S18,000.00     Available Amount<br>S18,000.00     Perision Date<br>17 Feb 2019       COMMERCIALLAND<br>Collateral Amount<br>S18,000.00     Utilized Amount<br>S18,000.00     Available Amount<br>S18,000.00     Perision Date<br>01 Mar 2019       TCSSHARE2<br>Collateral Amount<br>S18,000.00     Utilized Amount<br>S18,000.00     Available Amount<br>S18,000.00     Perision Date<br>S27,820.00       TCSSHARE3<br>Collateral Amount<br>S18,000.00     Utilized Amount<br>S18,000.00     Available Amount<br>S18,000.00     Perision Date<br>S18,000.00       TCSSHARE3<br>Collateral Amount<br>S18,000.00     Utilized Amount<br>S18,000.00     Available Amount<br>S18,000.00     Perision Date<br>S18,000.00       TCSSHARE4<br>Collateral Amount<br>S18,000.00     Utilized Amount<br>S18,000.00     Available Amount<br>S18,000.00     Perision Date<br>S19,210.00                                                                                                    | 7000111051                               |                                            |                    |                      |               |
| S18,000.00     S180.00     S17,820.00     18 Mar 2019       TCSSHARES     Utilized Amount     Available Amount     Revision Date       COIMMERCIALLAND     Utilized Amount     Available Amount     Revision Date       S18,000.00     S17,820.00     17 Feb 2019       COMMERCIALLAND     Utilized Amount     Available Amount     Revision Date       S18,000.00     -\$4,031,982,000.00     S4,032,000,000     01 Mar 2019       TCSSHARE2     Utilized Amount     Available Amount     Revision Date       S18,000.00     -\$9,820.00     S27,820.00     28 Mar 2019       TCSSHARE3     Utilized Amount     Available Amount     Revision Date       S18,000.00     -\$19,210.00     S37,210.00     18 Jan 2019       TCSSHARE4     Collateral Amount     Utilized Amount     Available Amount       S18,000.00     -\$19,210.00     S37,210.00     18 Jan 2019                                                                                                    |                                          | Litilized Amount                           | Available Amount   | Devision Data        |               |
| Collateral Amount<br>S18,000,00     Utilized Amount<br>S18,000,00     Available Amount<br>S18,000,00     Revision Date<br>S16,820,00       COMMERCIALLAND<br>Collateral Amount<br>S18,000,00     Utilized Amount<br>-59,820,000     Available Amount<br>S4,032,000,000,00     Revision Date<br>S4,032,000,000       TCSSHARE2<br>Collateral Amount<br>S18,000,00     Utilized Amount<br>-59,820,00     Available Amount<br>S27,820,00     Revision Date<br>S27,820,00       TCSSHARE3<br>Collateral Amount<br>S18,000,00     Utilized Amount<br>-59,920,00     Available Amount<br>S37,210,00     Revision Date<br>S37,210,00       TCSSHARE4<br>Collateral Amount<br>S18,000,00     Utilized Amount<br>-56,020,00     Available Amount<br>S27,020,00     Revision Date<br>S27,020,00                                                                                                    |                                          |                                            |                    |                      |               |
| Collateral Amount<br>S18,000,00     Utilized Amount<br>S18,000,00     Available Amount<br>S16,820,00     Revision Date<br>S16,820,00       COMMERCIALLAND<br>Collateral Amount<br>S18,000,00     Utilized Amount<br>-54,031,982,000,00     Available Amount<br>S4,032,000,000,00     Revision Date<br>S4,032,000,000,00       TCSSHARE2<br>Collateral Amount<br>S18,000,00     Utilized Amount<br>-59,820,00     Available Amount<br>S18,000,00     Revision Date<br>S27,820,00       TCSSHARE3<br>Collateral Amount<br>S18,000,00     Utilized Amount<br>-519,210,00     Available Amount<br>S37,210,00     Revision Date<br>S37,210,00       TCSSHARE4<br>Collateral Amount<br>S18,000,00     Utilized Amount<br>-56,020,00     Available Amount<br>S27,020,00     Revision Date<br>S27,020,00                                                                                                    |                                          |                                            |                    |                      |               |
| S18,000.00     S1,180.00     S16,820.00     17 Feb 2019       COMMERCIALLAND<br>Collateral Amount<br>S18,000.00     -S4,031,982,000.00     Available Amount<br>Available Amount<br>S18,000.00     Revision Date<br>Ollateral Amount<br>S18,000.00     Revision Date<br>S27,820.00       TCSSHARE2<br>Collateral Amount<br>S18,000.00     -S9,820.00     S27,820.00     28 Mar 2019       TCSSHARE3<br>Collateral Amount<br>S18,000.00     -S19,210.00     S37,210.00     18 Jan 2019       TCSSHARE4<br>Collateral Amount<br>S18,000.00     -S19,210.00     S37,210.00     18 Jan 2019                                                                                                    |                                          |                                            |                    |                      |               |
| COMMERCIALLAND     Utilized Amount     Available Amount     Revision Date       S18,000.00     -\$4,031,982,000.00     01 Mar 2019       TCSSHARE2     Collateral Amount     Utilized Amount       Collateral Amount     Utilized Amount     Available Amount       S18,000.00     -\$9,820.00     \$27,820.00       Collateral Amount     Utilized Amount     Revision Date       S18,000.00     -\$9,820.00     \$27,820.00       CCSSHARE3     Collateral Amount     Utilized Amount       S18,000.00     -\$19,210.00     \$37,210.00       TCSSHARE4     Collateral Amount     Utilized Amount       Collateral Amount     Utilized Amount     Available Amount       S18,000.00     -\$19,210.00     \$37,210.00     18 Jan 2019                                                                                                    |                                          |                                            |                    |                      |               |
| Collateral Amount     Utilized Amount     Available Amount     Revision Date       S18,000,00     -94,031,982,000,00     01 Mar 2019                                                                                                    | 010,000.00                               | 61,100.00                                  | 010,020.00         | 171002017            |               |
| Collateral Amount     Utilized Amount     Available Amount     Revision Date       S18,000,00     -94,031,982,000,00     01 Mar 2019                                                                                                    | COMMERCIALLAND                           |                                            |                    |                      |               |
| TCSSHARE2     Available Amount     Revision Date       \$18,000.00     -59,820.00     \$27,820.00     28 Mar 2019         TCSSHARE3       Collateral Amount     Utilized Amount     Available Amount     Revision Date       S18,000.00     -519,210.00     \$37,210.00     18 Jan 2019   TCSSHARE4 Collateral Amount Utilized Amount Utilized Amount Available Amount S21,000.00 -36,020.00 S27,020.00 S27,0                                                                                                    | Collateral Amount                        |                                            |                    |                      |               |
| Collateral Amount<br>S18,000.00     Utilized Amount<br>-59,820.00     Available Amount<br>S27,820.00     Revision Date<br>28 Mar 2019       TCSSHARE3     Utilized Amount     Available Amount<br>S18,000.00     Revision Date<br>337,210.00       TCSSHARE4     Collateral Amount     Utilized Amount<br>S21,000.00     Revision Date<br>337,210.00       TCSSHARE4     Revision Date       S21,000.00     -56,020.00     \$27,020.00                                                                                                    | \$18,000.00                              | -\$4,031,982,000.00                        | \$4,032,000,000.00 | 01 Mar 2019          |               |
| Collateral Amount<br>S18,000.00     Utilized Amount<br>-59,820.00     Available Amount<br>S27,820.00     Revision Date<br>28 Mar 2019       TCSSHARE3     Utilized Amount     Available Amount<br>S18,000.00     Revision Date<br>337,210.00       TCSSHARE4     Collateral Amount     Utilized Amount<br>S21,000.00     Revision Date<br>337,210.00       TCSSHARE4     Revision Date       S21,000.00     -56,020.00     \$27,020.00                                                                                                    |                                          |                                            |                    |                      |               |
| \$18,000.00     -\$9,820.00     \$27,820.00     28 Mar 2019       TCSSHARE3     Utilized Amount     Available Amount     Revision Date       \$18,000.00     -\$19,210.00     \$37,210.00     18 Jan 2019       TCSSHARE4     Collateral Amount     Revision Date       \$21,000.00     -\$6,020.00     \$27,020.00     13 Mar 2019                                                                                                    |                                          | Different Associate                        | Augustable August  |                      |               |
| Collateral Amount     Utilized Amount     Revision Date       \$18,000,00     -\$19,210.00     \$37,210.00     18 Jan 2019       TCSSHARE4       Collateral Amount     Utilized Amount     Available Amount       \$21,000,00     -\$6,020.00     \$27,020.00     13 Mar 2019                                                                                                    |                                          |                                            |                    |                      |               |
| Collateral Amount     Utilized Amount     Revision Date       \$18,000.00     -\$19,210.00     \$37,210.00     18 Jan 2019       TCSSHARE4       Collateral Amount     Utilized Amount     Available Amount       \$21,000.00     -\$6,020.00     \$27,020.00     13 Mar 2019                                                                                                    |                                          |                                            |                    |                      |               |
| S18,000.00         -\$19,210.00         S37,210.00         18 Jan 2019           TCSSHARE4         Collateral Amount         Available Amount         Revision Date           S21,000.00         -\$6,020.00         \$27,020.00         13 Mar 2019                                                                                                    |                                          |                                            |                    |                      |               |
| TCSSHARE4<br>Collateral Amount Utilized Amount Available Amount Revision Date<br>\$21,000.00 -\$6,020.00 \$27,020.00 13 Mar 2019                                                                                                    |                                          |                                            |                    |                      |               |
| Collateral Amount Utilized Amount Available Amount Revision Date \$21,000.00 -\$6,020.00 \$27,020.00 13 Mar 2019                                                                                                    | 0.0,000.00                               | -919,210.00                                | 007,210.00         | 10 Jail 2019         |               |
| Collateral Amount Utilized Amount Available Amount Revision Date \$21,000.00 -\$6,020.00 \$27,020.00 13 Mar 2019                                                                                                    | TCSSHARE4                                |                                            |                    |                      |               |
| \$21,000.00 -56,020.00 \$27,020.00 13 Mar 2019                                                                                                    |                                          | Utilized Amount                            | Available Amount   | Revision Date        |               |
| Continue Save as Draft Cancel Back                                                                                                    |                                          |                                            |                    |                      |               |
|                                                                                                    | Continue Save as Draft                   | Cancel Back                                |                    |                      |               |
|                                                                                                    |                                          |                                            |                    |                      |               |

### Facility Application - Collaterals - New Collateral

 Click Continue to go to the next step. The Facility Application - Upload Documents screen to upload the documents appears. OR

Click and then click **Edit** to edit the newly added collateral. The **Add Collateral** overlay screen appears in the editable form.

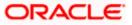

OR

Click <sup>8</sup> and then click **Remove** to remove the newly added collateral. OR

Click Add Collaterals, if you want to add more collaterals.

OR

Click **Save as Draft** to save the application as a draft. . The application gets saved as a draft prompting the user to save the application with the draft name. (For more information, refer <u>Save as Draft</u> section).

OR

Click **Cancel** to cancel the transaction and navigate to the **Dashboard** Screen. OR

Click **Back** to navigate back to the previous screen.

### **Facility Application - Upload Documents**

Following screen is shown when user clicks on 'Upload Documents' step from the 'Facility Application Summary Page' or on accessing the step from breadcrumb available as a part of each step details screen or by clicking on continue on the collateral details page.

As a part of this step, corporate user can see the list of documents that needs to be submitted for applying a facility. User can upload the documents and proceed with the facility application. The list of documents displayed here are fetched from integrated mid-office/back office application.

|   |                                                                                                    | Maker 🗡                                                 |   | ATM/Branch | English $\checkmark$            | Third Party 🗡                     |
|---|----------------------------------------------------------------------------------------------------|---------------------------------------------------------|---|------------|---------------------------------|-----------------------------------|
| Ξ | 🕼 futura bank                                                                                                    |                                                         | Q | Melc       | ome, sreeharsha<br>Last login 2 | a Industries 🗸<br>23 Apr 05:21 PM |
|   | Upload Document                                                                                                    |                                                         |   |            |                                 |                                   |
|   | Home / Upload Documents<br>Please complete the step by clicking on continue at the respective stage.                                                                                                    |                                                         |   |            | Sunri                           | se Coffee                         |
|   | The outcoments are required to process your apprication.<br>Technical Feasibility Report 1<br>Credit Appraisal Documents by mock                                                                                | Upload +                                                |   |            |                                 |                                   |
|   | Passport<br>Passport issued by government                                                                                                    | Upload +                                                |   |            |                                 |                                   |
|   | Continue Seve as Draft Cancel Back                                                                                                    |                                                         |   |            |                                 |                                   |
|   | Copyright © 2006, 2020, Oracle and/or its affiliates. All rights                                                                                                    | reserved.   Security Information   Terms and Conditions |   |            |                                 |                                   |
|   | Listed documents are required to process your application. Technical Feasibility Report 1 Credit Appraisal Documents by mock Passport Passport Passport issued by government Continue Save as Draft Cancel Back | Upload +                                                | 1 |            |                                 |                                   |

| Field Name    | Description                                                                                                    |
|---------------|----------------------------------------------------------------------------------------------------|
| Party Name    | Displays the party name for whom the facility is to be applied.                                                                                                    |
| Document Name | The document that the corporate is expected to submit as a part of application. The list of the documents is fetched from the mid-office based on the selected product type. |

<sup>24.</sup> Click upload + against each document to browse and upload the required document to process the application.

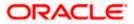

- 25. Select the appropriate file to be uploaded, and click **Open** to upload the documents.
- Click Continue. The Facility Application screen displaying all the three steps completed for facility application appears. OR

Click **Save as Draft** to save the application as a draft. The application gets saved as a draft prompting the user to save the application with the draft name. (For more information, refer <u>Save as Draft</u> section.)

OR

Click **Cancel** to cancel the transaction and navigate to the **Dashboard** Screen. OR

Click **Back** to navigate back to the previous screen.

### **Facility Application**

|                   |              |                                                                                                    | Maker 🗸            | ATM/Branch            | English 🗡                         | Third Party 🗡                    |
|-------------------|--------------|----------------------------------------------------------------------------------------------------|--------------------|-----------------------|-----------------------------------|----------------------------------|
| ≡ III futura bank |              |                                                                                                    | Q                  | . <mark>136</mark> We | lcome, sreeharsha<br>Last login 2 | a Industries 🧹<br>3 Apr 05:21 PM |
|                   |              |                                                                                                    |                    |                       |                                   |                                  |
|                   |              | You can start from any step.<br>Simply fill in the required details and submit the application.<br>0% Remaining |                    |                       |                                   |                                  |
|                   |              | GUARANTEE_1 of Sunrise Coffee                                                                                   |                    |                       |                                   |                                  |
|                   |              | Facility Requirements<br>Let us know the amount and duration for credit facility                                | ⊘ Completed        | >                     |                                   |                                  |
|                   |              | Collaterals<br>View your existing collaterals and add new collaterals if required                               | ⊖ Completed        | >                     |                                   |                                  |
|                   |              | Upload Documents<br>Submit supporting documents                                                                 |                    | >                     |                                   |                                  |
|                   | Submit Cance | Back                                                                                                    |                    |                       |                                   |                                  |
|                   |              |                                                                                                    |                    |                       |                                   |                                  |
|                   | Сору         | right © 2006, 2020, Oracle and/or its affiliates. All rights reserved.   Security Information   Te              | rms and Conditions |                       |                                   |                                  |

27. Click Submit.

OR

Click the link against each card to view the **Facility Requirements/ Collaterals/ Upload Documents** section details.

OR

Click **Cancel** to cancel the operation and to navigate back to 'Dashboard'. OR

Click **Back** to navigate back to the previous screen.

28. The Facility Application - Review screen appears.

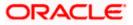

### **Amend Facility - Review**

|                                                       |                       |                                      |                                     |                                     |                     |   | Viewer 🗸                            | ATM/Branch  | English 🗸 |
|-------------------------------------------------------|-----------------------|--------------------------------------|-------------------------------------|-------------------------------------|---------------------|---|-------------------------------------|-------------|-----------|
| 🗏 🖗 futura bank                                       | Search                | (                                    | Q,                                  |                                     |                     | ¢ | Welcome, Sro<br>Last login 07 Jun ( |             | istries 🗸 |
| Amend Facility<br>ACME Corporation   ***4             | 09                    |                                      |                                     |                                     |                     |   |                                     |             |           |
| () REVIEW<br>You have initiated a requ                | uest for Facility Ame | ndment. Please review the de         | tails before you confirm!           |                                     |                     |   |                                     |             |           |
| Facility Requirements                                 |                       |                                      |                                     |                                     |                     |   |                                     |             | Ø         |
| FAC1_1                                                |                       |                                      |                                     |                                     |                     |   |                                     |             |           |
| Funding Type<br>AR FINANCE                            | Revolving Line<br>Yes | Sanctioned Amount<br>GBP5,377,219.53 | Utilized Amount<br>GBP0.00          | Available Amount<br>GBP5,377,219.53 | Expiry Date         |   | 0 % Utilized                        |             |           |
| Amended Details<br>Facility Amount<br>USD5,577,219.53 |                       |                                      | Tenure<br>3 years 10 months         |                                     |                     |   | Instructio                          | ns For Bank |           |
|                                                       |                       |                                      | Show More                           | $\supset$                           |                     |   |                                     |             |           |
| Collaterals                                           |                       |                                      | Show More                           | 8                                   |                     |   |                                     |             | Ø         |
| Upload Documents                                      |                       |                                      |                                     |                                     |                     |   |                                     |             | Ø         |
| Application Form                                      |                       |                                      |                                     |                                     |                     |   |                                     |             |           |
|                                                       |                       |                                      | Show More                           |                                     |                     |   |                                     |             |           |
| Terms and conditions I agree to the terms and cond    | ditione               |                                      |                                     |                                     |                     |   |                                     |             |           |
|                                                       | Back Downloa          | ıd                                   |                                     |                                     |                     |   |                                     |             |           |
|                                                       |                       |                                      |                                     |                                     |                     |   |                                     | Help        |           |
|                                                       |                       | Copyright © 2006, 2020, Oracle at    | nd/or its affiliates. All rights re | eserved. SecurityInformation T      | erms and Conditions |   |                                     |             |           |

- 29. Click the Terms and Conditions link to view the terms and conditions.
- 30. Select the I agree to the Term & Conditions check box to accept the terms and conditions.
- 31. Verify the details, and click **Confirm**.

Click  $\checkmark$  against the section that you want to edit. The screen appears in editable form. OR

Click Show More to view the Facility Requirements/ Collaterals/ Upload Documents section details.

OR

OR

Click Cancel to cancel the operation and to navigate back to 'Dashboard'.

OR

Click **Back** to navigate back to the previous screen.

OR

Click **Download** to download and view the facility amendment details in PDF format.

32. The message for initiating the facility request appears along with the application reference number to track the status of your application.

Home

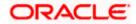

# 5. Apply For Sub Facility

Using this option, corporate users can apply for a new sub facility to an existing credit facility. The user selects the credit facility under which the new sub facility needs to be applied. Multiple Sub facilities can also be applied with this option.

### Prerequisites:

- Party preference is maintained
- Corporate users are created
- Approval rule set up for corporate user to perform the actions

### How to reach here:

Toggle Menu > Credit Facility Management > Credit Facility > Apply for Sub Facility

### To apply for a new sub facility:

1. Click the **Apply for Sub Facility** option (from toggle menu or from Quick links). A pop up having option to select the Facility ID appears.

### Sub Facility Application - Select Facility ID

|                                  |                                                                                          | Maker $\vee$        | ATM/Branch | English $\checkmark$             | Third Party 🗡                  |
|----------------------------------|------------------------------------------------------------------------------------------|---------------------|------------|----------------------------------|--------------------------------|
| $\equiv$ ( $\hat{0}$ futura bank |                                                                                          |                     | Q 🖂 🖂 Wel  | come, sreeharsha<br>Last login 2 | Industries 🗸<br>3 Apr 05:21 PM |
|                                  |                                                                                          |                     |            |                                  |                                |
|                                  |                                                                                          |                     |            |                                  |                                |
|                                  |                                                                                          |                     |            |                                  |                                |
|                                  | Choose Facility                                                                          | ×                   |            |                                  |                                |
|                                  | Facility ID<br>GUARANTEE_1                                                               |                     |            |                                  |                                |
|                                  | GUARANTEE_1                                                                              |                     |            |                                  |                                |
|                                  | Proceed Cancel                                                                           |                     |            |                                  |                                |
|                                  |                                                                                          | _                   |            |                                  |                                |
|                                  |                                                                                          |                     |            |                                  |                                |
|                                  |                                                                                          |                     |            |                                  |                                |
|                                  |                                                                                          |                     |            |                                  |                                |
| Copyright © 2                    | 006, 2020, Oracle and/or its affiliates. All rights reserved.   Security Information   T | erms and Conditions |            |                                  |                                |

| Field Name  | Description                                           |
|-------------|-------------------------------------------------------|
| Facility ID | List of all the Facility IDs mapped to the corporate. |

- 2. From the Facility ID field, select the appropriate facility ID.
- Click Proceed. The Facility Application Amendment screen appears. OR
   Click Cancel to cancel the transaction and navigate to the Dashboard Screen.

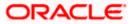

## Facility Application – Summary Page

Credit Facility Amendment Application summary page displays the summary of all steps involved along with the completion status of each step.

|                |             |                                                                                                    | Maker $\checkmark$ | ATM/Brar | nch English 🗸                 | Third Party $ee$                       |
|----------------|-------------|----------------------------------------------------------------------------------------------------|--------------------|----------|-------------------------------|----------------------------------------|
| ≡ @futura bank |             |                                                                                                    |                    | Q 🖂 🖂    | Welcome, sreehars<br>Last log | sha Industries 🗸<br>in 23 Apr 05:21 PM |
| Amend Facility |             |                                                                                                    |                    |          |                               |                                        |
|                |             |                                                                                                    |                    |          |                               |                                        |
|                |             | You can start from any step.<br>Simply fill in the required details and submit the application.      |                    |          |                               |                                        |
|                |             | 100% Remaining                                                                                       |                    |          |                               |                                        |
|                |             | GUARANTEE_1 of Sunrise Coffee                                                                        |                    |          |                               |                                        |
|                |             | Facility Requirements<br>Let us know the amount and duration for credit facility                     | ③ Get Starte       | d >      |                               |                                        |
|                |             | Collaterals<br>View your existing collaterals and add new collaterals if required                    | ⊙ Get Starte       | d >      |                               |                                        |
|                | D           | Upload Documents<br>Submit supporting documents                                                      | ③ Get Starte       | d >      |                               |                                        |
|                | Submit Cane | Set Back                                                                                             |                    |          |                               |                                        |
|                |             |                                                                                                    |                    |          |                               |                                        |
|                | Co          | pyright © 2006, 2020, Oracle and/or its affiliates. All rights reserved.   Security Information   Te | rms and Conditions |          |                               |                                        |

4. Click the Facility Requirements card. The Facility Application screen appears.

**Facility Application - Facility Requirement Details** 

| $\equiv$ ( $\hat{\mathbf{p}}$ futura bank                                                                                                    | Q                 | ▶ Welcome, sreeharsha Industries ↓<br>Last login 23 Apr 04:33 PM |
|----------------------------------------------------------------------------------------------------|-------------------|------------------------------------------------------------------|
| Amend Facility                                                                                                    |                   |                                                                  |
| Home / Facility Requirements<br>Please complete the step by clicking on continue at the respective stage.<br>Enter your facility requirements, so as to serve you better<br>Facility Requirement Details                                                      |                   | Sunrise Coffee                                                   |
| GUARANTEE_1           Funding Type         Revolving Line         Sanctioned Amount         Utilized Amount         Available Amount         Expiry           GUARANTEE         Yes         £433,270.00         £121,324.66         £311,945.34         30 Ap | y Date<br>pr 2021 | 28 % Utilized                                                    |
| Continue Save as Draft Cancel Back                                                                                                    |                   |                                                                  |
| Copyright © 2006, 2020, Oracle and/or its affiliates. All rights reserved.   Security Information   Terms and Conc                                                                                                    | ditions           |                                                                  |

5. Click <sup>8</sup> and then click Add Sub Facility to add the details for a sub facility under the selected facility. The Add Sub Facility overlay screen appears.

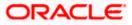

#### Add Sub Facility

|                                 |                                  |                                  |                                    | Ма                                          | <sup>ke</sup> Add Sub Facility          | × |
|---------------------------------|----------------------------------|----------------------------------|------------------------------------|---------------------------------------------|-----------------------------------------|---|
| $\equiv$ ( <b>p</b> futura bank |                                  |                                  |                                    |                                             |                                         |   |
| Amend Facility                  |                                  |                                  |                                    |                                             | Facility Amount<br>USD V 2100000        |   |
| Home / Facility Requ            | uirements                        | ~                                |                                    |                                             | For how long do you need this facility? |   |
| Please complete the step        | by clicking on continue at the r | espective stage.                 |                                    |                                             | In which category funds are required?   |   |
|                                 | nts, so as to serve you better   |                                  |                                    |                                             | Guarant 🗸                               |   |
| Facility Requirement            | Detalls                          |                                  |                                    |                                             | What is the purpose of this fund?       |   |
| GUARANTEE_1                     |                                  |                                  |                                    |                                             | For New Business                        |   |
| Funding Type                    | Revolving Line<br>Yes            | Sanctioned Amount<br>£433,270.00 | Utilized Amount<br>£121,324.66     | Available Amount Exp<br>£311,945.34 30      |                                         |   |
| Continue Save as                | Draft Cancel Bad                 | ж                                |                                    |                                             | Add                                     |   |
|                                 | Сору                             | right © 2006, 2020, Oracle and/o | its affiliates. All rights reserve | ed.   Security Information   Terms and Cond | itic                                    |   |

#### Sub Facility Application - Sub Facility Requirement Details

This screen will display the sub facility requirements entered by the user. Also, the user can add multiple sub facilities under the main credit facility from this screen.

| king on continue at the re:<br>as to serve you better<br>IS | spective stage.                  |                                                                                         |                                                                                                    |                                                                                                    |                                                                                     |                                                                                                    |
|-------------------------------------------------------------|----------------------------------|-----------------------------------------------------------------------------------------|----------------------------------------------------------------------------------------------------|----------------------------------------------------------------------------------------------------|-------------------------------------------------------------------------------------|----------------------------------------------------------------------------------------------------|
| Is                                                          |                                  |                                                                                         |                                                                                                    |                                                                                                    |                                                                                     |                                                                                                    |
|                                                             |                                  |                                                                                         |                                                                                                    |                                                                                                    |                                                                                     |                                                                                                    |
| Revolving Line<br>Yes                                       | Sanctioned Amount<br>£433,270.00 | Utilized Amount<br>£121,324.66                                                          | Available Amount<br>£311,945.34                                                                                                    | Expiry Date<br>30 Apr 2021                                                                                 | 28 % Utilized                                                                       | 0                                                                                                    |
| v Business                                                  | months                           |                                                                                         |                                                                                                    |                                                                                                    |                                                                                     | 0000                                                                                                    |
|                                                             | Yes                              | Yes         £433,270.00           000.00           1 years 5 months           #Business | Yes         £433,270.00         £121,324.66           0.000.00         1 years 5 months         9           v Business         V         9 | Yes         £433,270.00         £121,324.66         £311,945.34           .000.00         1 years 5 months | Yes         £433,270.00         £121,324.66         £311,945.34         30 Apr 2021 | Yes         £433,270.00         £121,324.66         £311,945.34         30 Apr 2021           0000.00           1 years 5 months |

 Click Continue to go to the next step. Collaterals details page with all the collaterals mapped to the party appears. OR

Click <sup>6</sup> and then click **Add Sub Facility** to add more sub facility details, if required. The **Add Sub Facility** overlay screen appears. OR

Click <sup>6</sup> and then click **Edit Facility** to edit the filled in facility requirements. The **Edit Facility Details** overlay screen appears. OR

Click  $\stackrel{\text{\tiny $}}{\phantom{}}$  and then click Remove Facility to remove the added facility. OR

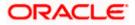

Click **Save as Draft** to save the application as a draft. The application is save as a draft prompting the user to save the application with the draft name. gets saved as a draft prompting the user to save the application with the draft name. (For more information, refer <u>Save as Draft</u> section).

OR

Click **Cancel** to cancel the transaction and navigate to the **Dashboard** Screen. OR

Click **Back** to navigate back to the previous screen.

For information on adding Collaterals and uploading documents, refer Amend Facility section.

#### Note:

1) Once the application is saved as draft, the user will be able to resume the application from Application Tracker.

2) The user can add sub facilities up to seven levels.

**Home** 

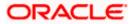

# 6. Collateral Evaluation

Collateral Evaluation is a process in which the customer approaches the bank and requests the bank to evaluate his collateral. Bank assess the collateral and informs the customer about the value of the collateral that the Bank can offer, if the customer agrees to the value proposed by the bank and to the other Terms and Conditions, then the collateral gets pledged with the Bank.

Using this option, corporate customers can request for evaluation of a collateral by providing the required details like collateral type, its description, market value, its ownership information and the details of banks where the collateral is already pledged. Corporate user can also upload the required supporting documents using the OBDX platform.

Collateral evaluation process goes through various stages starting from providing the details of collateral that is to be evaluated, until the review and acceptance of collateral evaluation application.

Corporate user can track the status of the collateral evaluation applications using Application Tracker available within OBDX and can view, download and accept or reject the Collateral Evaluation offer generated by the mid office/back office.

#### Prerequisites:

- Party preference is maintained
- Corporate users are created
- Approval rule set up for corporate user to perform the actions

#### How to reach here:

Toggle Menu > Credit Facility Management > Collaterals > Collateral Evaluation

### To request for Collateral evaluation:

1. Navigate to the **Collateral Evaluation** screen. The **Collateral Evaluation – Summary** page appears.

#### **Collateral Evaluation – Summary Page**

Collateral Evaluation summary page displays the summary of all steps involved in evaluation with the completion status of each step.

Following are the steps involved in the evaluation of a collateral:

- **Collateral Details**: In this section, user needs to provide the details of all the collateral, which needs to be evaluated. User needs to provide information like collateral type, estimated value of the collateral, description, purpose, insurance details if any etc.
- Ownership Details: In this section, user needs to provide the ownership details of the collateral for which the collateral evaluation request is being submitted. Ownership details like Name of the owner(s) with their Party ID and ownership percentage can be provided in this section.
- **Seniority Details**: In this section, user needs to enter the details of bank with which the collateral is already pledged.

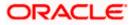

• **Upload Documents**: This section lists all the documents, which are required to be submitted as part of collateral evaluation application and user will be required to upload all the mandatory documents.

The home screen also displays the collateral evaluation application completion status with a progress bar. User can start filling up the application in any sequence i.e. user can click on any step and fill in the details. Application can be submitted for processing, only after filling the mandatory information required as a part of each step.

|                       |             |                                                                                                    | Maker 🗸           | ATM/Branch    | English 🗸                           | Third Party 🗸                     |
|-----------------------|-------------|----------------------------------------------------------------------------------------------------|-------------------|---------------|-------------------------------------|-----------------------------------|
| ≡ @futura bank        |             |                                                                                                    | Q                 | <b>⊠136</b> ₩ | /elcome, sreeharsh:<br>Last login 2 | a Industries 🗸<br>23 Apr 05:21 PM |
| Collateral Evaluation |             |                                                                                                    |                   |               |                                     |                                   |
|                       |             |                                                                                                    |                   |               |                                     |                                   |
|                       |             | You can start from any step.<br>Simply fill in the required details and submit the application.        |                   |               |                                     |                                   |
|                       |             | 100% Remaining                                                                                         |                   |               |                                     |                                   |
|                       |             | Collateral Evaluation for Sunrise Coffee                                                               |                   |               |                                     |                                   |
|                       |             | Collateral Details<br>Provide the details of the collateral which needs to be evaluated.               | ⊙ Get Started     | >             |                                     |                                   |
|                       |             | Ownership Details<br>Confirm if the collateral has single or joint ownership.                          | ⊙ Get Started     | >             |                                     |                                   |
|                       |             | Seniority Details<br>Provide the charge details for the collateral                                     | ⊙ Get Started     | >             |                                     |                                   |
|                       |             | Upload Documents<br>Submit supporting documents                                                        | ⊙ Get Started     | >             |                                     |                                   |
|                       | Submit Canc | e Back                                                                                                 |                   |               |                                     |                                   |
|                       |             |                                                                                                    |                   |               |                                     |                                   |
|                       | Cop         | pyright © 2006, 2020, Oracle and/or its affiliates. All rights reserved.   Security Information   Term | ns and Conditions |               |                                     |                                   |

| Field Name            | Description                                                                                                    |
|-----------------------|----------------------------------------------------------------------------------------------------|
| Party Name            | Displays the primary party name of the user for which the collateral needs to be evaluated.                          |
| Progress Bar          | Completion status of the Collateral Evaluation application is displayed graphically with the help of a progress bar. |
| Collateral<br>Details | User can click on this step to add the details of the collateral, which is required to be evaluated.                 |
| Ownership<br>Details  | User can click on this step to fill in the ownership details of the Collateral.                                      |
| Seniority Details     | User can click on this step to add the Bank's details with which the collateral is already pledged.                  |
| Upload<br>Documents   | The user can click on this link for uploading the required documents.                                                |

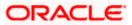

2. Click the Collateral Details card. The Collateral Details screen appears.

## **Collateral Details**

|                                                                                                    | Maker 🗸                                                       | ·  | ATM/Branch | English 🗡                       | Third Party ≻                     |
|----------------------------------------------------------------------------------------------------|---------------------------------------------------------------|----|------------|---------------------------------|-----------------------------------|
| 🕩 futura bank                                                                                                    |                                                               | Q  | Magan Weld | come, sreeharsh<br>Last login : | a Industries 🗸<br>23 Apr 05:21 PM |
| Collateral Details                                                                                                    |                                                               |    |            |                                 |                                   |
| Home / Collateral Details<br>Please complete the step by clicking on continue at the respective stage.<br>Provide the details of the collateral which needs to be evaluated |                                                               |    |            | Sunri                           | se Coffee                         |
| What is the type of collateral?                                                                                                    | Please provide a brief description of the collateral          |    |            |                                 |                                   |
| Machine V                                                                                                    | Packaging Machine                                             |    |            |                                 |                                   |
| What is the estimated value of this collateral?                                                                                                    | In what currency the collateral should be evaluated           | ?  |            |                                 |                                   |
| USD 🗸 \$45,000,000.00                                                                                                    | USD V                                                         |    |            |                                 |                                   |
| Is insurance available for the collateral?                                                                                                    | What is the insurance expiry date?                            |    |            |                                 |                                   |
| ● Yes ◯ No                                                                                                    | 30 Apr 2023                                                   |    |            |                                 |                                   |
| From what date the collateral is available?                                                                                                    | Do you have any specific instructions for us?                 |    |            |                                 |                                   |
| 23 Apr 2020                                                                                                    | Packaging machine incrypted with Latest te                    |    |            |                                 |                                   |
| Continue Save as Draft Cancel BBCK                                                                                                    |                                                               |    |            |                                 |                                   |
| Copyright © 2006, 2020, Oracle and/or its affiliates. All                                                                                                    | rights reserved.   Security Information   Terms and Condition | 15 |            |                                 |                                   |

| Field Name                                                 | Description                                                                                                    |
|------------------------------------------------------------|----------------------------------------------------------------------------------------------------|
| Navigating path<br>to the step                             | Select the step from the drop- down list to navigate to the step for which details are to be filled for the collateral evaluation application. OR Click the Home link to navigate back to collateral evaluation summary page. |
| Party Name                                                 | Displays the primary party name of the user for which the collateral needs to be evaluated.                                                                                                    |
| What is the type of Collateral?                            | Select the collateral type like Plant & Machinery, Vehicle, Stocks etc.                                                                                                    |
| Please provide a<br>brief description<br>of the collateral | The description of the collateral, which is to be evaluated.                                                                                                    |
| What is the<br>estimated value<br>of this<br>collateral?   | Select the currency and enter the estimated value of the collateral.                                                                                                    |

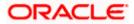

| Field Name                                                    | Description                                                                                                    |
|---------------------------------------------------------------|----------------------------------------------------------------------------------------------------|
| In what currency<br>the collateral<br>should be<br>evaluated? | Select the currency in which collateral needs to be evaluated.                                                                                                    |
| Is insurance<br>available for the<br>collateral?              | Specify if collateral is secured with insurance or not.                                                                                                    |
| What is the insurance expiry date?                            | The date of expiry of the insurance, if collateral is secured with insurance.<br>This field appears if you select Yes option against Is insurance available for<br>the collateral? |
| From what date the collateral is available?                   | The date from which Collateral will be available to the bank.                                                                                                    |
| Do you have any<br>specific<br>instructions for<br>us?        | The remarks/ instructions that needs to be communicated to the bank.                                                                                                    |

# Field Name Description

- 3. From the What is the type of collateral? list, select the appropriate collateral type.
- 4. In the **Please provide a brief description of the collateral** field, enter the description of the collateral.
- 5. From the **What is the estimated value of this collateral?** list, select the appropriate currency and enter the estimated collateral value.
- 6. From the **In what currency the collateral should be evaluated?** list, select the appropriate currency in which collateral needs to be evaluated.
- 7. In the **Is insurance available for the collateral?** field, select whether the insurance is available or not for the collateral.
  - a. If you select **Yes** option, select the insurance expiration date from the **What is the insurance expiry date?** field.
- 8. In the **From what date the collateral is available?** field, select the date from which Collateral will be available to the bank.
- 9. In the **Do you have any specific instructions for us?** field, enter the remarks/ instructions that needs to be communicated to the bank, if any.
- **10.** Click **Continue** to go to the next step. The **Ownership Details** screen appears. OR

Click **Save as Draft** to save the application as a draft. The application gets saved as a draft prompting the user to save the application with the draft name. (For more information, refer **Save as Draft** section).

OR

Click **Cancel** to cancel the transaction and navigate to the **Dashboard** Screen. OR

Click **Back** to navigate back to the previous screen.

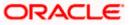

## **Ownership Details**

|                                                                                                    |                                                               |                                                  | $_{ m Maker}$ $\sim$ | ATM/Branch | English $\checkmark$ | Third Party $\checkmark$ |
|----------------------------------------------------------------------------------------------------|---------------------------------------------------------------|--------------------------------------------------|----------------------|------------|----------------------|--------------------------|
|                                                                                                    |                                                               |                                                  |                      |            |                      |                          |
| Ownership Details                                                                                       |                                                               |                                                  |                      |            |                      |                          |
| Home / Ownership Details                                                                                | $\sim$                                                        |                                                  |                      |            | Sunris               | e Coffee                 |
| Please complete the step by clicking on continue at<br>Confirm if the collateral has single or joint ov |                                                               |                                                  |                      |            |                      |                          |
| Name of the Owner<br>Joe Turner                                                                         |                                                               | Party ID of the owner with Futura Bank<br>004308 |                      |            |                      |                          |
| Ownership Percentage (%)<br>100                                                                         |                                                               | Primary Owner                                    |                      |            |                      |                          |
| Add Owner                                                                                               |                                                               |                                                  |                      |            |                      |                          |
| Continue Save as Draft Cancel                                                                           | Back                                                          |                                                  |                      |            |                      |                          |
|                                                                                                    |                                                               |                                                  |                      |            |                      |                          |
|                                                                                                    | Copyright © 2006, 2020, Oracle and/or its affiliates. All rig | hts reserved.   Security Information   Terms ar  | nd Conditions        |            |                      |                          |

# **Field Description**

| Field Name                                   | Description                                                                                                    |
|----------------------------------------------|----------------------------------------------------------------------------------------------------|
| Navigating path<br>to the step               | Select the step from the drop- down list to navigate to the step in which details have to be filled for the collateral evaluation application. OR Click the <b>Home</b> link to navigate back to collateral evaluation summary page.                     |
| Party Name                                   | Displays the party name of the user for which the collateral needs to be evaluated.                                                                                                    |
| Name of the<br>Owner                         | The name of the collateral owner.                                                                                                    |
| Party ID of the<br>owner with<br>Futura Bank | The party id for collateral owner associated with the Bank.                                                                                                    |
| Ownership<br>Percentage (%)                  | Enter ownership percentage associated with collateral. If a single ownership then ownership percentage should be 100 % and if an ownership is joint with multiple owners then addition of percentage shared between all owners should be equal to 100 %. |
| Primary Owner                                | Enable the toggle switch against the details of Primary owner. This will define if the owner is the primary owner of the collateral.                                                                                                    |
| Add Owner                                    | The link to add additional co-owner(s) details with whom collateral ownership is shared.                                                                                                    |

11. In the **Name of the Owner** field, enter the name of the collateral owner.

12. In the Party ID of the owner with Futura Bank field, enter the party id for collateral owner.

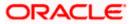

- 13. In the **Ownership Percentage (%)** field, enter the percentage of ownership associated with collateral.
- 14. Click the **Primary Owner** toggle button, if the details entered are of the primary owner.
- 15. Click **Continue** to go to the next step. The **Seniority Details** screen appears. OR

Click the **Add Owner** link to add the details of co-owners, if the collateral is shared by more than one owner.

OR

Click the **Remove Owner** link if you want to remove the added owner details. OR

Click **Save as Draft** to save the application as a draft. The application gets saved as a draft prompting the user to save the application with the draft name. (For more information, refer **Save as Draft** section).

OR

Click **Cancel** to cancel the transaction and navigate to the **Dashboard** Screen. OR

Click **Back** to navigate back to the previous screen.

#### **Seniority Details**

|                                                                                                    |                                              |                                                                                                    | Maker 💛        | ATM/Branch           | English 🗡                     | Third Party                       |
|----------------------------------------------------------------------------------------------------|----------------------------------------------|----------------------------------------------------------------------------------------------------|----------------|----------------------|-------------------------------|-----------------------------------|
| 🕼 futura bank                                                                                                    |                                              |                                                                                                    | Q              | <mark>⊡136</mark> We | come, sreeharsh<br>Last login | a Industries 、<br>23 Apr 05:21 PM |
| Seniority Details                                                                                                    |                                              |                                                                                                    |                |                      |                               |                                   |
| Home / Seniority Details<br>Please complete the step by clicking on continue at<br>Provide the charge details for the collateral.<br>Is this collateral already charged?<br>© Yes © No | ✓ the respective stage.                      |                                                                                                    |                |                      | Sunr                          | ise Coffee                        |
| With how many Banks this collateral is already charg                                                                                                    | jed?                                         |                                                                                                    |                |                      |                               |                                   |
| Details of Primary Bank/Entity where colla                                                                                                    | teral is pledged                             |                                                                                                    |                |                      |                               | ^                                 |
| Bank/Entity Name<br>Jp Morgan<br>Point of Contact<br>Nick Thomas<br>Branch Address<br>City<br>London<br>Country<br>United Kingdom ✓<br>Branch Email Address<br>nick@jp.com             |                                              | Percentage Pledged<br>25<br>Branch Name<br>London Link Road<br>Branch Address Line 2<br>opp Metro stn<br>State<br>London<br>Zip Code<br>541000<br>Branch Contact Number<br>44556551101 |                |                      |                               |                                   |
| Details of Secondary Bank/Entity where co                                                                                                    | ollateral is pledged                         |                                                                                                    |                |                      |                               | ~                                 |
| Bank/Entity Name<br>RBS<br>Point of Contact<br>John Carrier<br>Branch Address Line 1<br>Business Crop<br>City<br>London                                                                |                                              | Percentage Pledged<br>20<br>Branch Name<br>London Avenue<br>Branch Address Line 2<br>Near Industry By pass<br>State<br>London                                                          |                |                      |                               |                                   |
| Country<br>United Kingdorn ~<br>Branch Email Address<br>John@rbs.com                                                                                                    |                                              | Zip Code<br>421234<br>Branch Contact Number<br>441122345678                                                                                                    |                |                      |                               |                                   |
| Continue Save as Draft Cancel                                                                                                    | Back                                         |                                                                                                    |                |                      |                               |                                   |
|                                                                                                    | Convright @ 2006, 2020, Oracle and/or its at | ffiliates. All rights reserved.   Security Information   Terms a                                                                                                    | and Conditions |                      |                               |                                   |

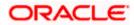

# **Field Description**

| Field Name                        | Description                                                                                                    |
|-----------------------------------|----------------------------------------------------------------------------------------------------|
| Navigating path to the step       | Select the step from the drop- down list to navigate to the step in which details are to be filled for the collateral evaluation application. OR Click the Home link to navigate back to collateral evaluation summary page. |
| Party Name                        | Displays the primary party name of the user for which the collateral needs to be evaluated.                                                                                                    |
| Is this collateral                | Specify if there is any existing charge on the collateral.                                                                                                    |
| already charged?                  | The options are:                                                                                                    |
|                                   | • Yes                                                                                                    |
|                                   | • No                                                                                                    |
| With how many<br>Banks this       | The number of banks/ financial institute with which collateral is already charged (pledged).                                                                                                    |
| collateral is<br>already charged? | The options are:                                                                                                    |
|                                   | • One                                                                                                    |
|                                   | • Two                                                                                                    |
|                                   |                                                                                                    |

# Details of Primary Bank/ Entity where collateral is pledged

Below fields capture the details of First Charge Holder

| Bank/ Entity Name           | The name of the bank / financial institute, where the collateral is already pledged.             |
|-----------------------------|--------------------------------------------------------------------------------------------------|
| Percentage<br>Pledged       | The percentage of charge on the collateral by Primary Bank / financial institute.                |
|                             | The charged percentage must be always less than 100%.                                            |
| Point of Contact            | Name for the point of contact of the bank / financial institute where the collateral is pledged. |
| Branch Name                 | The branch name of bank/financial institute.                                                     |
| Branch Address<br>Line 1 -2 | The branch address where bank /financial institute is located.                                   |
| City                        | The city in which bank /financial institute is located.                                          |
| State                       | The state name where bank /financial institute is located.                                       |

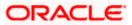

| Field Name               | Description                                                          |
|--------------------------|----------------------------------------------------------------------|
| Country                  | The country in which bank /financial institute is located.           |
| Zip Code                 | The zip code of the area where bank /financial institute is located. |
| Branch Email<br>Address  | The email address of the bank branch.                                |
| Branch Contact<br>Number | The contact number of the bank branch.                               |

#### Details of Secondary Bank/ Entity where Collateral is pledged

This section appears if you select **Two** in the field, "With how many Banks this collateral is already charged?"

Note: Fields that appear in this section are same as described in **Details of Primary Bank/** Entity where collateral is pledged section.

- 16. In the **Is this collateral already charged** field, select the appropriate option whether collateral is already charged or not.
- 17. In the **With how many Banks this collateral is already charged** field, select the appropriate option.
- 18. In the **Bank/ Entity Name** field, enter the name of the bank / financial institute, which holds an existing charge on the collateral.
- 19. In the **Percentage Pledged** field, enter the percentage of charge held by the bank / financial institute.
- 20. In the **Point of Contact** field, enter the name of the contact person of the bank.
- 21. In the Branch Name field, enter the name of bank branch.
- 22. In the Branch Address Line 1 and 2 field, enter the address of the bank.
- 23. In the **City** field, enter the city to of the bank branch.
- 24. In the State field, enter the state of the bank branch.
- 25. From the **Country** list, select the country of the bank branch.
- 26. In the **Zip Code** field, enter the zip code of the bank branch.
- 27. In the Branch Email Address field, enter the email address of the bank branch.
- 28. In the Branch Contact Number field, enter the contact number of the bank branch.
- 29. In the **Details of Secondary Bank/ Entity where Collateral is pledged** section, enter the relevant details, if you have selected option **Two** in the field "With **how many Banks this collateral is already charged?**"
- Click Continue to go to the next step. The Upload Documents screen appears. OR

Click **Save as Draft** to save the application as a draft. The application gets saved as a draft prompting the user to save the application with the draft name. (For more information, refer Save as Draft section).

OR

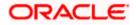

Click **Cancel** to cancel the transaction and navigate to the **Dashboard** Screen. OR

Click **Back** to navigate back to the previous screen.

**Note**: Once the application is saved as draft, the user will be able to resume the application from Application Tracker.

### Upload Documents

Following screen is shown when user clicks on 'Upload Documents' step from the 'Collateral Evaluation Summary Page' or on accessing the step from breadcrumb option available as a part of each step details screen. As a part of this step, corporate user can see the list of documents that needs to be submitted for applying for a Collateral Evaluation. User can upload the documents and proceed with the application. The list of documents displayed here are fetched from integrated mid-office/back office application.

|                                                                                                    | Maker 🗸        | ATM/Branch | English 🗡                     | Third Party 🗸                     |
|----------------------------------------------------------------------------------------------------|----------------|------------|-------------------------------|-----------------------------------|
| ≡ IIp futura bank                                                                                                    | Q              | Mele Wele  | come, sreeharsh<br>Last login | a Industries 🗸<br>23 Apr 05:21 PM |
| Upload Document                                                                                                    |                |            |                               |                                   |
| Home / Upload Documents<br>Please complete the step by clicking on continue at the respective stage.<br>Listed documents are required to process your application.<br>Technical Feasibility Report 1<br>Credit Appraisal Documents by mock<br>Upload + |                |            | Sunri                         | se Coffee                         |
| Passport Passport issued by government Upload +                                                                                                    |                |            |                               |                                   |
| Continue Save as Draft Canoel Back                                                                                                    |                |            |                               |                                   |
|                                                                                                    |                |            |                               |                                   |
| Copyright © 2006, 2020, Oracle and/or its affiliates. All rights reserved.   Security Information   Terms                                                                                                    | and Conditions |            |                               |                                   |

This screen lists down all documents required to initiate the evaluation process of the collateral. The list of documents listed here are fetched from mid-office/back-office application.

| Field Name                     | Description                                                                                                    |
|--------------------------------|----------------------------------------------------------------------------------------------------|
| Navigating path<br>to the step | Select the step from the drop- down list to navigate to the step in which details are to be filled for the collateral evaluation application. OR Click the <b>Home</b> link to navigate back to collateral evaluation summary page. |
| Party Name                     | Displays the party name of the user for which the collateral needs to be evaluated.                                                                                                    |

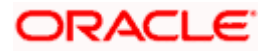

|    | Field Name           | Description                                                                                                    |
|----|----------------------|----------------------------------------------------------------------------------------------------|
|    | Document Name        | List of documents that the corporate is expected to submit as part of Collateral Evaluation application along with the option to upload the document. |
|    |                      | The list of the documents are fetched from the mid-office based on the selected application type.                                                     |
| 3  | 1. Click upload + to | browse and upload the required document to process the application.                                                                                   |
|    |                      | priate file to be uploaded, and click Open to upload the documents.                                                                                   |
| 52 |                      | priate file to be uploaded, and click Open to upload the documents.                                                                                   |

 Click Continue. The Collateral Evaluation Home screen with the completion of all the steps appears. OR

Click **Save as Draft** to save the application as a draft. The application gets saved as a draft prompting the user to save the application with the draft name. (For more information, refer **Save as Draft section**.)

OR

Click **Cancel** to cancel the transaction and navigate to the **Dashboard** Screen. OR

Click **Back** to navigate back to the previous screen.

## **Collateral Evaluation**

|                  |              |                                                                                                    | Maker 🗸            | ATM/Branch   | English 🗡                           | Third Party 🗡                    |
|------------------|--------------|----------------------------------------------------------------------------------------------------|--------------------|--------------|-------------------------------------|----------------------------------|
| ≡ I pfutura bank |              |                                                                                                    | Q                  | <b>136</b> W | /elcome, sreeharsha<br>Last login 2 | a Industries 🗸<br>3 Apr 05:21 PM |
|                  |              | You can start from any step.<br>Simply fill in the required details and submit the application.<br>0% Remaining<br>Collateral Evaluation for Sunrise Coffee |                    |              |                                     |                                  |
|                  |              | Collateral Details<br>Provide the details of the collateral which needs to be evaluated.                                                                    | ⊙ Completed        | >            |                                     |                                  |
|                  |              | Ownership Details<br>Confirm if the collateral has single or joint ownership.                                                                               | ⊙ Completed        | >            |                                     |                                  |
|                  |              | Seniority Details<br>Provide the charge details for the collateral                                                                                          | © Completed        | >            |                                     |                                  |
|                  |              | Upload Documents<br>Submit supporting documents                                                                                                    | ⊗ Completed        | >            |                                     |                                  |
|                  | Submit Cance | 9 Back                                                                                                    |                    |              |                                     |                                  |
|                  | Con          | yright © 2006, 2020, Oracle and/or its affiliates. All rights reserved.   Security Information   Te                                                         | rms and Conditions |              |                                     |                                  |
|                  |              |                                                                                                    |                    |              |                                     |                                  |

34. Click Submit.

OR

Click the link against each card to view the **Collateral Details/ Ownership Details/ Seniority Details/ Upload Documents** section details.

OR

Click **Cancel** to cancel the operation and to navigate back to 'Dashboard'. OR

Click **Back** to navigate back to the previous screen.

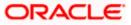

35. The Collateral Evaluation - Review screen appears.

### **Collateral Evaluation – Review**

|                                                                    |                                                                                          | Viewer 🗸 ATM/Branch English 🕚                                 |
|--------------------------------------------------------------------|------------------------------------------------------------------------------------------|---------------------------------------------------------------|
| futura bank Search                                                 | Q,                                                                                       | ل Welcome, Sreeharsha Industries ل Last login 07 Jun 06:25 PM |
| Collateral Evaluation                                              |                                                                                          |                                                               |
| REVIEW You initiated a request for Collateral Evaluation. Please n | review details before you confirm!                                                       |                                                               |
| Collateral Details                                                 |                                                                                          | Ø                                                             |
| Type<br>VHCL                                                       | Description<br><b>Truck</b>                                                              | ب<br>ب                                                        |
| Estimated Value                                                    | Evaluated Currency<br>XOF                                                                |                                                               |
| XOF500,000.00                                                      | ( Show More                                                                              |                                                               |
| Ownership Details                                                  |                                                                                          | Ø                                                             |
| Name of the Owner<br>John                                          | Party ID of the owner<br>578900                                                          |                                                               |
| Ownership Percentage (%) 100.00                                    | Primary Owner<br>Yes                                                                     |                                                               |
|                                                                    | Show More                                                                                |                                                               |
| Seniority Details                                                  |                                                                                          | Ø                                                             |
| Collateral Charged false                                           |                                                                                          |                                                               |
|                                                                    | Show More                                                                                |                                                               |
| Upload Documents                                                   |                                                                                          | Ø                                                             |
| Application Form                                                   |                                                                                          |                                                               |
|                                                                    | Show More                                                                                |                                                               |
| erms and conditions I agree to the terms and conditions            |                                                                                          |                                                               |
| Confirm Cancel Back Download                                       |                                                                                          |                                                               |
|                                                                    |                                                                                          |                                                               |
|                                                                    |                                                                                          | Help                                                          |
| Copyright @                                                        | 2006, 2020, Oracle and/or its affiliates. All rights reserved. [SecurityInformation] Ten | ms and Conditions                                             |

- 36. Click the Terms and Conditions link to view the terms and conditions.
- 37. Select I agree to the Term & Conditions check box to accept the terms and conditions.
- 38. Verify the details, and click Confirm.

Click  $\swarrow$  against the section that you want to edit. The screen appears in editable form. OR

Click Show More to view the Collateral Details/ Ownership Details/ Seniority Details/ Upload Documents section details.

OR

OR

Click **Cancel** to cancel the operation and to navigate back to 'Dashboard'.

OR

Click **Back** to navigate back to the previous screen.

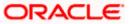

OR

Click **Download** to download and view the collateral evaluation details in PDF format.

39. On successful submission, confirmation message for initiating the collateral evaluation appears along with the Application ID to track the status of your application and status of the application.

Click the **Go To Dashboard** link to go to the **Dashboard** screen. OR

Click the **Go To Application Tracker** link to go to the **Application Tracker** screen. OR

Click the **New Collateral Evaluation** link to initiate new collateral Evaluation application.

## **Collateral Evaluation – Confirm**

|                                                                                                    |   | Viewer $\checkmark$ | ATM/Branch                           | English 🗡   |
|----------------------------------------------------------------------------------------------------|---|---------------------|--------------------------------------|-------------|
| $\equiv$ $\mathbf{\hat{p}}$ futura bank                                                                                  | Q | 136 Welcon          | ne, sreeharsha Ir<br>Last login 23 A | ndustries 🗸 |
| Collateral Evaluation                                                                                                    |   |                     |                                      |             |
| CONFIRMATION<br>Collateral Evaluation application submitted successfully.                                                |   |                     |                                      |             |
| Reference Number<br>240475376BD7                                                                                         |   |                     |                                      |             |
| Host Reference Number<br>APP201156341                                                                                    |   |                     |                                      |             |
| Status<br>Completed                                                                                                    |   |                     |                                      |             |
| What would you like to do next?                                                                                          |   |                     |                                      |             |
|                                                                                                    |   |                     |                                      |             |
| Go To Dashboard Go to Application Tracker New Collateral Evaluation                                                      |   |                     |                                      |             |
|                                                                                                    |   |                     |                                      |             |
| Copyright @ 2006, 2020, Oracle and/or its affiliates. All rights reserved.   Security Information   Terms and Condition: | s |                     |                                      |             |

Home

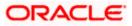

# 7. Collateral Revaluation

Using Collateral revaluation function, corporate user can request for revaluation of an existing collateral. Generally a corporate would request for revaluation of a collateral if the market value of the pledged collateral has changed.

Corporate user needs to provide the reason for getting the collateral revaluated and the same gets submitted to mid office/back office user. Corporate user can also upload documents as part of collateral re-valuation application.

User can track the status of the collateral re-valuation application using Application Tracker available within OBDX and can also view, download and accept or reject the Collateral Revaluation offer generated by the mid office/back office.

### Prerequisites:

- Party preference is maintained
- Corporate users are created
- Approval rule set up for corporate user to perform the actions

#### How to reach here:

Toggle Menu > Credit Facility Management > Collaterals > Collateral Revaluation

#### To request for re-evaluation of a collateral:

40. Navigate to the Collateral Revaluation Option. Choose Collateral pop-up appears.

### **Choose Collateral**

|                                                                                        |                                                                                                    | Viewer 🗸 | ATM/Branch | English $\checkmark$          | Third Party $\vee$               |
|----------------------------------------------------------------------------------------|----------------------------------------------------------------------------------------------------|----------|------------|-------------------------------|----------------------------------|
| $\equiv$ ( $\hat{\mathbf{p}}$ futura bank                                              |                                                                                                    | Q        | Melco      | ime, sreeharsha<br>Last login | Industries2 🗸<br>23 Apr 10:59 PM |
| Collateral Revaluation                                                                 |                                                                                                    |          |            |                               |                                  |
| Provide the reason for collateral revaluation and upload the require Submit Cance Back | Choose Collateral<br>Select collateral to re-evaluate<br>collateral to re-evaluate<br>COMMERCIALLAND<br>Collateral Type<br>Available Amount | <br>×    |            |                               |                                  |
|                                                                                        | S1,714,130.00<br>→ Proceed Cancel                                                                                                    |          |            |                               |                                  |

| Field Name                                           | Description                                                                                                    |
|------------------------------------------------------|----------------------------------------------------------------------------------------------------|
| Select collateral<br>to re-evaluate<br>Collateral ID | Select the collateral ID of the collateral that needs to be revaluated from the list of available collateral IDs. |

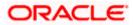

| Field Name          | Description                                                                   |
|---------------------|-------------------------------------------------------------------------------|
| Collateral Type     | Displays the collateral type under which the selected collaterals is defined. |
| Available<br>amount | Displays the current available amount for the selected collateral.            |

- 41. From Collateral ID list, select the collateral for revaluation.
- 42. Click **Proceed**. The Collateral Revaluation Application screen appears. OR

Click **Cancel** to cancel the transaction and navigate to the Dashboard Screen.

## **Collateral Revaluation Details**

|                                                                      |                                                               | View                                                                                   | rer ∨    | ATM/Branch              | English 🚿            | $\checkmark$ Third Party $\checkmark$ |
|----------------------------------------------------------------------|---------------------------------------------------------------|----------------------------------------------------------------------------------------|----------|-------------------------|----------------------|---------------------------------------|
| ≡ I pfutura bank                                                     |                                                               |                                                                                        | Q        | Melo                    | come, sreeha<br>Last | rsha Industries2 🗸                    |
| Collateral Revaluation                                               |                                                               |                                                                                        |          |                         |                      |                                       |
| Provide the reason for collateral revaluation and uploa              | ad the required documents.                                    |                                                                                        |          |                         |                      |                                       |
| Collateral Details                                                   |                                                               |                                                                                        |          |                         |                      | Change Collateral                     |
| COMMERCIALLAND AUDICAR                                               |                                                               |                                                                                        |          |                         |                      |                                       |
| Collateral Amount<br>S3,100,000.00                                   | Utilized Amount<br>\$1,292,870.00                             | Available Amount<br>\$1,714,130.00                                                     |          | vision Date<br>Mar 2020 |                      |                                       |
| What is the reason for revaluation?<br>Market value changed for Land |                                                               | Do you have any specific instructions for us?<br>Ceritified Place with clear documents |          |                         |                      |                                       |
| Upload Documents                                                     |                                                               |                                                                                        |          |                         |                      |                                       |
| Listed documents are required to process you                         | ir application.                                               |                                                                                        |          |                         |                      |                                       |
| Technical Feasibility Report 1                                       |                                                               |                                                                                        |          |                         |                      |                                       |
| Credit Appraisal Documents by mock                                   |                                                               | Upload + Tech D                                                                        | loc.pdf  | (                       | ⊗Remove              |                                       |
| Passport                                                             |                                                               |                                                                                        |          |                         |                      |                                       |
| Passport issued by government                                        |                                                               | Upload +                                                                               |          |                         |                      |                                       |
| Submit Cancel Back                                                   |                                                               |                                                                                        |          |                         |                      |                                       |
|                                                                      |                                                               |                                                                                        |          |                         |                      |                                       |
|                                                                      | Copyright © 2006, 2020, Oracle and/or its affiliates. All rig | hts reserved.   Security Information   Terms and Co                                    | nditions |                         |                      |                                       |

| Field Name           | Description                                                 |
|----------------------|-------------------------------------------------------------|
| Collateral Details   | S                                                           |
| Collateral ID        | The unique collateral ID and description of the collateral. |
| Collateral<br>Amount | The total collateral amount of the selected collateral.     |

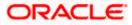

| Field Name                                             | Description                                                                                                    |
|--------------------------------------------------------|----------------------------------------------------------------------------------------------------|
| Utilized Amount                                        | The total utilized amount of the collateral.                                                                                                    |
| Available<br>Amount                                    | The current available amount for collateral.                                                                                                    |
| Revision Date                                          | The next revaluation date of the collateral.                                                                                                    |
| What is the reason for revaluation?                    | Enter the reason for getting the collateral revaluated.                                                                                                    |
| Do you have any<br>specific<br>instructions for<br>us? | Enter any remarks/instructions, which needs to be communicated to the bank.                                                                                                    |
| Upload<br>Documents                                    | This field lists down all the documents, which are required to be submitted<br>as part of Collateral revaluation application. The user can upload the<br>required documents against the list of documents getting displayed. |
| 43. Click Change C                                     | collateral, if you want to change the selected collateral for revaluation.                                                                                                    |
| 44. In the 'What is the                                | reason for revaluation?' field, enter the reason of revaluation of the collateral.                                                                                                    |
| 45. In the 'Do you have<br>if any.                     | e any specific instructions for us?' field, enter remarks/instructions of a collateral                                                                                                    |
| 46. Click Upload + to                                  | o browse and upload the required documents to process the application.                                                                                                    |
| 47. Select the approp                                  | priate file to be uploaded, and click <b>Open</b> to upload the documents.                                                                                                    |
| OR                                                     | cancel the operation and to navigate back to 'Dashboard'.<br>avigate back to the previous screen.                                                                                                    |
|                                                        | aluation - Review SCIECEN ADDEARS.                                                                                                    |

49. The Collateral Revaluation - Review screen appears.

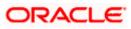

### **Collateral Revaluation – Review**

|                                                             |                                                             |                                                           |       | Viewer 🗸                            | ATM/Branch | English 🗸 |
|-------------------------------------------------------------|-------------------------------------------------------------|-----------------------------------------------------------|-------|-------------------------------------|------------|-----------|
| E futura bank Search                                        | Q,                                                          |                                                           | ¢     | Welcome, Sre<br>Last login 07 Jun 0 |            | stries 🗸  |
| Collateral Revaluation                                      |                                                             |                                                           |       |                                     |            |           |
| Review You initiated a request for Collateral Revalue       | uation. Please review details before you confirm!           |                                                           |       |                                     |            |           |
| Collateral Revaluation Details                              |                                                             |                                                           |       |                                     |            |           |
| AUDICAR My Car                                              |                                                             |                                                           |       |                                     |            |           |
| Collateral Amount<br>USD70,000.00                           | Utilized Amount<br>USD0.00                                  | Available Amount<br>USD69,300.00                          | Revis | ion Date                            |            |           |
| What is the reason for revaluation?<br>Currency revaluation |                                                             | Do you have any specific instructions for us?             |       |                                     |            |           |
| Upload Documents                                            |                                                             |                                                           |       |                                     |            |           |
| Application Form                                            | -                                                           |                                                           |       |                                     |            |           |
| Collateral Documents                                        |                                                             |                                                           |       |                                     |            |           |
| Terms and conditions                                        |                                                             |                                                           |       |                                     |            |           |
| Confirm Cancel Back Downlo                                  | bad                                                         |                                                           |       |                                     |            |           |
|                                                             |                                                             |                                                           |       |                                     | Help       |           |
|                                                             | Copyright © 2006, 2020, Oracle and/or its affiliates. All r | rights reserved. SecurityInformation Terms and Conditions |       |                                     |            |           |

- 50. Click the Terms and Conditions link to view the terms and conditions.
- 51. Select I agree to the Term & Conditions check box to accept the terms and conditions.
- 52. Verify the details, and click **Confirm**.

OR

Click **Cancel** to cancel the operation and to navigate back to 'Dashboard'.

OR

Click **Back** to navigate back to the previous screen.

OR

Click **Download** to download and view the collateral revaluation details in PDF format.

53. On successful submission, confirmation message for initiating the collateral revaluation appears along with the Application ID to track the status of your application and status of the application gets displayed.

Click the **Go To Dashboard** link to go to the Dashboard screen. OR

Click the **Go To Application Tracker** link to go to the Application Tracker screen. OR

Click the **New Collateral Evaluation** link to initiate new collateral Evaluation application.

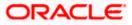

## **Collateral Revaluation - Confirm**

| <image/> <complex-block><complex-block><complex-block></complex-block></complex-block></complex-block>                                                                                                    |                                                                                                    | Viewer 🗸       | ATM/Branch              | English $\checkmark$           | Third Party 🗸 |
|----------------------------------------------------------------------------------------------------|----------------------------------------------------------------------------------------------------|----------------|-------------------------|--------------------------------|---------------|
| CNFIRMATION   Callaterial Revaluation application submitted successfully.   Reference Number   20417007999   Host Reference Number   AP2065915   Batus   Completed   What would you like to do next?   Completed   Co To Dashboard Go to Application Tracker Go to Collaterial Details                                                                  | $\equiv$ ( $\hat{\mathbf{p}}$ futura bank                                                                               | Q              | <mark>⊡136</mark> Welco | me, sreeharsha<br>Last login 2 | Industries2 🗸 |
| Collateral Revaluation application submitted successfully.         Reference Number         24041700799E         Host Reference Number         APP2066915         Status         Completed         What would you like to do next?         Concord To Dashboard       Go to Application Tracker         Go to Obshboard       Go to Application Tracker | Collateral Revaluation                                                                                                  |                |                         |                                |               |
| Status<br>Completed<br>What would you like to do next?                                                                                                    | Collateral Revaluation application submitted successfully.<br>Reference Number<br>2404170D799E<br>Host Reference Number |                |                         |                                |               |
| Go To Dashboard Go to Application Tracker Go to Collateral Details                                                                                                    | Status                                                                                                    |                |                         |                                |               |
| Copyright © 2006, 2020, Oracle and/or its affiliates. All rights reserved.   Security Information   Terms and Conditions                                                                                                    |                                                                                                    |                |                         |                                |               |
| Copyright © 2006, 2020, Oracle and/or its affiliates. All rights reserved.   Security Information   Terms and Conditions                                                                                                    |                                                                                                    |                |                         |                                |               |
|                                                                                                    | Copyright © 2006, 2020, Oracle and/or its affiliates. All rights reserved.   Security Information   Terms               | and Conditions |                         |                                |               |

<u>Home</u>

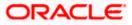

# 8. Application Tracker- Credit Facility

The Application Tracker enables the corporate to view the current status of submitted applications and also to retrieve and resume applications that have been saved as draft. User can search for the required application using various search criteria.

Through the application tracker, Corporate can perform the following actions:

- Resume Draft Applications: While filling out an application form, user has the option to save the application as draft, and the saved application can be viewed and resumed via application tracker.
- **Submitted Application Details**: The application tracker enables the corporate user to track the current status of the application and to view the details of submitted applications which were entered by the user at the time of application submission.
- Offer Acceptance: Corporate user can view, download and accept or reject the Collateral Agreement offer received from mid office/back office.

#### How to reach here:

Dashboard > Toggle menu > Application Tracker > Credit Facility and Collaterals

#### To track an application:

54. Click on the **Credit Facilities and Collaterals** option in **Select Module** section. The **Application Tracker- Credit Facilities and Collaterals** screen appears.

#### Application Tracker - Credit Facilities and Collaterals

This screen lists down all the Credit Facility applications that are submitted or saved by the corporate user. All the submitted applications gets listed under different tabs (Submitted. Inprogress, Approved, Rejected) depending upon their current status at mid office/back office application. Applications which are saved by user are available under Draft tab from where the user can select an application and can resume it.

| E Ip futura bank Q Melcome, swecfpm checker<br>Application Tracker                                                        |   |
|----------------------------------------------------------------------------------------------------|---|
| Application Tracker                                                                                                    | ~ |
|                                                                                                    |   |
| Credit Facilities and Collaterals Sunrise Coffee                                                                          |   |
| Draft Submitted In Progress Approved Rejected Awaiting Customer Response Search Q                                         |   |
| Collateral Evaluation III<br>New Draft_OI<br>PMT213417725457570 Last Saved on<br>28 Feb 2000<br>Back Back                 |   |
|                                                                                                    |   |
| Copyright © 2006, 2020, Diracle and/or its affiliates. All rights reserved.   Security information   Terms and Conditions |   |

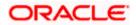

| Field Name                         | Description                                                                                               |
|------------------------------------|----------------------------------------------------------------------------------------------------|
| Search                             | Enter any key word to search the application in the selected tab.                                         |
| Filter                             |                                                                                                    |
| Request Type                       | To filter the applications based on request type.                                                         |
|                                    | The options are:                                                                                          |
|                                    | • All                                                                                                    |
|                                    | New Facility                                                                                              |
|                                    | Facility Amendment                                                                                        |
|                                    | Collateral Evaluation                                                                                     |
|                                    | Collateral Revaluation                                                                                    |
| Duration                           | Option to filter the applications based on the time of submission.                                        |
|                                    | The options are:                                                                                          |
|                                    | Last 7 Days                                                                                               |
|                                    | Last 15 Days                                                                                              |
|                                    | Last 1 Month                                                                                              |
|                                    | Last 3 Months                                                                                             |
|                                    | Last 6 Months                                                                                             |
|                                    | Last 1 Year                                                                                               |
| Search Result                      |                                                                                                    |
| Applications sumr                  | nary in card form gets displayed basis on the search criteria entered.                                    |
| Application Sum                    | mary                                                                                                    |
| Facility Request<br>Type           | The type of request like 'New Facility' 'Facility Amendment', 'Collateral evaluation' etc.                |
| Request Name                       | The name of the facility/collateral type for which the facility application is saved as draft.            |
| Application<br>Reference<br>Number | The application reference number as generated by the bank at the time the application was saved as draft. |

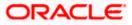

| Status        | <ul> <li>The current application's progress.</li> <li>The status can be:</li> <li>Draft – applications which has not yet submitted and is just saved</li> </ul>                                                       |
|---------------|----------------------------------------------------------------------------------------------------|
|               |                                                                                                    |
|               | <ul> <li>Draft – applications which has not yet submitted and is just saved</li> </ul>                                                                                                    |
|               | by the applicant                                                                                                    |
|               | <ul> <li>Submitted – application has been filled and submitted for further<br/>processing but action has not been taken by the Bank yet</li> </ul>                                                                    |
|               | <ul> <li>In progress – application is getting processed in the mid office<br/>and is yet to be approved or rejected</li> </ul>                                                                                        |
|               | <ul> <li>Approved – application which are approved by back office/<br/>middle office</li> </ul>                                                                                                    |
|               | <ul> <li>Rejected – application which are rejected by back office/ middle office</li> </ul>                                                                                                    |
|               | <ul> <li>Awaiting Customer Response: application, which are awaiting for<br/>customer response, so that bank, can take the required action<br/>once customer approve or reject Collateral Agreement offer.</li> </ul> |
| Amount        | The facility/collateral amount in the application.                                                                                                    |
| Submitted On  | The date and time on which the application was submitted.                                                                                                    |
| Last Saved On | The date and time on which the application was saved as draft. This is applicable for applications available under Draft tab.                                                                                         |

55. Search or filter an application;

In the Search By Transaction ID field, enter the application reference number by which

application is to be searched, and click  $\ensuremath{{}^{Q}}$  icon.

OR

Click  $\forall$  icon of the filter by list, the popup showing filter options opens.

a. From the **Request Type** list, select the appropriate facility request type. OR

From the **Duration** list, select the duration for which the applications needs to be tracked.

- b. Click **Reset** to clear the criteria selected.
- 56. The widgets of facility application appears based on search criteria.

If you click the facility application card with the status as **Draft**, it opens the facility application details screen with pre-populated details that you have already entered and saved, you can update those details in the application form and submit the application. OR

If you click on the application card with the status as **"Awaiting Customer Response"**, It display the collateral agreement offer received from Back office and Application details Summary screen as submitted by the customer for **Collateral Evaluation or Revaluation** application. For more information, refer <u>Collateral Evaluation-Awaiting Customer</u> <u>Response</u> section.

OR

If you click on the application card with the status as **Submitted**, it opens the facility application details screen as 'submitted' by the customer.

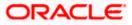

OR Click **Cancel** to cancel the transaction. OR Click **Back** to navigate back to previous screen.

# 8.1 Application Details

Once the application is submitted by user, the application moves to different status which depends on the processing of application at the back office/mid office. Basis on the application status the application can be seen in the respective tabs available in application tracker.

If at any given time, during the life cycle of the application, the user wants to view the application details (details entered by him at the time of submitting the application), he can do the same using this function.

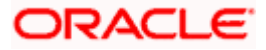

# **Application Details**

|                                                                                                    |                                                                                                | Viewer 🗸 ATM/Branch English 🔪                                    |
|----------------------------------------------------------------------------------------------------|------------------------------------------------------------------------------------------------|------------------------------------------------------------------|
| futura bank Search                                                                                              | Q,                                                                                             | ↓ Welcome, Sreeharsha Industries ↓<br>Last login 07 Jun 08:43 PM |
| Application Tracker                                                                                             |                                                                                                |                                                                  |
| Collateral Evaluation<br>APP201506562<br>Collateral applied for GBP7,500.00<br>Submitted On 2020-05-29114-26.36 |                                                                                                | ACIME Corporation                                                |
| Type<br>VHCL<br>Estimated Value<br>GBP7,500.00<br>Insurance Available<br>No<br>Specific Instructions<br>no      | Description<br>My Car<br>Evaluated Currency<br>GBP<br>Collateral Available Date<br>29 May 2020 |                                                                  |
| Name of the Owner<br>Sonal<br>Ownership Percentage (%)<br>100.00                                                | Party ID of the owner<br>000409<br>Primary Owner<br>Yes                                        |                                                                  |
|                                                                                                    | Show More                                                                                      |                                                                  |
| Collateral Charged true                                                                                         | Seniority Level<br>one                                                                         |                                                                  |
| Details of Primary Bank/Entity where collateral is pledged                                                      |                                                                                                |                                                                  |
| Bank/Entity Name                                                                                                | Percentage Pledged                                                                             |                                                                  |
| Point of Contact                                                                                                | Branch Name                                                                                    |                                                                  |
| Branch Address Line 1<br>City                                                                                   | Branch Address Line 2<br>State<br>Zip Code                                                     |                                                                  |
| Branch Email Address                                                                                            | Branch Contact Number                                                                          |                                                                  |
| FOLIOD Application Form                                                                                         | DETE_20190929135629.pdf                                                                        |                                                                  |
| -<br>Collateral Documents                                                                                       |                                                                                                |                                                                  |
|                                                                                                    | Show More                                                                                      |                                                                  |
| Cancel Back Download                                                                                            |                                                                                                | Holp                                                             |

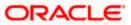

## **Field Description**

| Field Name                         | Description                                                                                                    |
|------------------------------------|----------------------------------------------------------------------------------------------------|
| Party Name                         | Displays the name of the party of the user for which the Collateral offe has been received and Application detail is being viewed. |
| Application<br>Type                | Displays the type of the application                                                                                               |
| Application<br>Reference<br>Number | Displays the application reference number as generated by the mic office/back office at the time the application was submitted.    |
| Status                             | Displays the current application's status.                                                                                         |
| Amount                             | Displays the requested facility/collateral amount (depending upon the application type)                                            |
| Submitted On                       | The date on which the application was submitted.                                                                                   |
| Application<br>Details             | This section displays the application entered by user at the time o application initiation                                         |

57.Click **Cancel** to cancel the transaction.

OR

Click **Back** to navigate back to previous screen.

OR

Click **Download** to download and view the application details in PDF format.

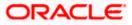

# 8.2 Offer Acceptance

Collateral Evaluation and Revaluation applications which are awaiting for customer's response are shown in 'Customer Awaiting Response' tab.

Bank assess the collateral and informs the customer about the value of the collateral that the Bank can offer, if the customer agrees to the value proposed by the bank and to the other Terms and Conditions, then the collateral gets pledged with the Bank.

User can view, download and accept or reject the Collateral Evaluation offer generated by the mid office/back office.

Note: Currently this feature is only supported for Collateral Evaluation and Revaluation applications

|                                                                                                    | viewer $\checkmark$         | ATM/Branch                        | English $\vee$ |
|----------------------------------------------------------------------------------------------------|-----------------------------|-----------------------------------|----------------|
| ≡ Ip futura bank                                                                                                    | Q 336 Wel                   | come, swecfpm<br>Last login 24 Aj | checker 🗸      |
| Application Tracker                                                                                                    |                             |                                   |                |
| [약:A] Credit Facilities and Collaterals<br>(명종                                                                                                    | Sur                         | nrise Coffee                      |                |
| Draft Submitted In Progress Approved Rejected Awaiting Customer Response Search                                                                                                    |                             | Q V                               |                |
| Collateral Evaluation         Collateral Revaluation         Collateral Evaluation           APP2045355         S3100,000.00         Submitted on         \$443,270.00         Submitted on         \$21,000,000.00           11 Apr 2020         11 Apr 2020         00 Apr 2020         Submitted on         \$21,000,000.00 | Submitted on<br>10 Feb 2020 |                                   |                |
| Collateral Revaluation APP20215439                                                                                                    |                             |                                   |                |
| \$10,000,000 00 Submitted on<br>21 Jan 2020                                                                                                    |                             |                                   |                |
| Cancel Back                                                                                                    |                             |                                   |                |
|                                                                                                    |                             |                                   |                |
| Copyright © 2006, 2020, Oracle and/or its affiliates. All rights reserved.   Security Information   Terms and Conditions                                                                                                    |                             |                                   |                |

## Awaiting Customer Response list

| Field Name                         | Description                                                                                                    |
|------------------------------------|----------------------------------------------------------------------------------------------------|
| Party Name                         | Displays the name of the party of the user for which the Collateral offer has been received.                                    |
| Application<br>Type                | Displays the type of the application whether Collateral Evaluation or Collateral Revaluation.                                   |
| Application<br>Reference<br>Number | Displays the application reference number as generated by the mid office/back office at the time the application was submitted. |
| Collateral<br>Amount details       | Displays the estimated Collateral amount for Evaluation or Revaluation application.                                             |

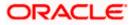

| Field Name | Description |
|------------|-------------|
|------------|-------------|

Submitted On The date on which the application was submitted.

- 58.Click on **Application Information** card to view the **Collateral Evaluation/ Revaluation** Application details.
- 59. The screen displays the Collateral Agreement **Offer** card and **Application Details** card. OR

Click Cancel to cancel the transaction.

OR

Click **Back** to navigate back to previous screen.

### Offer Card

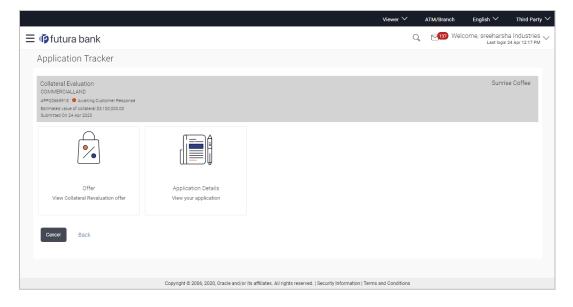

| Field Name                         | Description                                                                                                    |
|------------------------------------|----------------------------------------------------------------------------------------------------|
| Party Name                         | Displays the name of the party of the user for which the Collateral offer has been received.                                    |
| Application<br>Type                | Displays the type of the application whether Collateral Evaluation or Collateral Revaluation.                                   |
| Application<br>Reference<br>Number | Displays the application reference number as generated by the mid office/back office at the time the application was submitted. |

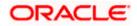

| Field Name                   | Description                                                                                               |  |  |
|------------------------------|----------------------------------------------------------------------------------------------------|--|--|
| Status                       | Displays the current application's progress.                                                              |  |  |
|                              | The status can be:                                                                                        |  |  |
|                              | <ul> <li>Awaiting Customer Response: application, which are awaiting for<br/>customer response</li> </ul> |  |  |
| Collateral<br>Amount details | Displays the estimated Collateral amount for Evaluation or Revaluation application.                       |  |  |
| Submitted On                 | The date on which the application was submitted.                                                          |  |  |
| Offer                        | Click on this card to view Collateral Agreement offer received from Mid Office / Back Office.             |  |  |
| Application<br>Details       | Click on this card to view application detail, entered at the time of application submission              |  |  |

60.Click **Offer** card to view collateral Agreement Evaluation or Revaluation offer. The agreement for the collateral evaluation and revaluation application appears.

OR Click **Application Details** to view the application details. OR Click **Cancel** to cancel the transaction.

OR

Click **Back** to navigate back to previous screen.

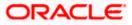

## **Offer Details**

| ≡ I <b>p</b> futura bank                                                                                                    |                                                                               |                                         |                                             | Viewer 🗸<br>Q 🗹 🔁 | ATM/Branch English V<br>Welcome, Monica Maskeri<br>Last login 28 Apr 11:37 AM |
|----------------------------------------------------------------------------------------------------|-------------------------------------------------------------------------------|-----------------------------------------|---------------------------------------------|-------------------|-------------------------------------------------------------------------------|
| Application Tracker                                                                                                    |                                                                               |                                         |                                             |                   |                                                                               |
| Collateral Revaluation<br>COMMBULDING<br>AP20065915 (III) Waiting Customer Resonate<br>Estimated value of collated \$3100,000,00<br>Submitted On 27 Apr 2020 |                                                                               |                                         |                                             |                   | Gloria Rodrigues                                                              |
| Offer                                                                                                    |                                                                               |                                         |                                             |                   | Download Offer                                                                |
| b6f9736a-7d86-428b-8026-fffc5999357d                                                                                                    |                                                                               | 1/1                                     |                                             | (                 | * ± 🖶 –                                                                       |
|                                                                                                    | Dear WAL,<br>After a detailed review of<br>The details of the Collateral is g | the collateral the value of the         | collateral has reduced.                     |                   |                                                                               |
|                                                                                                    | Collateral Code                                                               | COL191710055                            |                                             |                   |                                                                               |
|                                                                                                    | Collateral Description<br>Collateral Currency                                 | Desc<br>USD                             |                                             |                   | •                                                                             |
|                                                                                                    | Collateral Value                                                              | 999.80                                  |                                             |                   |                                                                               |
|                                                                                                    | Ownership Type                                                                | Single                                  |                                             |                   | <b>⊕</b>                                                                      |
|                                                                                                    | Charge Type                                                                   |                                         |                                             |                   |                                                                               |
|                                                                                                    | Seniority of Charge<br>Review Recommendation                                  | First                                   |                                             |                   |                                                                               |
|                                                                                                    | Old Value                                                                     | 999.80                                  |                                             |                   |                                                                               |
|                                                                                                    | New Value                                                                     | 999.80                                  |                                             |                   |                                                                               |
| Accept Reject Cancel Back                                                                                                    |                                                                               |                                         |                                             |                   |                                                                               |
|                                                                                                    |                                                                               |                                         |                                             |                   |                                                                               |
|                                                                                                    | Copyright © 2006, 2020, Oracle and/                                           | or its affiliates. All rights reserved. | Security Information   Terms and Conditions |                   |                                                                               |

| Field Name                         | Description                                                                                                    |  |  |
|------------------------------------|----------------------------------------------------------------------------------------------------|--|--|
| Offers Details                     |                                                                                                    |  |  |
| Party Name                         | Displays the name of the party of the user for which the Collateral offer has been received.                    |  |  |
| Application<br>Type                | Displays the type of the application whether Collateral Evaluation or Collateral Revaluation.                   |  |  |
| Application<br>Reference<br>Number | Displays the application reference number as generated by the bank at the time the application was submitted.   |  |  |
| Status                             | Displays the current application's progress.                                                                    |  |  |
|                                    | <ul> <li>The status can be:</li> <li>Awaiting Customer Response: application, which are awaiting for</li> </ul> |  |  |
|                                    | <ul> <li>Awaiting Customer Response: application, which are awaiting for<br/>customer response</li> </ul>       |  |  |

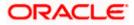

| Field Name                   | Description                                                                         |
|------------------------------|-------------------------------------------------------------------------------------|
| Collateral<br>Amount details | Displays the estimated Collateral amount for Evaluation or Revaluation application. |
| Submitted On                 | The date on which the application was submitted.                                    |
| Offer                        | The collateral agreement received from Mid Office / Back Office.                    |

61.Click the **Download Offer** icon to download the collateral agreement for the collateral evaluation and revaluation application. OR

Click Print Offer icon to take printout of received application.

62.Click **Accept** to accept the collateral agreement offer.

 a. The popup message appears for confirmation. Click **Yes** to confirm. OR
 Click **No** to cancel the action.

OR

Click Reject to reject the collateral agreement offer.

 a. The popup message appears for confirmation. Click **Yes** to confirm. OR
 Click **No** to cancel the action.

OR

Click **Cancel** to cancel the transaction. OR

Click **Back** to navigate back to previous screen.

63. The success message for accepting/rejecting the Collateral Agreement Offer appears along with the reference number.

64. Click the **Go To Dashboard** link to go to the Credit Facility Dashboard screen.

OR

Click the **Go To Application Tracker** link to go to the Application Tracker screen. OR

Click the **New Collateral Evaluation** link to initiate new collateral Evaluation application.

# 8.3 Save as Draft

User can save facility application as a Draft if he is unable to fill the complete application in one go. The draft application can be resumed anytime later by the user. Once the application is saved, it will appear in the application tracker under 'Drafts' tab. User can select the draft application he wants to resume and fill in all the required details and submit that application.

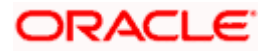

|                                                                                                    |                                                                                                    | Viewer $\checkmark$ | ATM/Branch | English $\checkmark$ UBS 14.3 AT3 Branch $\checkmark$           |
|----------------------------------------------------------------------------------------------------|----------------------------------------------------------------------------------------------------|---------------------|------------|-----------------------------------------------------------------|
| ≡ I futura bank                                                                                                    |                                                                                                    |                     | Q 🗹        | Welcome, sreeharsha Industries2 🗸<br>Last login 22 Apr 05:33 PM |
| Upload Document                                                                                                    |                                                                                                    |                     |            |                                                                 |
| Home / Upload Documents  Please complete the step by clicking on continue at the respect Listed documents are required to process your application. Technical Feasibility Report Credit Appraisal Documents  Continue Save as Draft Cancel Back | Save as Draft<br>Draft Name<br>Test9011<br>Saved application can be retrieved from Application Tracker. | ×                   |            | Acme Corporation                                                |

## **Field Description**

|                                                                  | Field Name                                                                                    | Description |  |  |
|------------------------------------------------------------------|-----------------------------------------------------------------------------------------------|-------------|--|--|
|                                                                  | <b>Draft Name</b> Enter the name of the draft to save the application with a draft name.      |             |  |  |
| 65. In the <b>Draft Name</b> field, enter the name of the draft. |                                                                                               |             |  |  |
| 66                                                               | 66. Click <b>Save</b> . The success message appears and application gets saved as a draft and |             |  |  |

66. Click Save. The success message appears and application gets saved as a draft and appears as card in the Application Tracker – Summary screen. OR

Click Cancel to cancel the operation and to navigate back to 'Dashboard'.

- 67. Click the Go to Application Tracker link to track your application.
  - OR

Click the **New Facility Application** link to apply for a new facility. OR

Click the Go To Dashboard link to navigate to back to the Dashboard.

Home

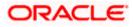